ГАЗОАНАЛИЗАТОР КИСЛОРОДА

ПКГ-4 /Х

Исполнения ПКГ-4 /2-С-К-4Р-2А,

ПКГ-4 /4-С-К-4Р-2А

РУКОВОДСТВО ПО ЭКСПЛУАТАЦИИ

И ПАСПОРТ

ТФАП.413412.024 РЭ и ПС

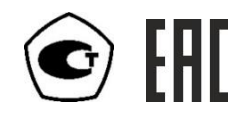

# СОДЕРЖАНИЕ

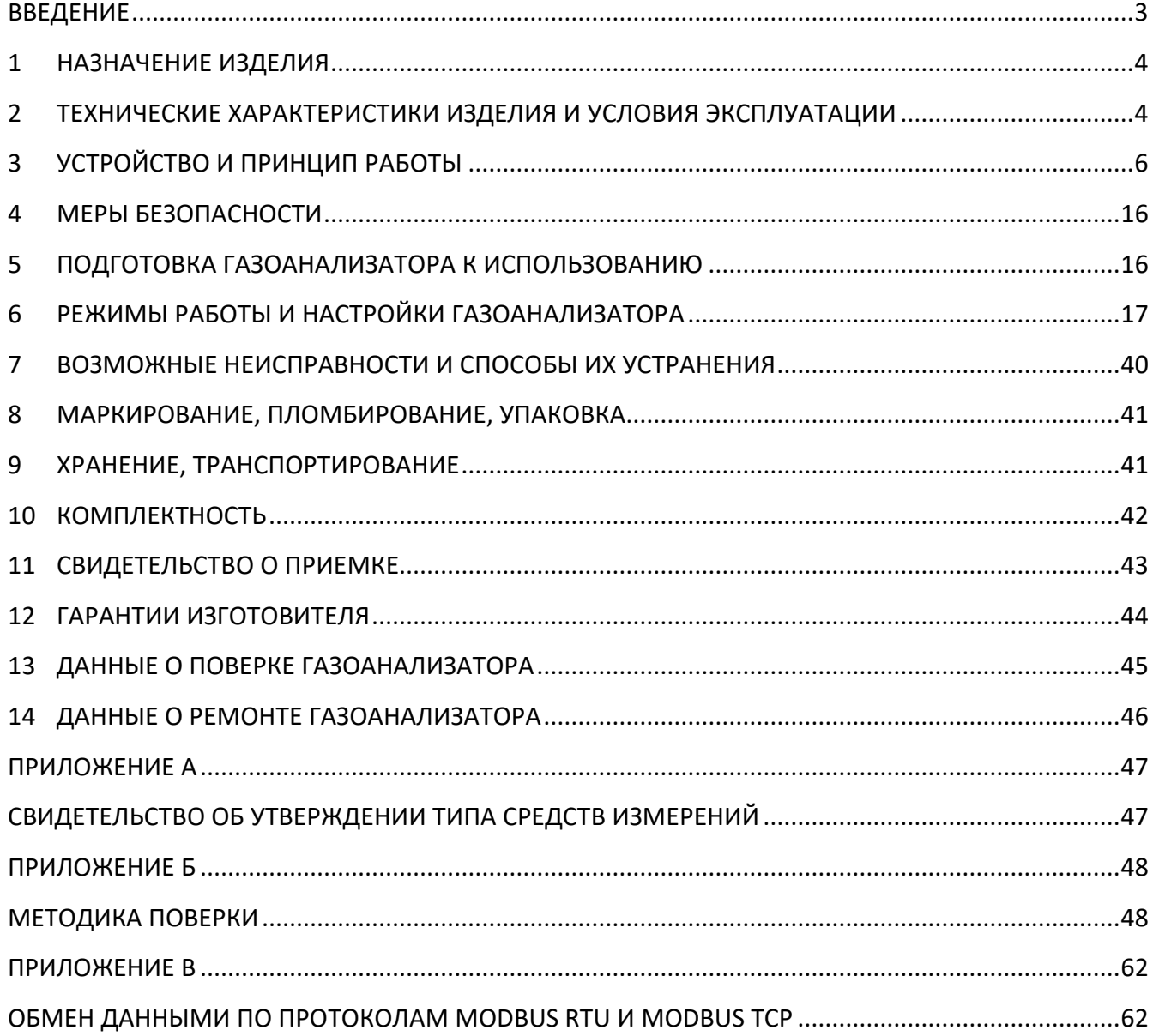

### <span id="page-2-0"></span>**ВВЕДЕНИЕ**

Настоящее руководство по эксплуатации и паспорт являются документом, удостоверяющим основные параметры и технические характеристики газоанализатора модификации ПКГ-4 /Х (исполнения ПКГ-4 /2-С-К-4Р-2А, ПКГ-4 /4-С-К-4Р-2А).

Настоящее руководство по эксплуатации и паспорт позволяют ознакомиться с устройством и принципом работы газоанализатора модификации ПКГ-4 /Х (ПКГ-4 /2-С-К-4Р-2А, ПКГ-4 /4-С-К-4Р-2А) и устанавливают правила его эксплуатации, соблюдение которых обеспечивает поддержание его в постоянной готовности к работе.

Газоанализатор выпускается согласно ТУ 4215-004-70203816-2015.

В конструкцию, внешний вид, электрические схемы и программное обеспечение газоанализатора могут быть внесены изменения без предварительного уведомления, не ухудшающие его метрологические и технические характеристики.

Права на топологию всех печатных плат, схемные решения, программное обеспечение и конструктивное исполнение принадлежат изготовителю – АО "ЭКСИС". Копирование и использование – только с разрешения изготовителя.

В случае передачи газоанализатора на другое предприятие или в другое подразделение для эксплуатации или ремонта, настоящее руководство по эксплуатации и паспорт подлежат передаче вместе с газоанализатором.

Поверка осуществляется по МП-242-1930-2015 "Газоанализаторы кислорода и оксида углерода ПКГ-4 модификаций ПКГ-4 В, ПКГ-4 Н, ПКГ-4 / Х. Методика поверки", разработанным и утвержденным ГЦИ СИ ФГУП "ВНИИМ им Д.И. Менделеева" «22» июля 2015 г.

Интервал между поверками – один год.

## <span id="page-3-0"></span>**1 НАЗНАЧЕНИЕ ИЗДЕЛИЯ**

- **1.1** Газоанализаторы ПКГ-4 /Х предназначены для непрерывного (круглосуточного) измерения, регистрации и регулирования объемной доли кислорода.
- **1.2** Газоанализатор может использоваться в различных отраслях промышленности, сельского хозяйства, медицине, энергетике.

### <span id="page-3-1"></span>**2 ТЕХНИЧЕСКИЕ ХАРАКТЕРИСТИКИ ИЗДЕЛИЯ И УСЛОВИЯ ЭКСПЛУАТАЦИИ**

**2.1** Технические характеристики газоанализатора приведены в таблице 2.1.

*Таблица 2.1* Наименование параметра, единицы измерения Первый Влачение Диапазоны измерения объемной доли кислорода, % вариант 1 вариант 2 от 0 до 30 от 0 до 100 Пределы основной допускаемой абсолютной погрешности измерения объемной доли кислорода при температуре 20 °С, % вариант 1: в диапазоне от 0 до 30 % вариант 2: в диапазоне от 0 до 100 %  $+0.4$  $±1$ Предел допускаемой дополнительной погрешности по постанной см. таблицу 2.3 Пределы допускаемой вариации выходного сигнала газоанализатора, в долях от пределов допускаемой основной абсолютной погрешности 0,5 Предел допускаемого изменения выходного сигнала стационарного газоанализатора в течение 24 ч непрерывной работы, в долях от предела допускаемой основной погрешности 0,5 Номинальное время установления показаний Т<sub>0,9ном</sub>, с, не более  $\vert$  30 Время прогрева газоанализатора, мин, не более 5 Рекомендуемый расход газа в преобразователях с проточной камерой, л/мин от 0,1 до 0,5 Количество точек автоматической статистики 30000 Напряжение питания **220**+22 В, 50+1 Гц Потребляемая газоанализатором мощность, Вт, не более 30 Длина кабеля для подключения измерительного преобразователя к измерительному блоку, м, не более 1000 Интерфейс связи с компьютером **RS-232, USB, RS-485 или** Ethernet 100BASE-TX Токовый выход: Диапазон изменения выходного тока, мА Дискретность изменения выходного тока, мкА Максимальное сопротивление нагрузки, Ом 4…20, 0…5; 0..20 19.5; 4.9; 19.5 300; 1000; 300 Масса газоанализатора, кг, не более 1,5 или 1,5 или 1,5 или 1,5 или 1,5 или 1,5 Габаритные размеры газоанализатора с учетом присоединенных разъемов, мм, не более 150х255х235 Масса измерительного преобразователя, кг, не более при поставительного преобразователя, кг, не более Габаритные размеры измерительных преобразователей, мм, не более 210х40х100 Средняя наработка на отказ газоанализатора, ч 15000 Средний срок службы, лет, не менее  $\vert$  5

\* - может быть изменено по заказу

#### 2.2 Условия эксплуатации приведены в таблице 2.2.

Таблица 2.2

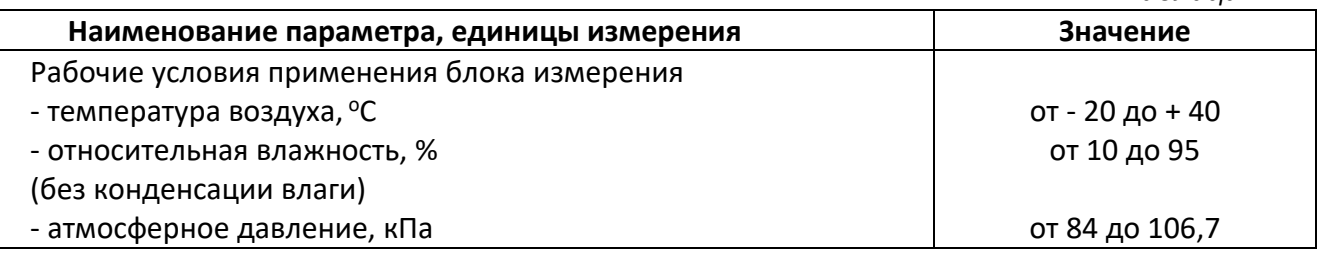

\* - может быть изменено по заказу

### ВНИМАНИЕ !!!

Содержание механических и агрессивных примесей в окружающей и контролируемой среде (хлора, серы, аммиака, фосфора, мышьяка, сурьмы и их соединений), отравляющих элементы датчика, не должно превышать предельно допускаемых концентраций согласно ГОСТ 12.1.005-88.

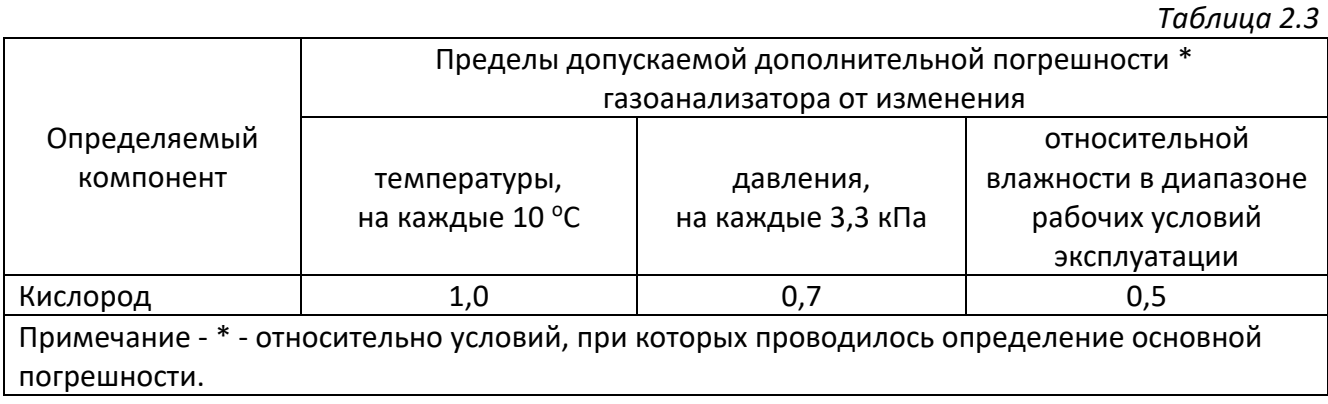

# <span id="page-5-0"></span>**3 УСТРОЙСТВО И ПРИНЦИП РАБОТЫ**

#### **3.1 Устройство газоанализатора**

Газоанализатор состоит из блока измерения и подключаемых к нему измерительных преобразователей, соединяемых с блоком измерения удлинительными кабелями длиной до 1000 метров.

#### **3.2 Блок измерения**

### **3.2.1 Конструкция блока**

Блок измерения изготавливается в пластмассовом корпусе в настольном варианте. На лицевой панели блока расположены элементы управления и индикации. На задней панели располагаются разъемы для подключения измерительных преобразователей, разъемы выходов четырех реле, разъемы двух токовых выходов, разъёмы интерфейсов RS-232, USB, RS-485 или Ethernet, в зависимости от модификации, держатель предохранителя.

В зависимости от исполнения газоанализатор имеет два (исполнение ПКГ-4 /2-С-К-4Р-2А), или четыре (исполнение ПКГ-4 /4-С-К-4Р-2А) измерительных канала, связанных с измерительными преобразователями.

#### **3.2.2 Лицевая панель**

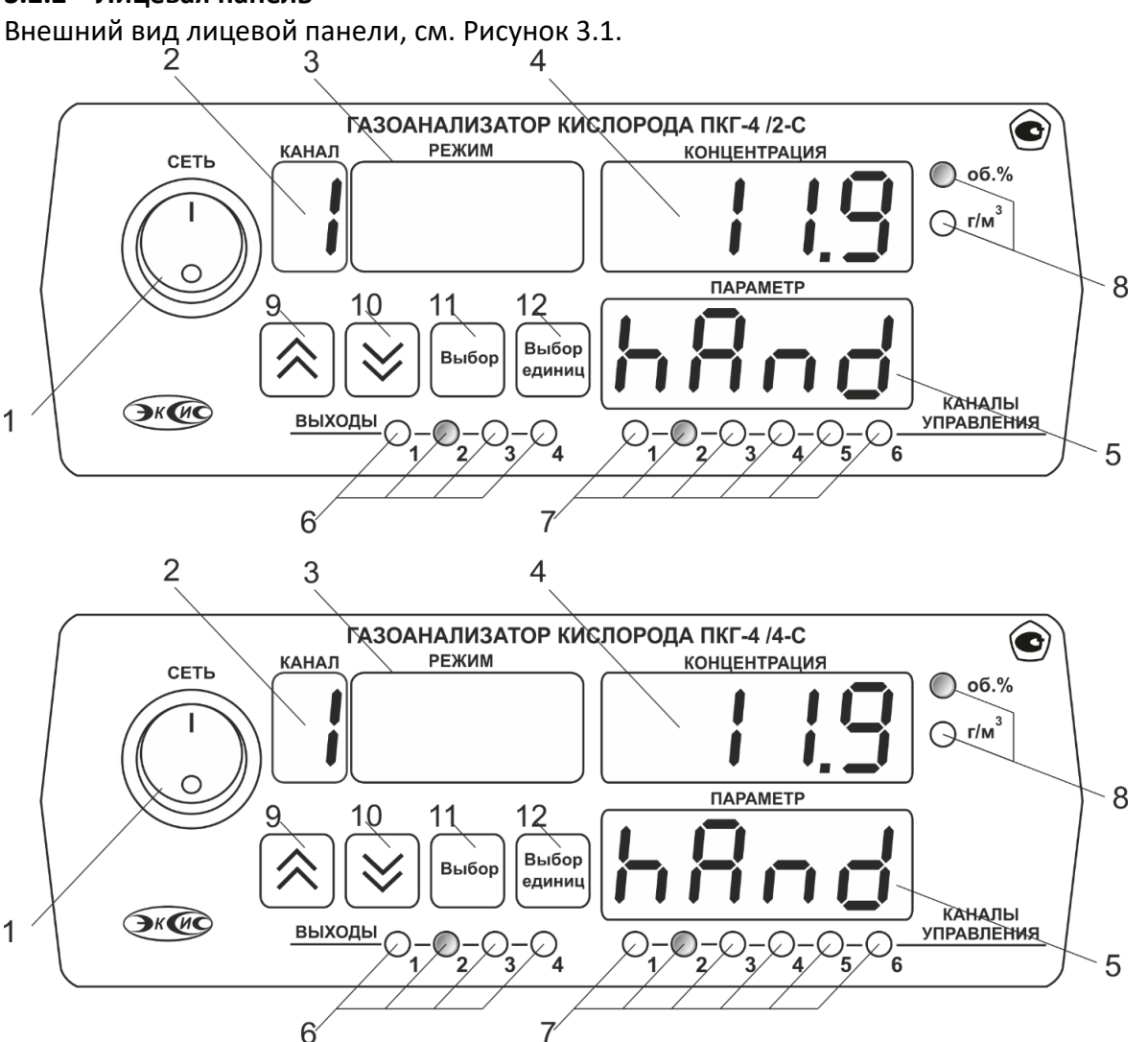

<span id="page-5-1"></span>Рисунок 3.1 Вид лицевой панели газоанализатора, сверху вниз: исполнение **ПКГ-4 /2-С-К-4Р-2А,** исполнение **ПКГ-4 /4-С-К-4Р-2А**

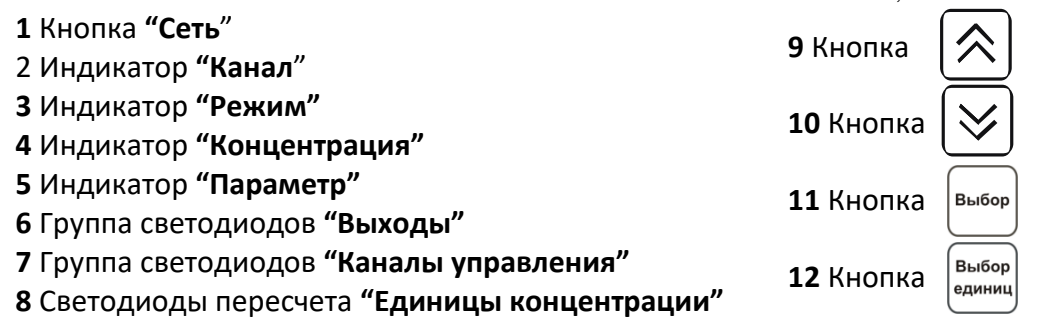

Кнопка/Светодиод **"Сеть"** используется для включения/выключения газоанализатора и для отображения включенного состояния газоанализатора.

Индикатор **"Канал"** служит для отображения текущего канала измерения.

Индикатор **"Режим"** служит для отображения режимов настройки, а также для обозначения вида параметра и индикации давления (при использовании датчика давления).

Индикатор **"Концентрация"** служит для отображения значений концентрации кислорода в режиме измерения, а также для отображения цифрового значения параметра при его установке (изменении).

Группа светодиодов **"Единицы концентрации"** обозначает тип единиц отображения концентрации О2, которые выводятся на индикатор.

Кнопки **("Увеличение")** и **("Уменьшение")** используются для перемещения по меню и для выбора опций работы газоанализатора; изменения цифрового значения какоголибо параметра при его установке.

Для кнопок  $\lfloor \bigvee \lfloor \alpha \rfloor \bigwedge \lfloor s \rfloor$  в газоанализаторе предусмотрен режим автоповтора, при котором

однократное нажатие и отпускание кнопки приводит к изменению на 1 единицу младшего разряда. В то же время длительное (*здесь и далее «длительное» означает не менее 2 секунд*) нажатие одной из кнопок приведет к ускоренному изменению числа.

Кнопка | выбор | используется для перемещения по меню и для выбора опций работы

газоанализатора.

Кнопка  $\left[\begin{smallmatrix}B_{b1600}\\c_{\alpha\mu\nu_{BH}}\end{smallmatrix}\right]$  используется для циклического изменения единиц отображения концентрации. При этом текущая единица подсвечивается соответствующим светодиодом из группы **"Единицы концентрации".**

Группа светодиодов – индикаторов линий управления **"Выходы"** служит для отображения режимов управления внешними устройствами, и сигнализируют о включении соответствующих выходных устройств.

Индикатор **"Параметр"** служит для отображения состояния каналов управления. Группа светодиодов **"Каналы управления"** обозначает соответствующий канал управления, состояние которого выводится на индикатор.

# <span id="page-6-0"></span>**3.2.3 Задняя панель**

Внешний вид задней панели газоанализатора, см [Рисунок](#page-7-0) 3.2, [Рисунок](#page-8-0) 3.3.

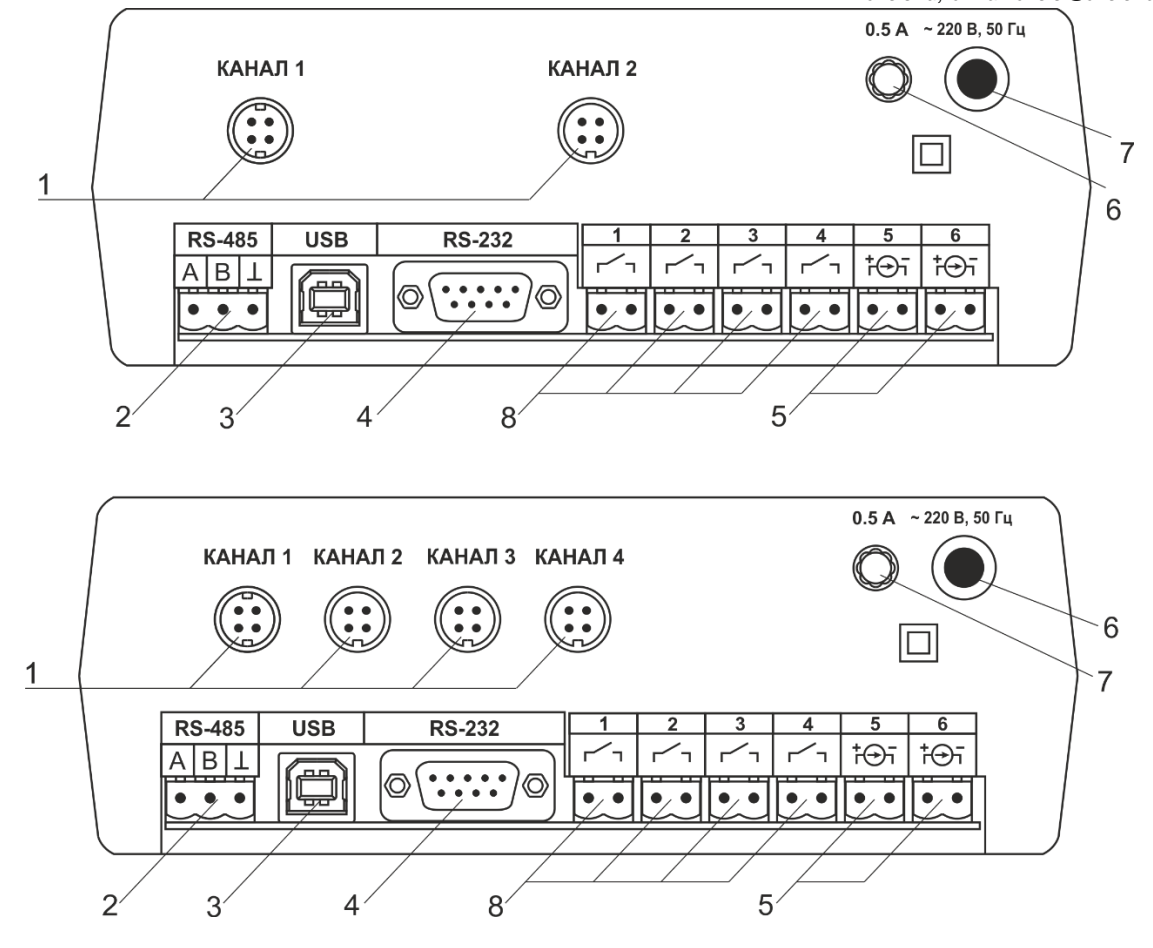

<span id="page-7-0"></span>Рисунок 3.2 Задняя панель газоанализатора сверху вниз ПКГ-4 /2-С-К-4Р-2А, ПКГ-4 /4-С-К-4Р-2А

- Разъем **"Измерительный преобразователь"** Разъем **"RS-485"**
- Разъем **"USB"**
- Разъем **"RS-232"**
- Выходы реле
- Сетевой шнур
- Сетевой предохранитель
- Токовые выходы

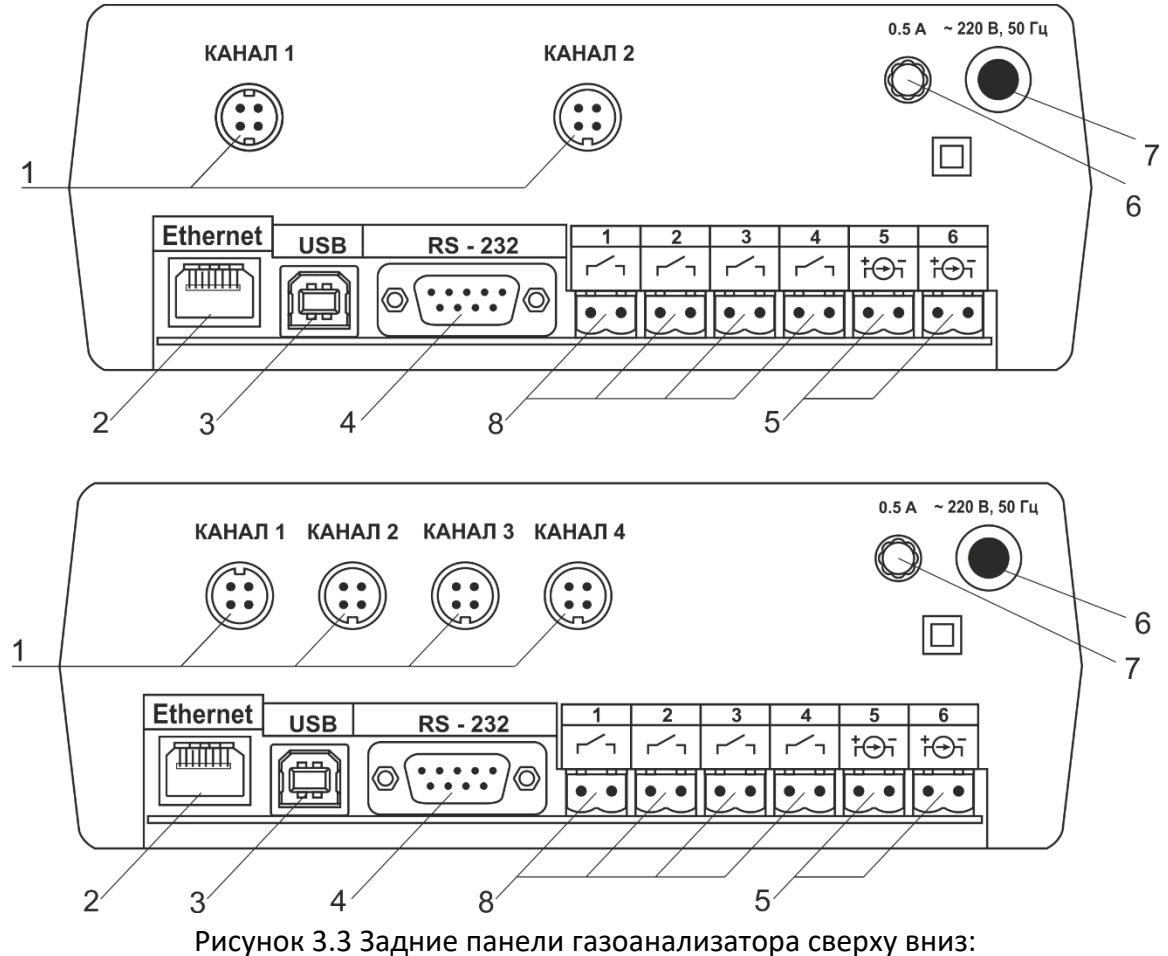

ПКГ-4 /2-С-К-2А, ПКГ-4 /4-С-К-4Р-2А, (с Ethernet)

<span id="page-8-0"></span>**1** Разъем **"Измерительный преобразователь"**

- **2** Разъем **"Ethernet**
- **3** Разъем **"USB"**
- **4** Разъем **"RS-232"**
- **5** Выходы реле
- **6** Сетевой шнур
- **7** Сетевой предохранитель
- **8** Токовые выходы

Разъем **"Измерительный преобразователь"** служит для подключения первичного преобразователя к газоанализатору. Связь газоанализатора с преобразователем осуществляется по интерфейсу RS-485. Цоколевка разъема приведена на рисунке [3.4.](#page-8-1)

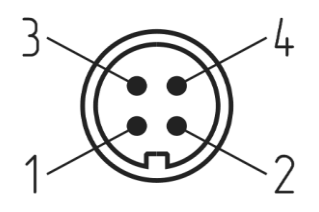

Рисунок 3.4 Разъем подключения измерительного преобразователя

 - сигнал "**A**" - сигнал "**B**" - общий провод **4** - +12В

<span id="page-8-1"></span>Разъем "RS-232" предназначен для подключения газоанализатора по интерфейсу RS-232 к компьютеру или иному контроллеру. Цоколевка разъема приведена на рисунке [3.5.](#page-9-0)

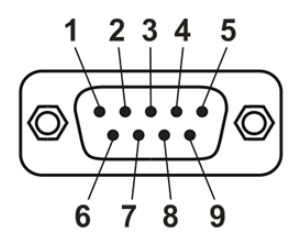

<span id="page-9-0"></span>Рисунок 3.5 Разъем подключения газоанализатора к компьютеру по RS-232

**2** – сигнал RD линии RS-232

**3** – сигнал ТD линии RS-232

**5** – общий (земля) RS-232

**1**, **4**, **6**, **7**, **8**, **9** – не используются

Разъем **"USB"** предназначен для подключения газоанализатора по интерфейсу USB к компьютеру или иному контроллеру. Цоколевка разъема приведена на рисунке [3.6.](#page-9-1)

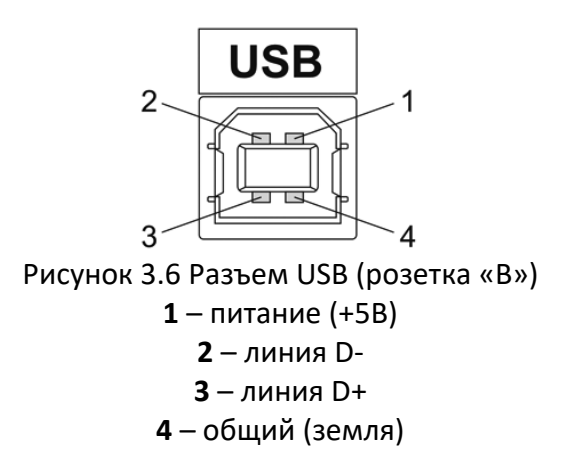

<span id="page-9-1"></span>Разъем **"RS-485"** предназначен для подключения газоанализатора в сеть по интерфейсу RS-485. Цоколевка разъема приведена на рисунке [3.7](#page-9-2)

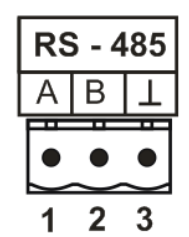

Рисунок 3.7 Вид разъема RS-485

**1** – сигнал A линии RS-485

**2** – сигнал B линии RS-485

**3** – общий (земля) RS-485

<span id="page-9-3"></span><span id="page-9-2"></span>Подключать нагрузку на выходные разъемы реле следует, руководствуясь схемой: приведенной на рисунке [3.8.](#page-9-3)

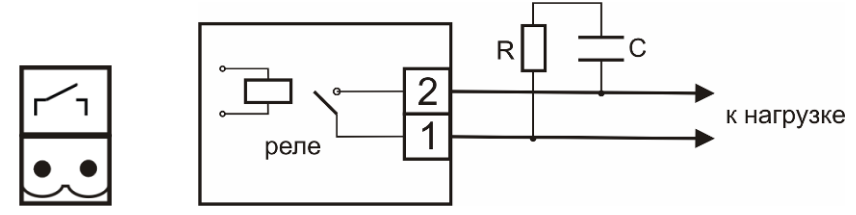

Рисунок 3.8 Подключение нагрузки к выходу управления

Цоколевка разъема токового выхода приведена на рисунке [3.9.](#page-10-0)

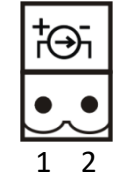

Рисунок 3.9 Разъем токового выхода

**1** – токовый сигнал

**2** – общий (земля)

#### <span id="page-10-0"></span>**3.3 Принцип работы**

#### **3.3.1 Индикация измерений**

Измерительный блок считывает информацию из измерительных преобразователей и индицирует их на индикаторах лицевой панели. Связь с измерительным преобразователем ведется по цифровому интерфейсу RS-485 на скорости 9600 бит/с. Интервал опроса измерительного преобразователя составляет около одной секунды. В зависимости от выбранных единиц индикации кислорода осуществляет пересчет из основных единиц измерения **об**.**%** в **г/м<sup>3</sup>** . Пересчет может осуществляться с учетом давления анализируемой среды. При поставке газоанализатора в комплекте с датчиком давления, газоанализатор конфигурируется изготовителем на измерение давления анализируемой среды для учета в пересчете единиц концентрации. В противном случае пользователь может вводить давление анализируемой среды вручную в соответствующих меню настройки газоанализатора.

#### **3.3.2 Регистрация измерений**

При необходимости использовать в газоанализаторе функцию регистратора следует приобретать его в комплекте с программным обеспечением для компьютера. Данные, полученные от измерительного преобразователя, записываются в энергонезависимую память блока с определенным периодом. Настройка периода, считывание и просмотр данных осуществляется с помощью программного обеспечения.

#### **3.3.3 Интерфейсы связи**

С помощью цифровых интерфейсов из газоанализатора могут быть считаны текущие значения измерения давления, концентрации, накопленные данные измерений, изменены настройки газоанализатора. Измерительный блок может работать с компьютером или иными контроллерами по цифровым интерфейсам: RS-232, RS-485/Ethernet, USB. Допускается подключение и работа блока по всем интерфейсам одновременно. Скорость обмена по интерфейсам RS-232 и RS-485 настраивается пользователем в пределах от 1200 до 115200 бит/с. USB интерфейс поддерживает стандарт 2.0, скорость обмена по стандарту Full-Speed. При работе с компьютером газоанализатор определяется как HID-устройство и с операционными системами Windows XP и выше, не требует установки дополнительных драйверов.

### **3.3.4 Работа выходных устройств**

Измерительный блок в качестве выходных устройств может использовать четыре реле и два токовых выхода. Токовые выходы могут быть настроены пользователем для работы в стандартных диапазонах: 0…5 мА, 0…20 мА, 4…20 мА. Работа выходных устройств определяется настройками каналов управления. Каждое выходное устройство реле или токовый выход жестко связано с каналом управления – выходное устройство 1 управляется каналом управления 1; выходное устройство 2 управляется каналом управления 2 и т.д. При этом канал управления может быть настроен на события и измеряемый параметр любого канала измерения. Каналы управления с 1 по 4 – завязаны на реле, каналы 5 и 6 – на токовые выходы. Работа канала управления может быть настроена одним из следующих способов: *выключено, логический сигнализатор*, *стабилизация с гистерезисом (только для реле)*, *линейный выход (только для токовых выходов).* При выборе логики *стабилизация с гистерезисом (только для реле)*, газоанализатор может стабилизировать заданный параметр по фиксированному значению, либо по значению, меняющемуся во времени по программе (подробнее см. **[6.4.2](#page-31-0)**).

#### *Логический сигнализатор*

В режиме работы логического сигнализатора канал управления включает/выключает выходное устройство по определённым событиям в каналах управления, для токового выхода означает минимум и максимум тока соответственно. События в каналах управления могут быть следующие: *нарушение нижнего порога, нарушение верхнего порога.* Все разрешённые для сигнализатора события по всем каналам измерения логически складываются и образуют логическую функцию, приведенную ниже:

$$
f = H\Pi I \bullet P \cdot H\Pi + B\Pi I \bullet P \cdot H\Pi 2 \bullet P \cdot H\Pi 2 + B\Pi 2 \bullet P \cdot H\Pi 2
$$

где:

*НП1, НП2, ВП1, ВП2 –* события нарушения нижних и верхних порогов в соответствующих каналах измерения; *Рнп1, Рнп2, Рвп1, Рвп2* – разрешение использования событий нарушения соответствующих порогов.

Примеры событий нарушения верхних и нижних порогов и использования этих событий для сигнализации приведены на рисунках [3.10,](#page-11-0) [3.11.](#page-12-0)

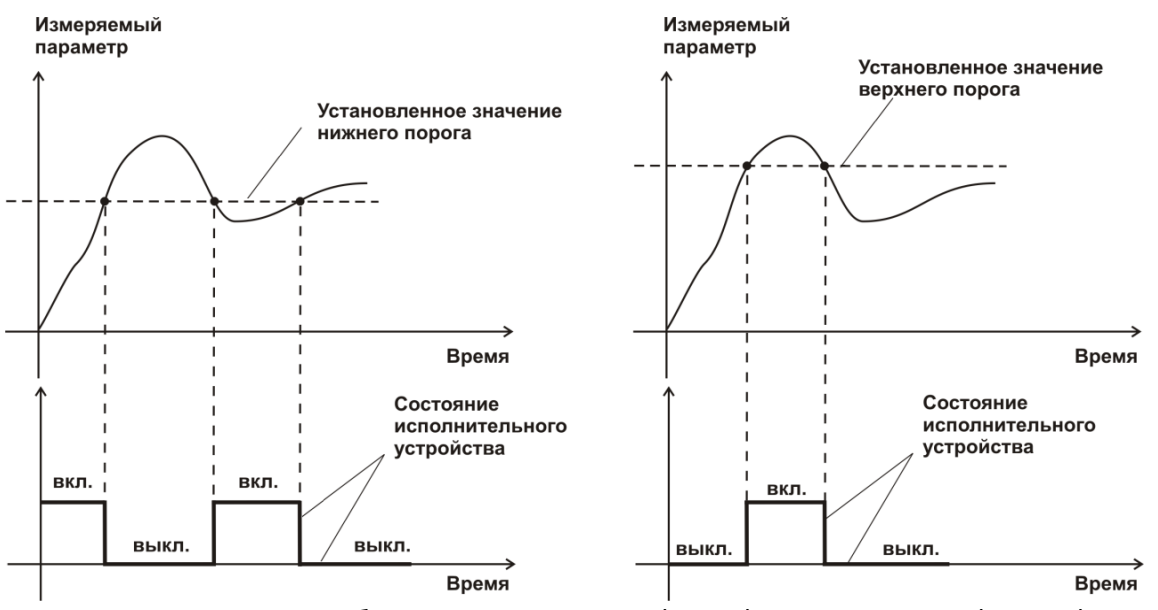

<span id="page-11-0"></span>Рисунок 3.10 События: нарушения НП (слева), нарушение ВП (справа)

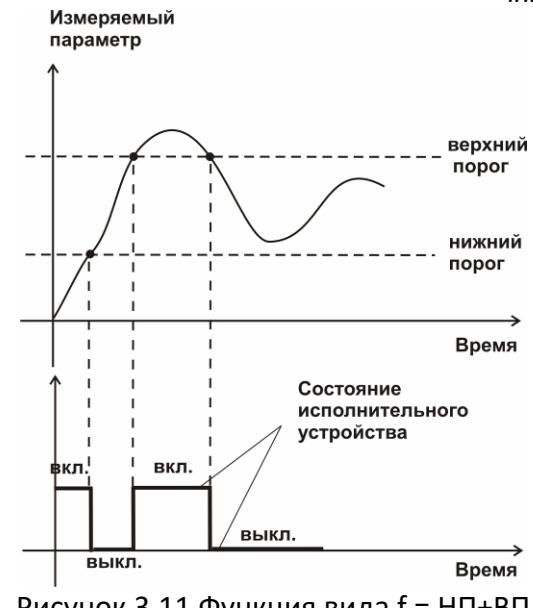

Рисунок 3.11 Функция вида f = НП+ВП

#### <span id="page-12-0"></span>*Стабилизация с гистерезисом*

Стабилизация измеряемого параметра с гистерезисом применяется в случаях, когда не требуется высокая точность стабилизируемого параметра, либо, когда объект, параметр которого стабилизируется (например, температура), имеет малое время инерции. При выборе типа работы канала управления – стабилизация с гистерезисом, каналу управления назначается канал измерения (любой) и параметр, который будет стабилизироваться. Каждый канал управления имеет программу изменения стабилизируемого параметра во времени, по этой программе стабилизируемый параметр линейно изменяется по точкам программы. Пример работы канала управления, настроенного на стабилизацию с гистерезисом, см. [Рисунок](#page-12-1) 3.12.

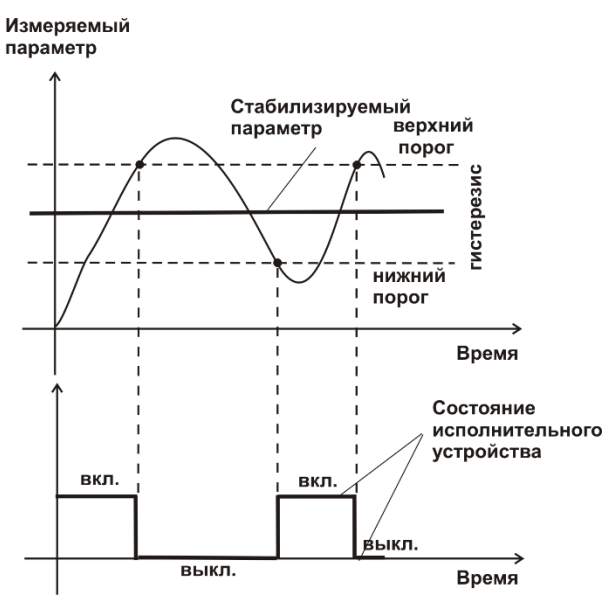

Рисунок 3.12 Стабилизация с гистерезисом

### <span id="page-12-1"></span>*Линейный выход*

Линейный выход используется, когда необходимо получить выходной токовый сигнал прямо пропорциональный измеряемым значениям давления или концентрации.

Пользователь может настроить линейный выход на три стандартных диапазона: 0…20 мА, 4…20 мА, 0…5 мА. Соответствия максимума и минимума между током и измеряемых величин также программируются пользователем. На рисунке [3.13](#page-13-0) приведен пример настройки на диапазон 4…20 мА с границами 0…100 %.

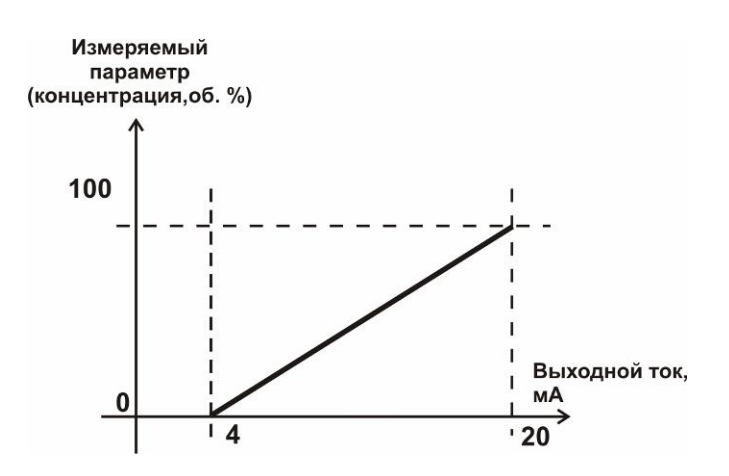

Рисунок 3.13 Пределы измерения концентрации О2 и выходной ток

<span id="page-13-0"></span>Формулы расчета выходного тока *I* в мА для заданного минимального *Рmin*, заданного максимального *Pmax* и текущего *Р* значения измеряемого параметра приведены ниже:

$$
I = \frac{(P - P \min)}{(P \max - P \min)} * 16 + 4
$$
, для выходного тока 4...20 mA,  

$$
I = \frac{(P - P \min)}{(P \max - P \min)} * 20
$$
, для выходного тока 0...20 MA,  

$$
I = \frac{(P - P \min)}{(P \max - P \min)} * 5
$$
, для выходного тока 0...5 MA.

#### **Первичный преобразователь**

#### **3.3.5 Конструкция**

Корпус измерительной камеры выполнен из нержавеющей стали. Датчик кислорода располагается внутри измерительной камеры. Вывод сигнала от датчика осуществляется через герморазъем. Корпус измерительного преобразователя выполняется из дюралевого сплава, в котором располагается печатная плата преобразователя.

#### **3.3.6 Принцип работы**

Измерение концентрации кислорода производится с помощью электрохимического датчика, выходным параметром датчика является постоянное напряжение, меняющееся пропорционально изменению концентрации кислорода. Питание преобразователя осуществляется постоянным током с напряжением 12 В. Возможные модификации и габаритные размеры преобразователей, подключаемых к блоку измерения приведены в таблице 2.1. На рисунке [3.14](#page-14-0) показан внешний вид преобразователей.

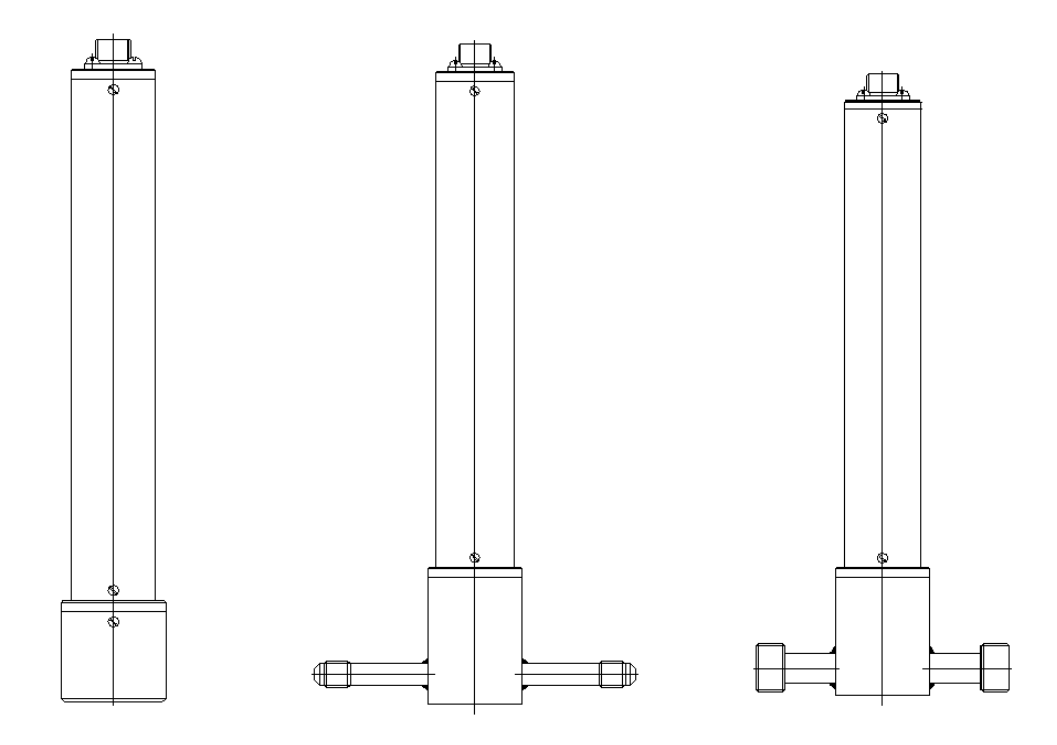

<span id="page-14-0"></span>Рисунок 3.14 Измерительные преобразователи концентрации ИПК-03, ИПК-04-М8, ИПК-04-М16 (по порядку слева направо)

# <span id="page-15-0"></span>**4 МЕРЫ БЕЗОПАСНОСТИ**

- **4.1** Газоанализатор выполнен в соответствии с требованиями безопасности по ГОСТ 12.2.007.0, ГОСТ 12.2.007.14.
- **4.2** По способу защиты человека от поражения электрическим током газоанализатор относится к классу III ГОСТ 12.2.007.0.
- **4.3** При эксплуатации и техническом обслуживании необходимо соблюдать требования ГОСТ 12.3.019-80, "Правила технической эксплуатации электроустановок потребителей", "Правила техники безопасности при эксплуатации электроустановок потребителей".
- **4.4** На открытых контактах клемм газоанализатора при эксплуатации может присутствовать напряжение ~220 В, 50 Гц, опасное для человеческой жизни.
- **4.5** Любые подключения к газоанализатору и работы по его техническому обслуживанию производить только при отключенном питании газоанализатора и отключенными исполнительными устройствами.
- **4.6** К работе с газоанализатором допускаются лица, ознакомившиеся с настоящим руководством по эксплуатации и паспортом.

### <span id="page-15-1"></span>**5 ПОДГОТОВКА ГАЗОАНАЛИЗАТОРА К ИСПОЛЬЗОВАНИЮ**

- **5.1** Извлечь газоанализатор из упаковочной тары. Если газоанализатор внесен в теплое помещение из холодного, необходимо дать газоанализатору прогреться до комнатной температуры в течение 2-х часов.
- **5.2** Соединить измерительный блок и измерительные преобразователи соединительными кабелями. В случае если анализируемая среда предполагает содержание механической пыли, паров масла принять меры по их устранению.
- **5.3** При необходимости, подключить исполнительные механизмы или иное оборудование к клеммам разъёмов выходных устройств в соответствии п. **[3.2.3.](#page-6-0)**
- **5.4** При комплектации газоанализатора диском с программным обеспечением, установить его на компьютер. Подключить газоанализатор к свободному СОМ-порту, USB-порту компьютера или к сети Ethernet соответствующими соединительными кабелями. При необходимости работы газоанализатора по RS-485 интерфейсу подвести линию связи к клеммам разъёма "**RS-485**" и соединить в соответствии п. **[3.2.3.](#page-6-0)**
- **5.5** Включить газоанализатор в сеть 220 В 50 Гц и нажать кнопку **«Сеть».**
- <span id="page-15-3"></span>**5.6** При включении газоанализатора на его экране индицируется версия внутреннего ПО, см. [Рисунок](#page-15-2) 5.1.

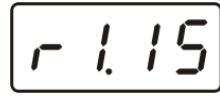

Рисунок 5.1 Индикация версии внутреннего программного обеспечения

- <span id="page-15-2"></span>**5.7** При включении газоанализатора осуществляется самотестирование газоанализатора в течение 5 секунд. При наличии внутренних неисправностей газоанализатора на индикаторе отображается номер неисправности и раздается звуковой сигнал. После успешного тестирования и завершения загрузки на индикаторе отображаются текущие значения измерений. Расшифровка неисправностей тестирования и других ошибок в работе газоанализатора приведена в разделе [7](#page-39-0)**.**
- **5.8** После использования газоанализатора выключить его кнопкой **«Сеть»** и отсоединить сетевой кабель от сети 220 В 50 Гц.
- **5.9** Для подтверждения технических характеристик изделия необходимо ежегодно производить поверку газоанализатора. Методика поверки приведена в **[ПРИЛОЖЕНИЕ б](#page-47-0)** настоящего паспорта.
- **5.10** Рекомендуется ежегодно проводить сервисное обслуживание газоанализатора на заводе-изготовителе.

#### <span id="page-16-0"></span>**6 РЕЖИМЫ РАБОТЫ И НАСТРОЙКИ ГАЗОАНАЛИЗАТОРА**

#### **6.1 Общие сведения**

При эксплуатации газоанализатора его функционирование осуществляется в одном из режимов: **РАБОТА** или **НАСТРОЙКА**. После включения и самодиагностики газоанализатор переходит в режим **РАБОТА**. Независимо от режима работы газоанализатор выполняет опрос измерительного преобразователя концентрации и преобразователя давления, ведет регистрацию измерений, осуществляет обмен данными по любому из поддерживаемых цифровых интерфейсов, управляет выходными устройствами: реле и токовыми выходами. Если после самодиагностики или в процессе работы газоанализатор индицирует сообщение "**crit err" –** дальнейшая работа с газоанализатором невозможна, и газоанализатор подлежит ремонту. Если в процессе работы газоанализатор индицирует сообщение "**no conf" –** следует вернуть газоанализатор к заводским настройкам, в соответствии с **п. [6.3.9.](#page-26-0)**

#### **6.2 РЕЖИМ РАБОТА**

Режим **"РАБОТА"** является основным эксплуатационным режимом. В данном режиме на индикаторе **"Режим"** отображается указанное значение давления анализируемой среды в **мм.рт.ст.**. На индикаторе **"Концентрация"** отображается текущее значение концентрации кислорода в одной из двух возможных единиц измерения: объемная доля кислорода в **%** и пересчитанное значение концентрации кислорода в **г/м<sup>3</sup> .** Светодиоды **"Единицы концентрации"** индицируют текущие единицы отображения концентрации. Светодиоды **"Выходы"** отображают текущее состояния выходных реле замкнуто/разомкнуто. Светодиоды **"Каналы управления"** отображают выбранный канал управления, состояние которого отображается на индикаторе "**Параметр**". Индикатор "**Параметр**" отображает режим работы канала управления. Возможные варианты индикации в режиме РАБОТА приведены в таблице 6.1.

*Таблица 6.1*

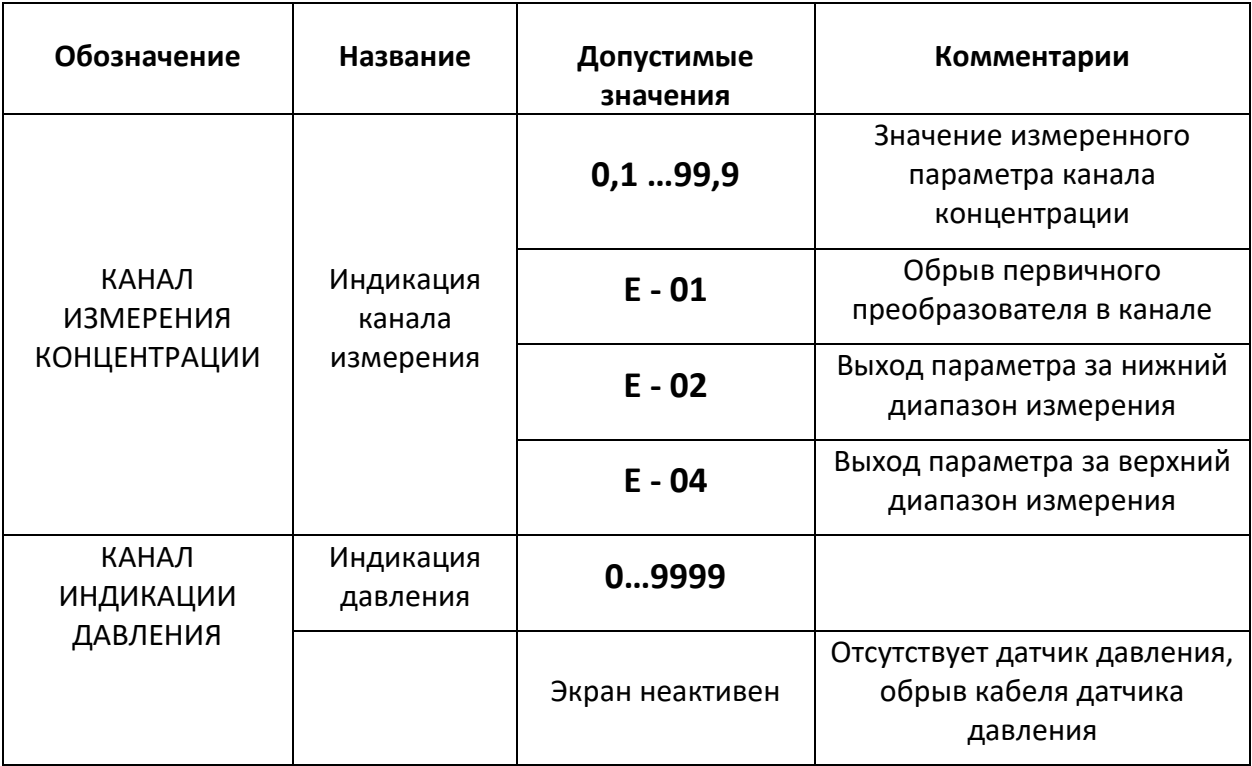

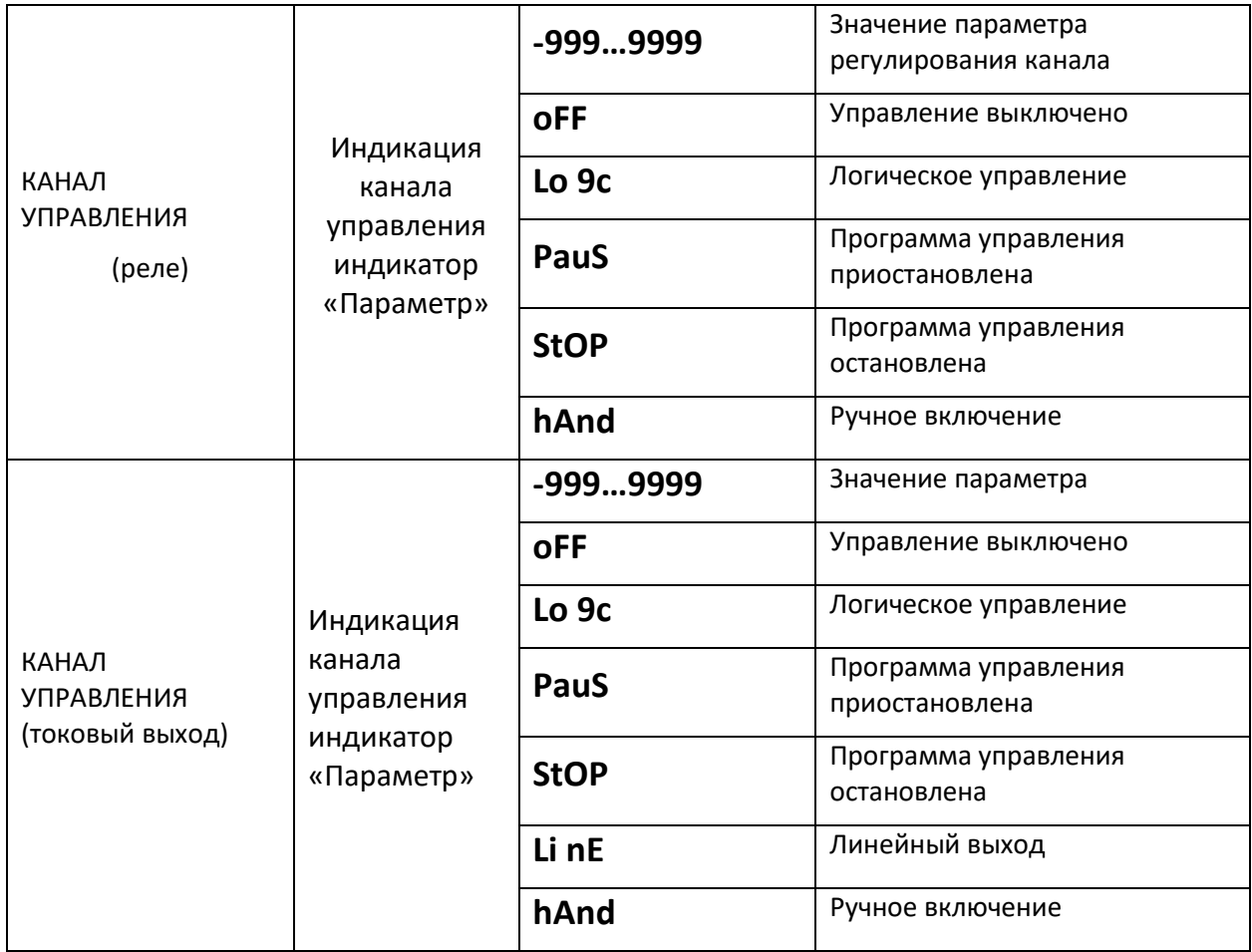

### **6.2.1 Переключение единиц и вход в режим НАСТРОЙКА**

Переключение между единицами измерения производится кнопкой  $\left|\frac{B_{b1}B_{o1}}{Q_{a1}W_{b1}W_{b1}}\right|$ . При этом выбранная единица измерения подсвечивается соответствующим светодиодом. Длительное нажатие кнопки переводит газоанализатор в режим **НАСТРОЙКА** – подрежим настройки общих параметров газоанализатора. Длительное нажатие кнопки **B**biбop переводит газоанализатор в режим **НАСТРОЙКА** – подрежим настройки текущего канала управления. Схема работы газоанализатора в режиме "РАБОТА", см. [Рисунок](#page-17-0) 6.1.

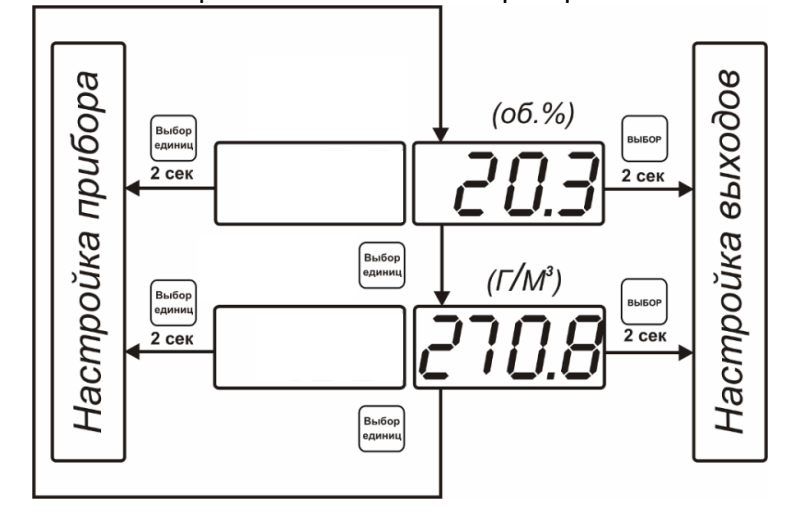

<span id="page-17-0"></span>Рисунок 6.1 Режим **РАБОТА**

#### **6.2.2 Выбор канала индикации измерения.**

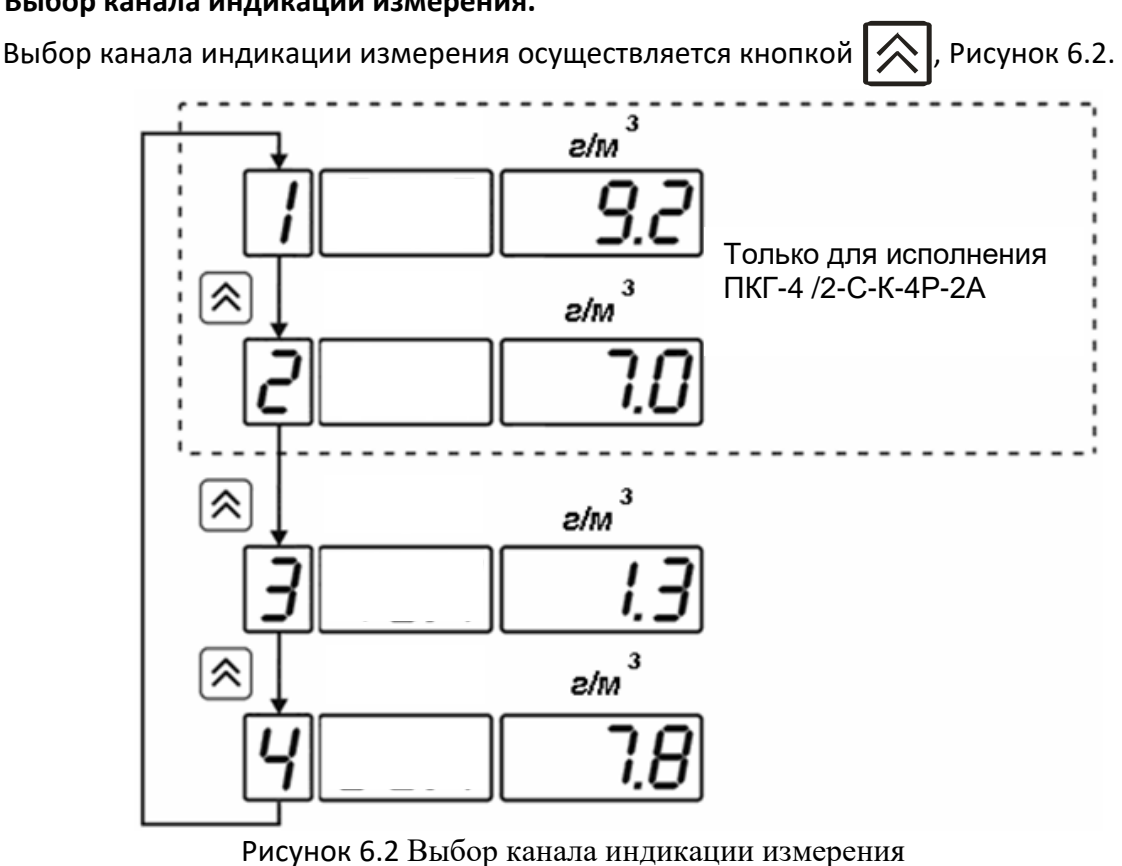

#### <span id="page-18-0"></span>**6.2.3 Выбор канала управления, ручное управление выходными устройствами.**

Кнопкой  $\left|\bigvee\right|$  производится выбор текущего канала управления, при этом на индикаторе

«параметр» индицируется состояние канала. Длительным нажатием кнопки

осуществляется принудительное включение/выключение выходных устройств. Принудительное включение/выключение возможно, если канал управления выключен, см. [Рисунок](#page-18-1) 6.3

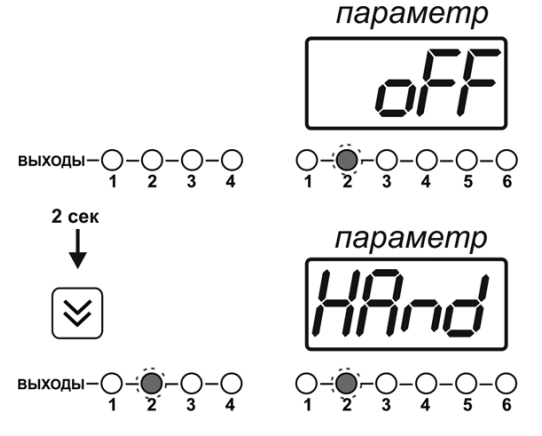

Рисунок 6.3 Ручное включение исполнительного устройства каналов управления

<span id="page-18-1"></span>Для каналов реле включение означает состояние «замкнуто», для токовых каналов – максимальный ток: в зависимости от настройки канала 5 мА или 20 мА.

Для каналов реле выключение означает состояние «разомкнуто», для токовых каналов – минимальный ток: в зависимости от настройки канала 0 мА или 4 мА.

#### **6.2.4 Управление работой программы регулирования**

Если канал управления настроен на *стабилизацию с гистерезисом у* и разрешено использование программы, то управление работой программы: остановка, запуск, пауза – осуществляется кнопкой  $|s_{\text{iso}}|$ . Первый запуск программы в текущем выбранном канале

управления осуществляется одиночным нажатием кнопки  $\vert$ выбор |. При этом индикатор

"**Параметр**" меняет индикацию **StoP** на **StAr** и **через 2 секунды** осуществляется запуск программы с её первого шага. При необходимости остановить **(StoP)**, перезапустить (**StAr)**,

поставить на паузу (PAuS) выполнение программы пользователь кнопкой | выбора выбирает

требуемое действие. Режим **пауза** не выключает регулирование, но останавливает счет времени в программе. Для снятия с режима паузы пользователь кнопкой выбирает режим продолжения (**Cont**).

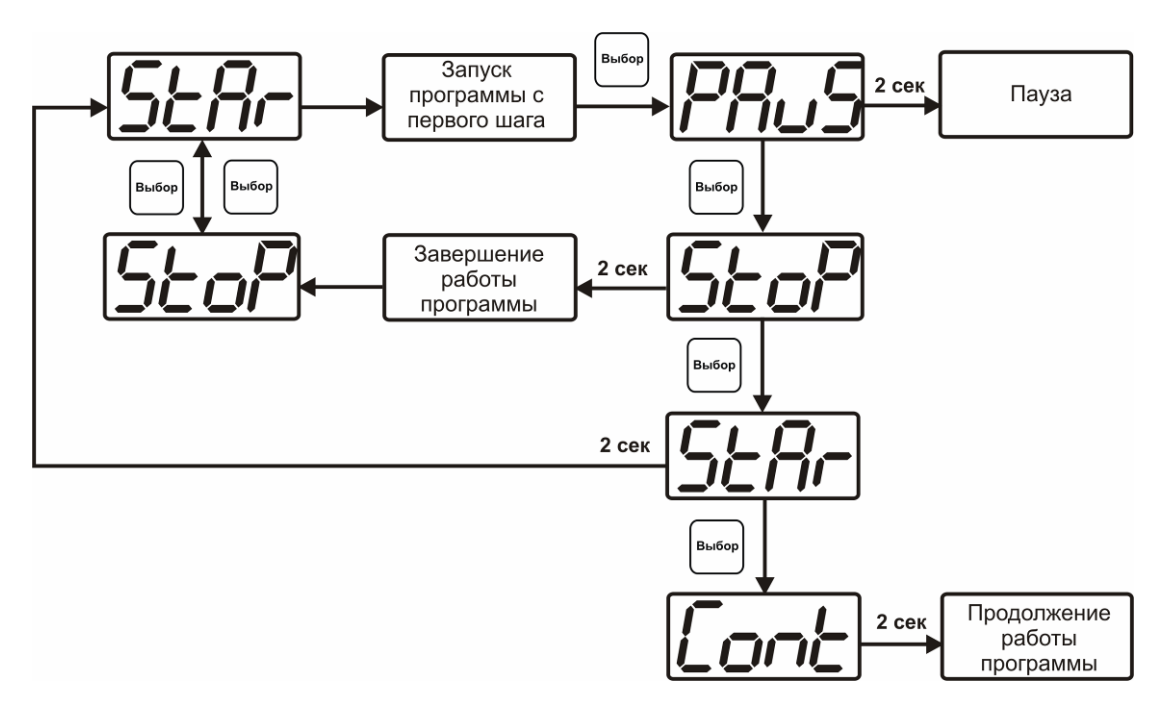

Рисунок 6.4 Управление программой регулирования

Для запуска программы выбрать «Запуск программы» кнопкой  $|$ выбор), после 2 сек задержки, раздается звуковой сигнал, и запуск программы осуществляется. Для останова, перезапуска, продолжения программы выбрать соответствующую опцию кнопкой  $\vert$ выбор Выбранная опция активируется аналогично «Запуску программы».

#### **6.3 Режим НАСТРОЙКА**

Режим **НАСТРОЙКА** предназначен для задания и записи в энергонезависимую память газоанализатора требуемых при эксплуатации параметров измерения и управления. Заданные значения параметров сохраняются в памяти газоанализатора после отключения питания. Режим **НАСТРОЙКА** делится на два подрежима: настройка общих параметров газоанализатора и настройка каналов управления.

#### **6.3.1 Настройка общих параметров**

Вход в настройку общих параметров прибора осуществляется длительным нажатием кнопки  $\left| \frac{B_{\text{bif}}(x)}{c_{\text{QMHHill}}}\right|$ . Настройка общих параметров прибора включает: настройки сети, адреса, скорости обмена по интерфейсам RS-232 и RS-485, настройку звуковой сигнализации, настройку порогов, возврат к заводским настройкам, сброс статистики, включение\отключение WEB-сервера, настройки сброса статистики через WEB-интерфейс. Схема настройки общих параметров прибора, см. [Рисунок](#page-21-0) 6.5. Запись измененных значений производится нажатием кнопки  $\vert$ выбор . Отказ от внесения изменений и возврат

на верхнее меню – кнопкой **.**

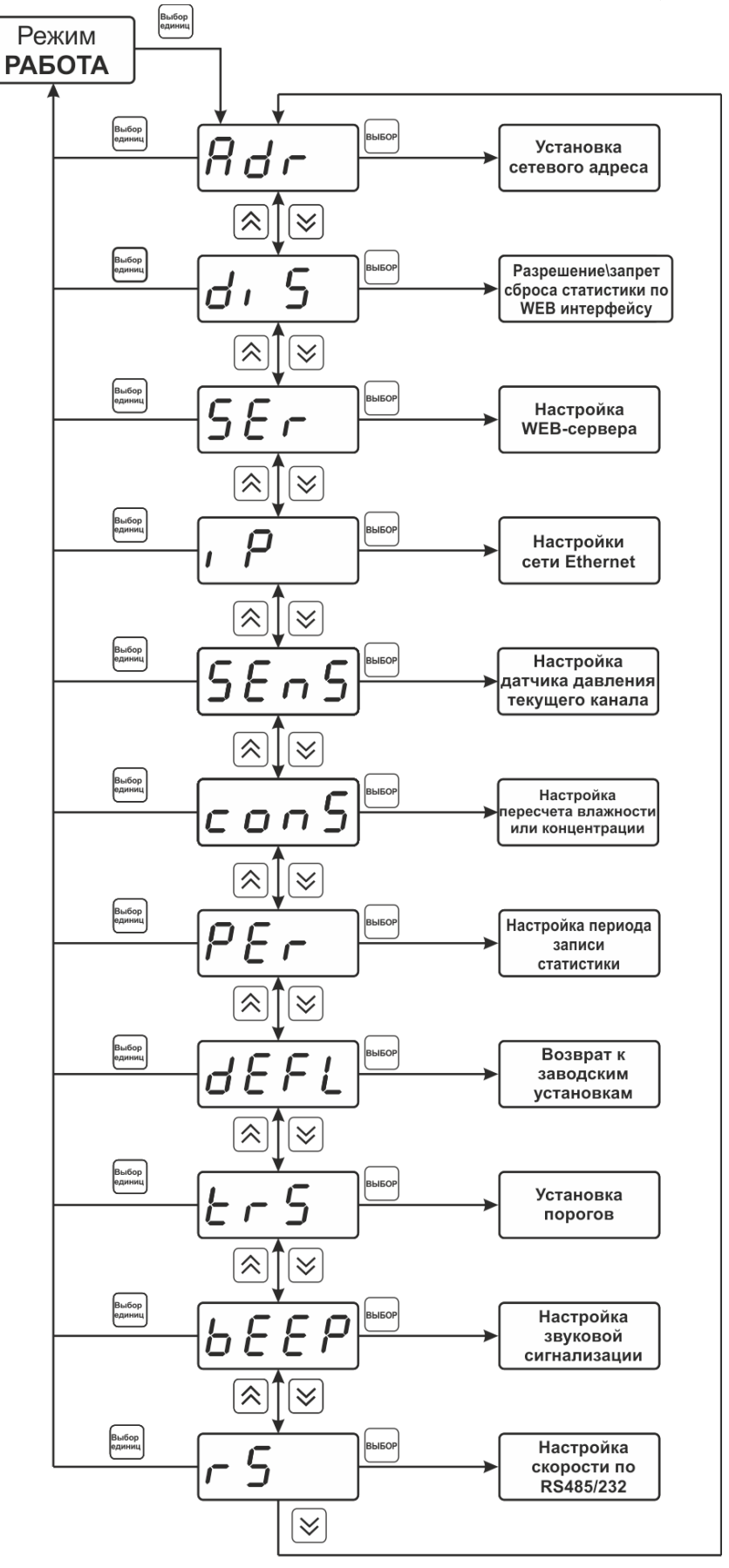

<span id="page-21-0"></span>Рисунок 6.5 Режим настройки общих параметров газоанализатора

#### **6.3.2 Сетевой адрес**

Сетевой адрес необходим для работы газоанализатора с компьютером в составе измерительной сети, состоящей из двух или более газоанализаторов. Настройка сетевого

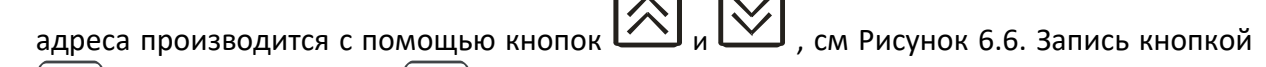

.<br>Выбор , отказ от изменений **.** Сетевой адрес может принимать значения от **1** до **9999** в зависимости от количества газоанализаторов в сети.

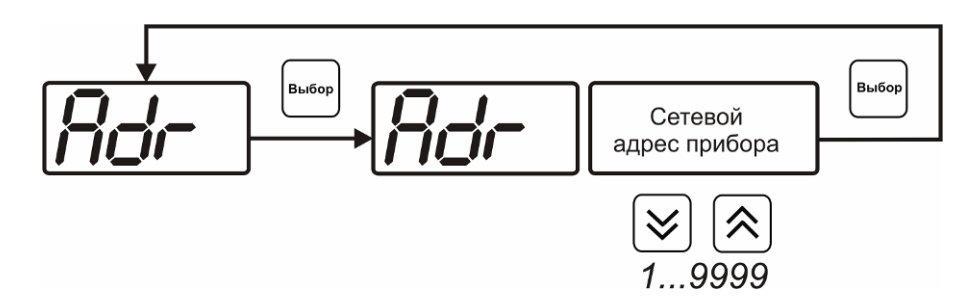

Рисунок 6.6 Настройка сетевого адреса газоанализатора

#### <span id="page-22-0"></span>**6.3.3 Разрешение/запрет сброса статистики по WEB-интерфейсу**

**B**bi6on

При включенной настройке пользователь имеет возможность удалённо подключиться к прибору по WEB-интерефейсу и сбросить накопленные данные статистики, при отключенной настройке сброс статистики возможен только с помощью программного обеспечения или непосредственно из меню.

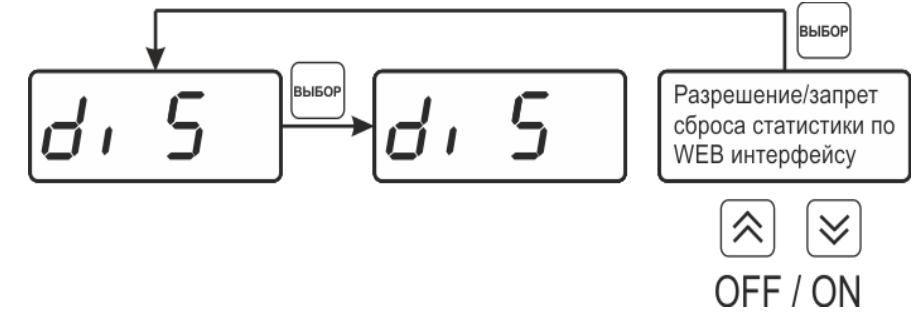

Рисунок 6.7 Разрешение\запрет сброса статистики по WEB-интерфейсу

#### **6.3.4 Включение/выключение WEB-сервера**

Включение WEB-сервера позволяет пользователю удалённо подключаться к прибору в браузере на ПК или с мобильных устройств по IP адресу (при условии, что прибор находится в сетевой доступности.

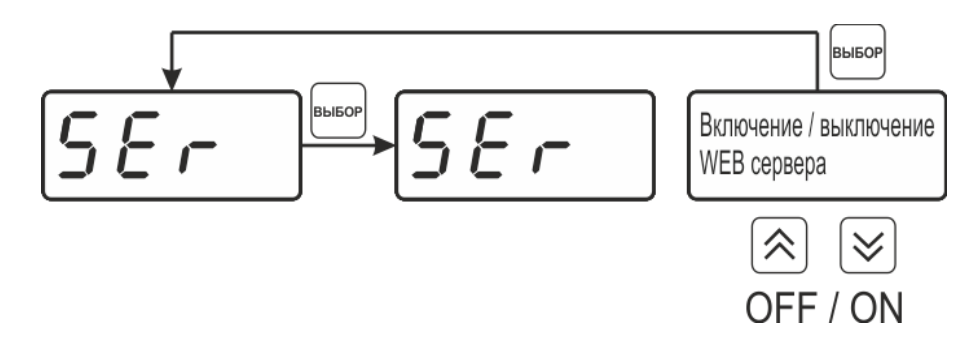

Рисунок 6.8 включение\выключение WEB-сервера

Доступ к прибору может осуществляться как по установленному IP-адресу, так и по имени [http://eksisХХХХХХХХ/](http://eksisхххххххх/) , где ХХХХХХХХ – технологический номер прибора, указанный на штрих-коде.

### **6.3.5 Настройки сети Ethernet**

Настройка прибора для работы по Ethernet интерфейсу осуществляется одним из двух способов:

**Ручная настройка** («Использовать DHCP» – **oFF**): IP-адрес прибора, маска подсети и шлюз устанавливаются в ручную.

**Автоматическая настройка** («DHCP» – **on**): Прибор автоматически получает от сервера DHCP IP-[адрес](https://ru.wikipedia.org/wiki/IP-%D0%B0%D0%B4%D1%80%D0%B5%D1%81) и другие параметры, необходимые для работы в сети [TCP/IP](https://ru.wikipedia.org/wiki/TCP/IP).

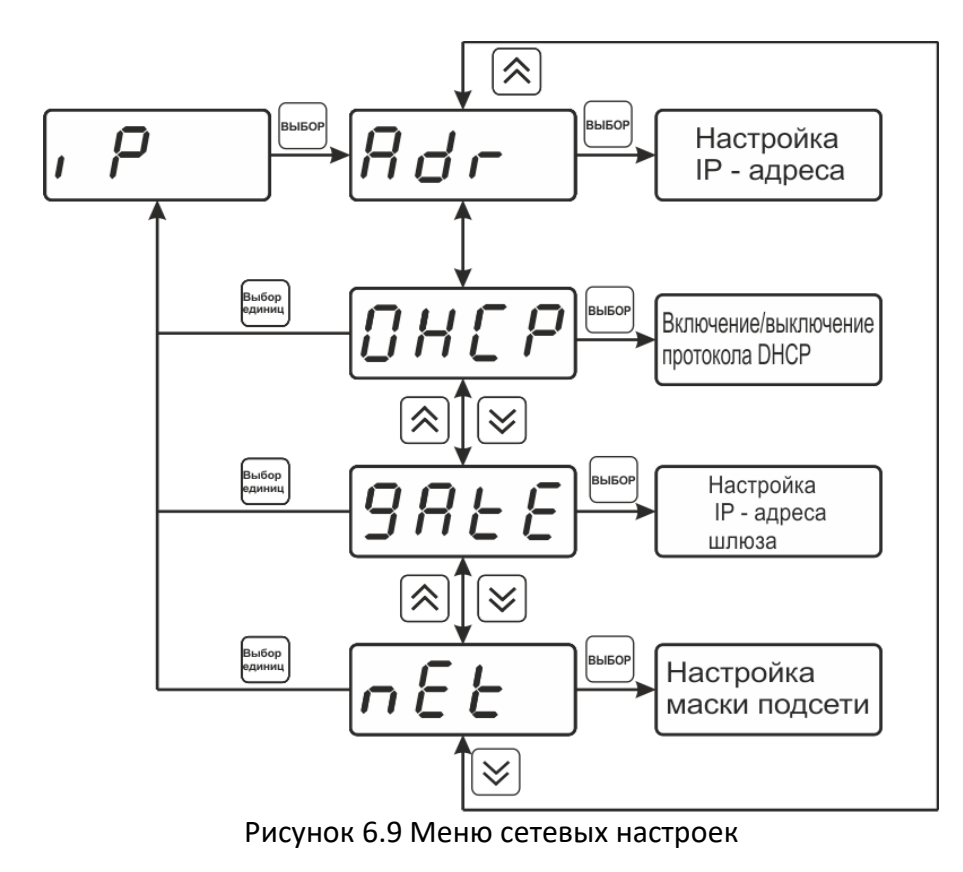

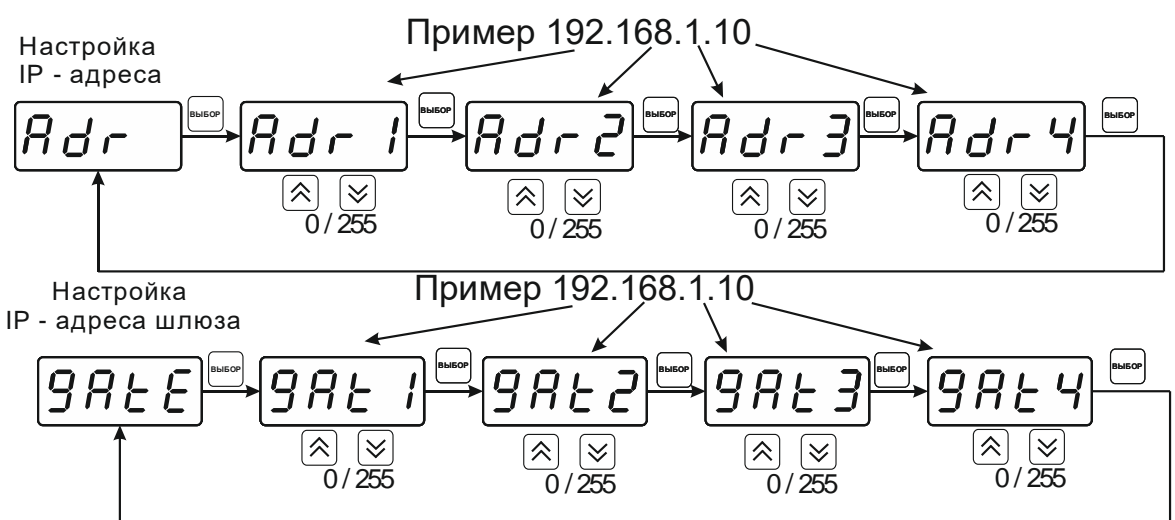

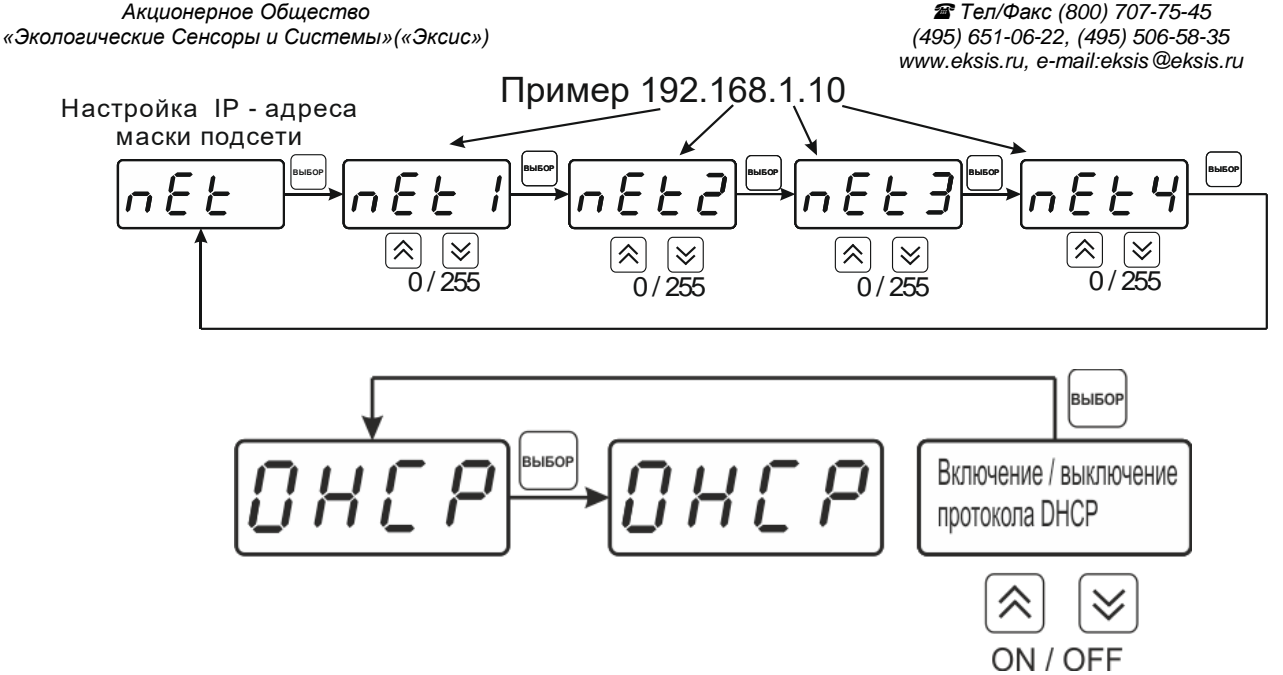

Рисунок 6.10 Сетевые настройки

#### **6.3.6 Настройка канала давления**

При поставке прибора в комплекте с датчиком давления, прибор конфигурируется изготовителем на измерение давления анализируемой среды для учета в пересчете объёмной доли кислорода, при этом измеренное давление индицируется на главном экране измерений. Настройка параметров датчика давления осуществляется в соответствующем меню, [Рисунок](#page-24-0) 6.11.

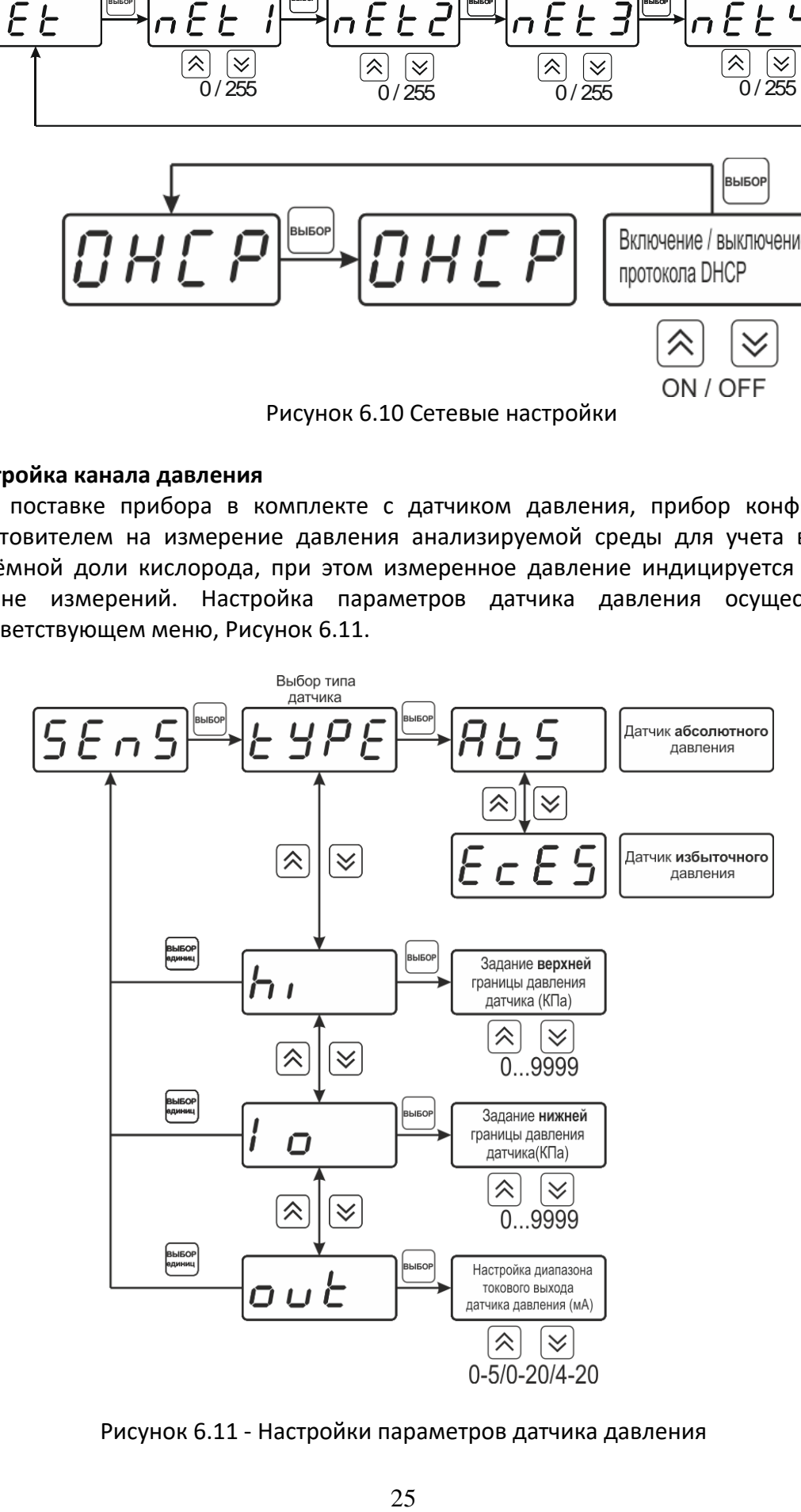

<span id="page-24-0"></span>Рисунок 6.11 - Настройки параметров датчика давления

### **6.3.7 Пересчет показаний в зависимости от давления анализируемого газа. Настройка констант.**

Иногда приходится вести измерение объёмной доли кислорода в магистралях с повышенным или пониженным давлением, при этом значение объёмной доли газа при атмосферном давлении будет отличаться, см. [Рисунок](#page-25-0) 6.12.

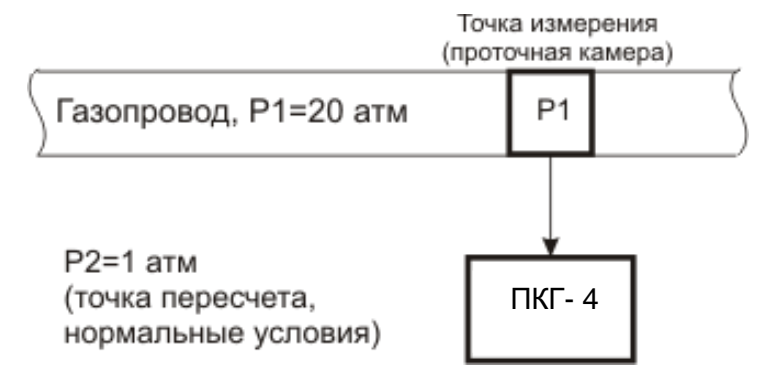

Рисунок 6.12 Пример использования пересчета объемной доли кислорода от давления.

<span id="page-25-0"></span>Для задач, когда требуется знать объёмную долю кислорода в условиях, которые отличаются от условий измерения, в приборе предусмотрена возможность автоматического пересчета показаний в зависимости от давления газа в точке измерения. Пересчет объёмной доли кислорода в зависимости от давления осуществляется непрерывно и настраивается двумя константами **P1** и **P2,** где **P1 – давление в точке измерения, P2 – давление в точке для которой объёмная доля кислорода должна пересчитываться** (если **P1=P2**, то на экран выводится измеренное значение без пересчета, если **P2=1** атм., то пересчет будет осуществляться к нормальным условиям). Введя значения давлений **Р1 –в меню** "**СonS", Р2 – в меню** " **Cons"**, прибор будет автоматически пересчитывать и индицировать объёмную долю кислорода в нормальных условиях. Настройка значений давлений производится в соответствии с рисунком [6.13.](#page-26-1) **Значения давления вводятся в абсолютных (относительно вакуума) атмосферах**. Если прибор комплектуется датчиками давления, то давление **Р1 или P2** может быть измерено автоматически.

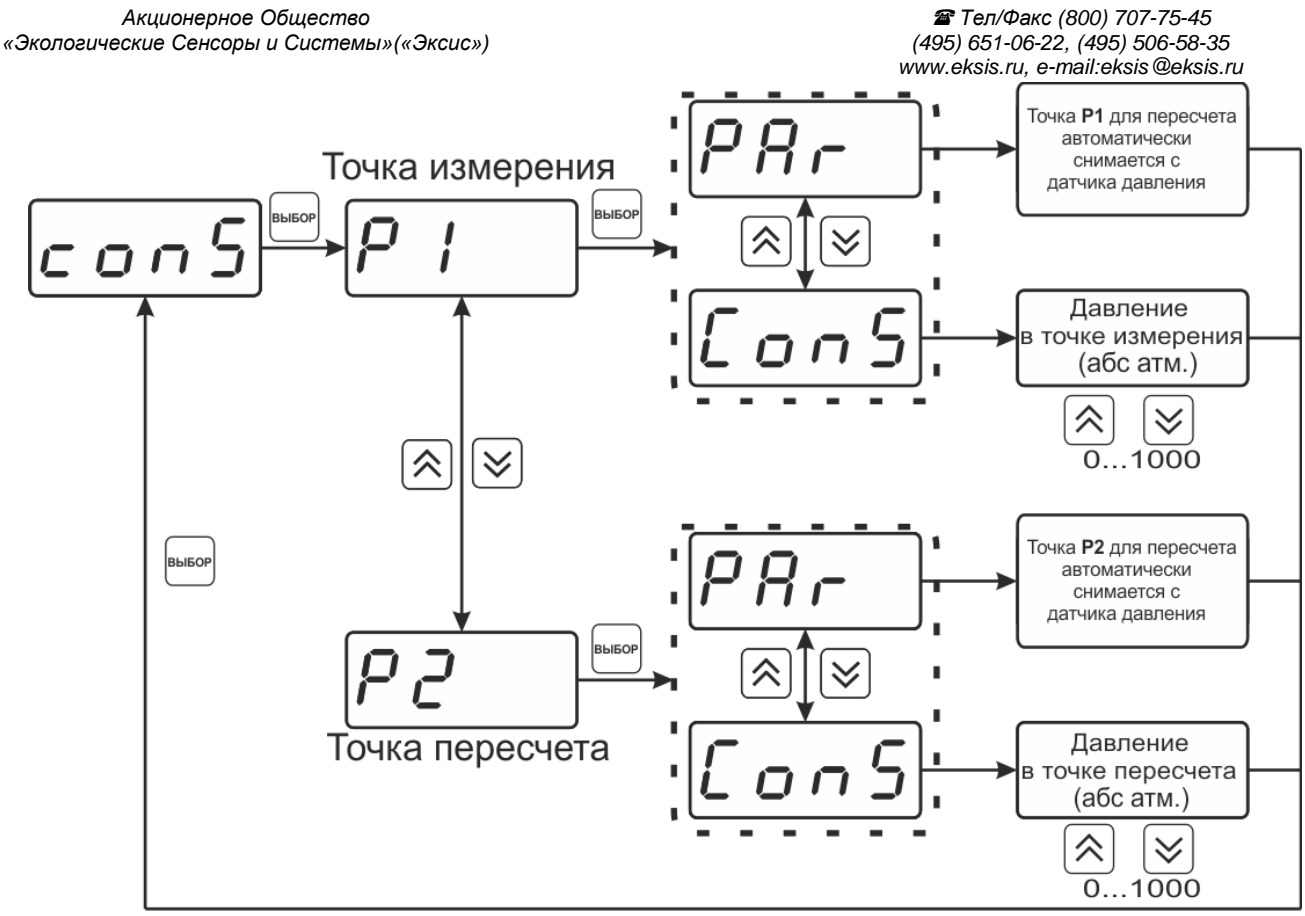

Рисунок 6.13 - Настройка пересчета

### <span id="page-26-1"></span>**6.3.8 Настройка периода записи статистики**

Период записи статистики определяет частоту записи измеренных данных во внутреннюю память прибора, ввод периода осуществляется в секундах.

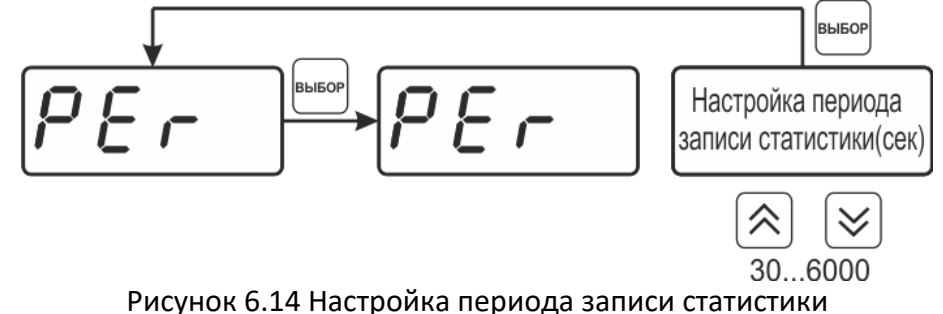

#### <span id="page-26-0"></span>**6.3.9 Возврат к заводским установкам**

Возврат настроек прибора к заводским установкам осуществляется, как показано на рисунке [6.15:](#page-26-2) **YES** – вернуться к заводским установкам, **no** – отказаться от возврата.

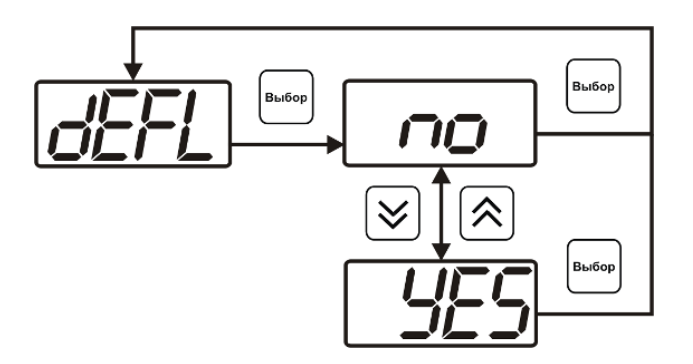

<span id="page-26-2"></span>Рисунок 6.15 Возврат к заводским установкам

Кроме этого, возврат настроек к заводским установкам можно произвести Выбор .<br>Выбор одновременным нажатием кнопок и при включении прибора. После активации процедуры возврата к заводским настройкам все изменения внесенные пользователем в конфигурацию прибора сбрасываются до настроек, с которыми прибор поставлялся пользователю, затем прибор инициирует процедуру самодиагностики и возвращается в режим **РАБОТА**.

#### **6.3.10 Настройка порогов**

Настройка порогов позволяет установить для каждого параметра два пороговых значения - верхнее (верхний порог – "**Up**") или нижнее (нижний порог – "**Lo**"). Пороги это верхняя и нижняя границы допустимого изменения соответствующей величины. При превышении параметром верхнего порога или снижении ниже нижнего порога в любом из параметров прибор обнаруживает это событие и выдает звуковой сигнал, если звуковая сигнализация включена. Признак нарушения порога может быть использован в канале управления, если настроить его на логический сигнализатор см. **[6.4.2.](#page-31-0)** Схема настройки порогов, см. [Рисунок](#page-27-0) 6.16, [Рисунок](#page-27-1) 6.17. По окончании настройки порогов

выход в меню верхнего уровня производится нажатием кнопки

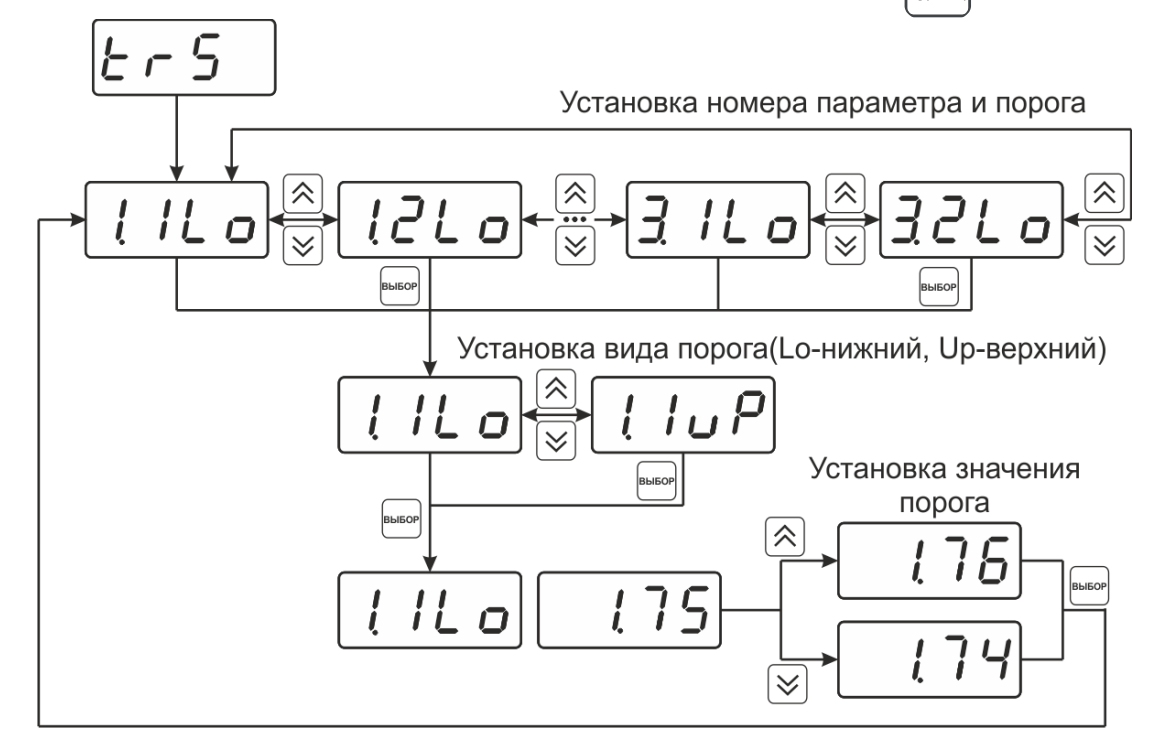

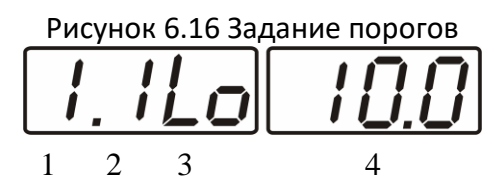

Рисунок 6.17 Поле настройки порогов

<span id="page-27-1"></span><span id="page-27-0"></span>**1** – параметр (1- давление абсолютное, **мм.рт.ст,** 2 -объемная доля кислорода, **отн. %**,3-концентрация кислорода, **г/м<sup>3</sup>**)

- **2** номер порога (**1**, **2**)
- **3** вид порога (**Lo** нижний, **uP** верхний)
- **4** значение порога.

#### **6.3.11 Звуковая сигнализация**

В приборе возможна настройка звуковой сигнализации по нескольким событиям: реакция на сбой в работе преобразователя, при нарушении пороговых значений измеряемых параметров, звуковое сопровождение нажатия кнопок. Схема меню настройки звуковой сигнализации, см. [Рисунок](#page-28-0) 6.18.

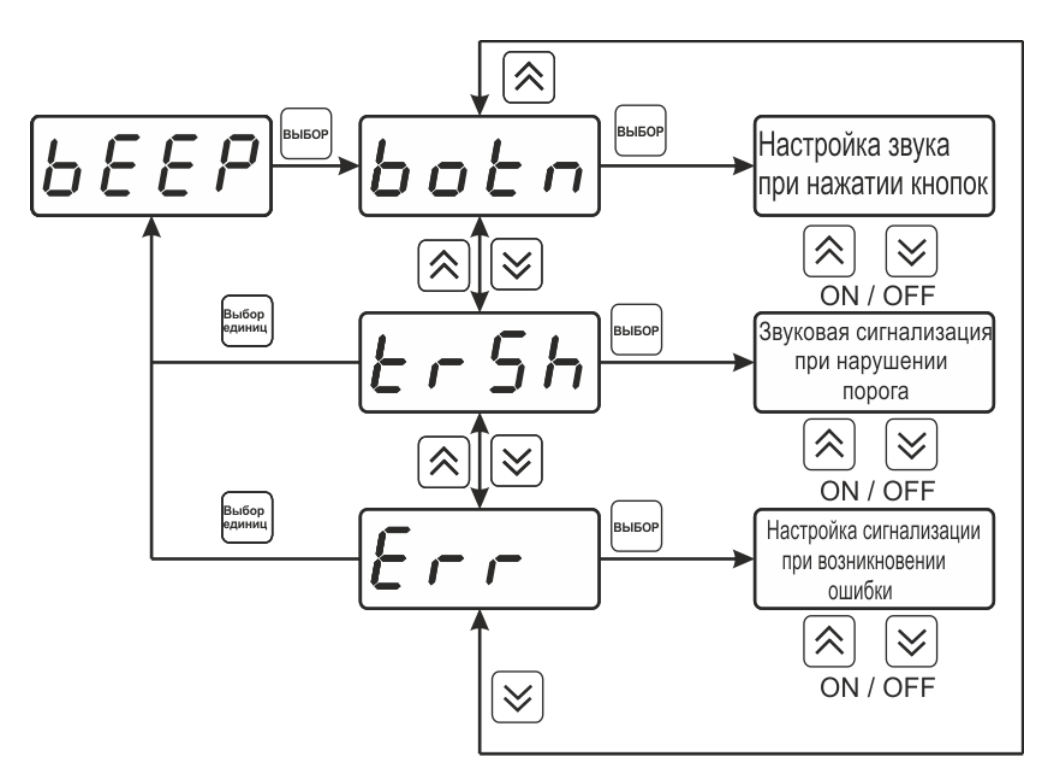

Рисунок 6.18 Настройки звуковой сигнализации

<span id="page-28-0"></span>Включение/выключение звуковой сигнализации осуществляется с помощью кнопок

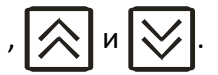

#### **6.3.12 Настройка скорости обмена по RS-485/232**

Скорость обмена прибора с компьютером по интерфейсам RS-232 и RS-485 может быть выбрана из следующих значений: **1200**, **2400**, **4800**, **9600**, **19200**, **38400**, **57600**, **115200** 

бит/с. Установка значения производится с помощью кнопок  $\ll$   $\ll$   $\ll$   $\ll$  . Запись кнопкой

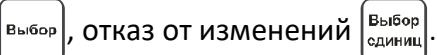

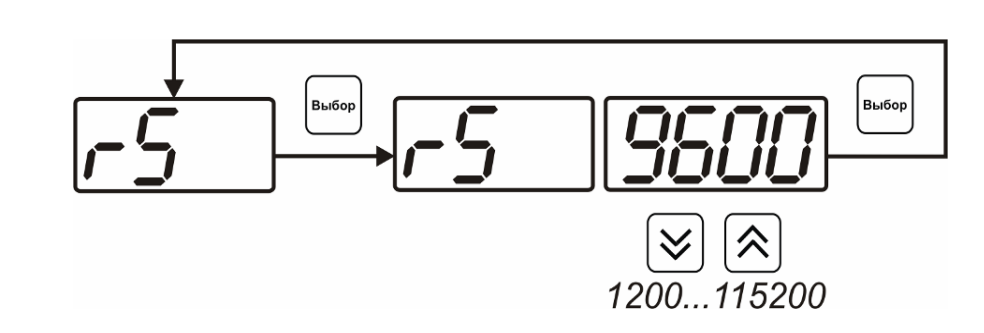

Рисунок 6.19 Настройка скорости обмена

#### **6.4 Настройка каналов регулирования**

Вход в настройку каналов регулирования осуществляется длительным нажатием кнопки ∫ Выбор

сдиниц . После входа в режим настраивается канал регулирования, который был выбран в режиме **РАБОТА**. Настройка каналов регулирования включает: выбор входного параметра регулирования (давление, объёмная доля или концентрация), выбор логики работы канала, настройку программы регулирования.

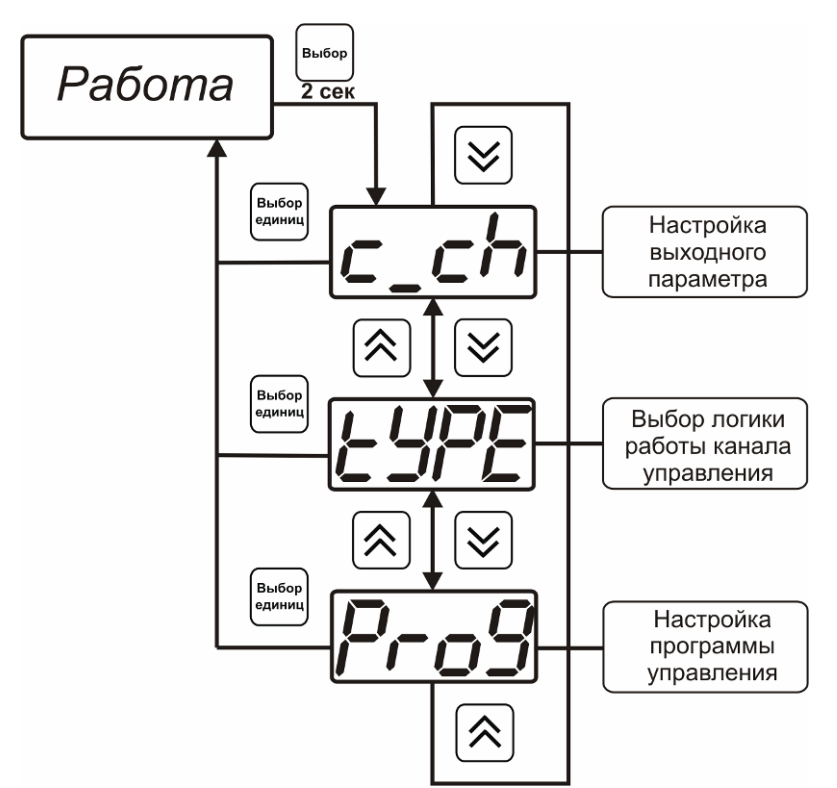

Рисунок 6.20 Режим настройки канала регулирования

#### **6.4.1 Выбор входного параметра**

Выбором входного параметра определяется по какому параметру будет осуществляться управление – **X.Y,** где **Х** - номер канала измерения, **Y** - номер параметра

**1**- давление абсолютное, **атмосфера.**

**2**-объемная доля кислорода, **отн. %**,

**3**-концентрация кислорода, **г/м3**

*Акционерное Общество Тел/Факс (800) 707-75-45 «Экологические Сенсоры и Системы»(«Эксис») (495) 651-06-22, (495) 506-58-35 www.eksis.ru, e-mail:eksis@eksis.ru* атм.  $C = C$ Î. ı 仌  $\checkmark$ 仌 Включение/выкючение  $\checkmark$ инверсии  $\Gamma$ ้г/м<sup>3</sup> канала 仌  $\checkmark$ **B**bibor ON / OFF Ί 仌  $\ddot{\cdot}$  $\checkmark$  $\Gamma/M$ 

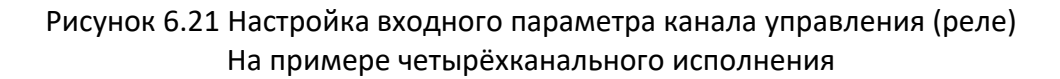

Для токового выхода кроме этого задается диапазон выходного тока 0…5 мА, 0…20 мА, 4…20 мА.

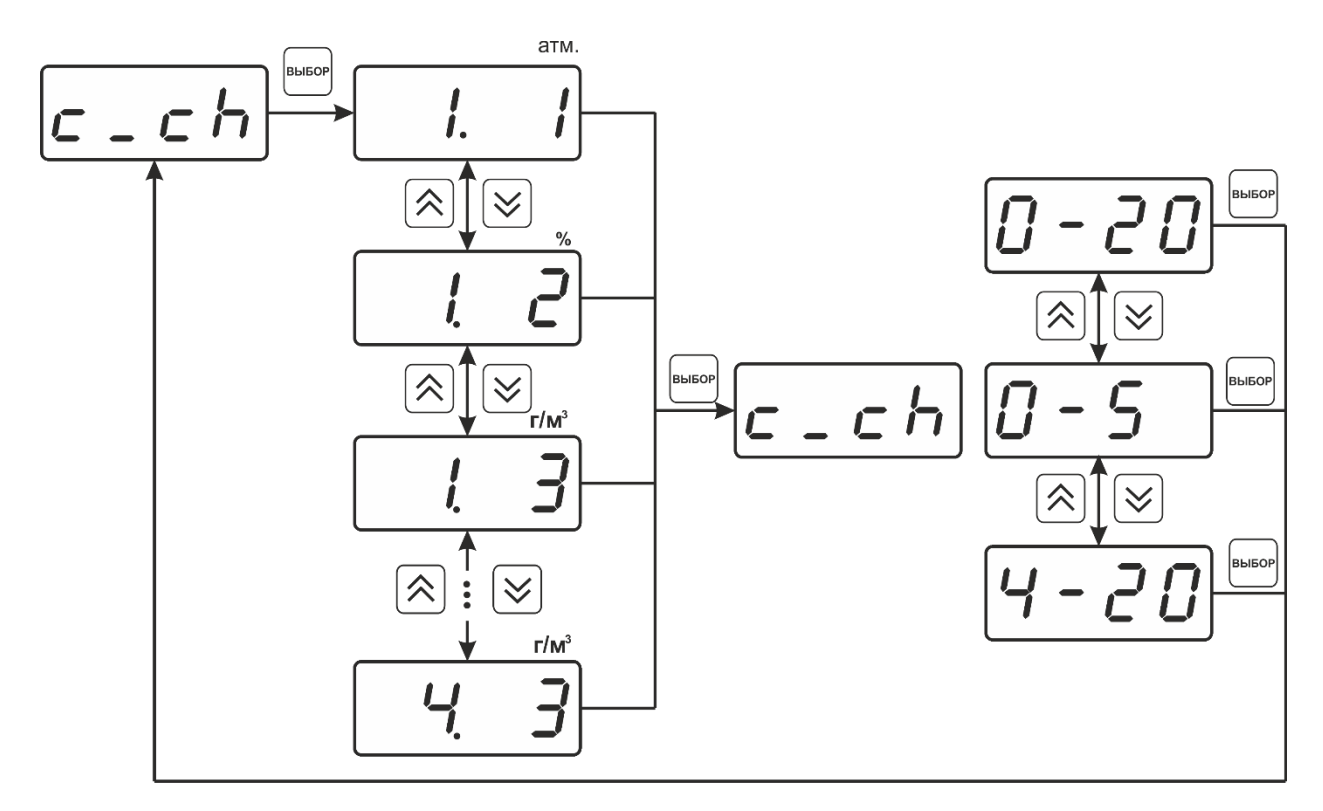

Рисунок 6.22 Настройка входного параметра канала управления (токовый) Для одноканального исполнения

### <span id="page-31-0"></span>**6.4.2 Логика работы**

Логика работы канала управления задает тип управления: *выключено (возможно ручное регулирование), логический сигнализатор*, *стабилизация с гистерезисом (только для реле), линейный выход (только для токовых выходов).* Меню выбора логики, см. [Рисунок](#page-31-1) 6.23, [Рисунок](#page-31-2) 6.24.

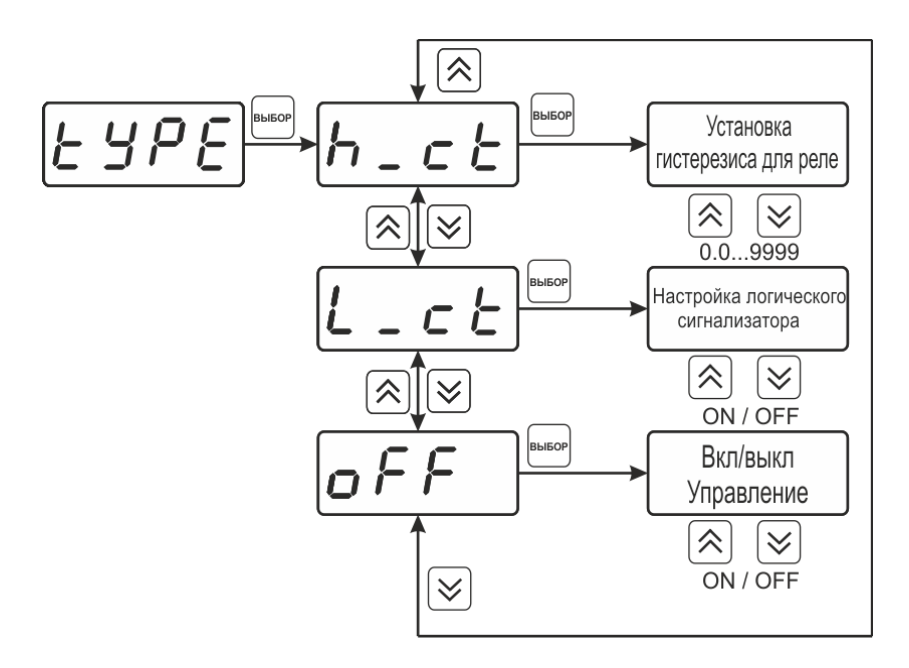

Рисунок 6.23 Выбор логики работы канала управления (реле)

<span id="page-31-1"></span>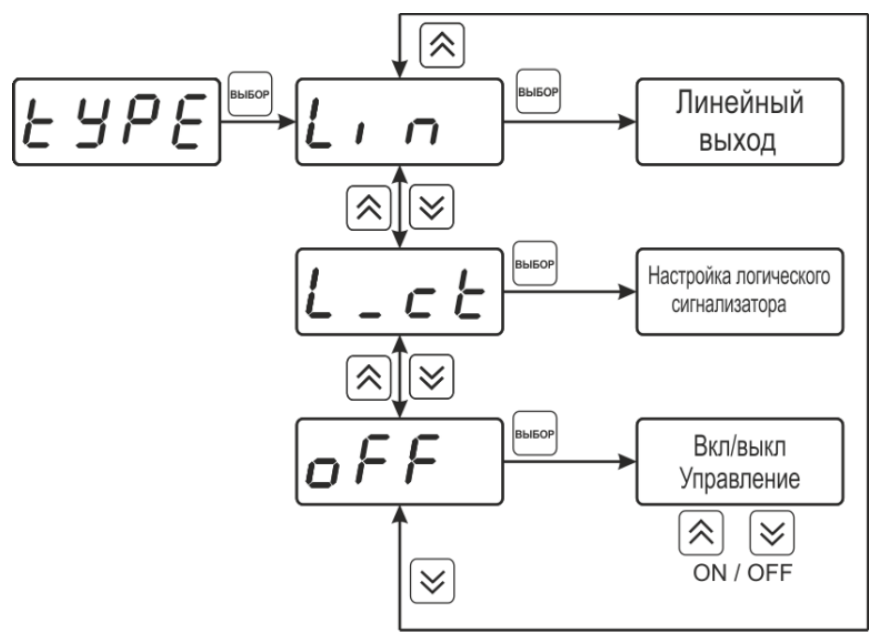

Рисунок 6.24 Выбор логики работы канала управления (токовый выход)

### <span id="page-31-2"></span>*Логический сигнализатор*

В меню настройки логического сигнализатора пользователь определяет, по каким событиям (нарушениям порогов) будет срабатывать выходное устройство канала управления. Меню настройки логического сигнализатора, см. [Рисунок](#page-32-0) 6.25.

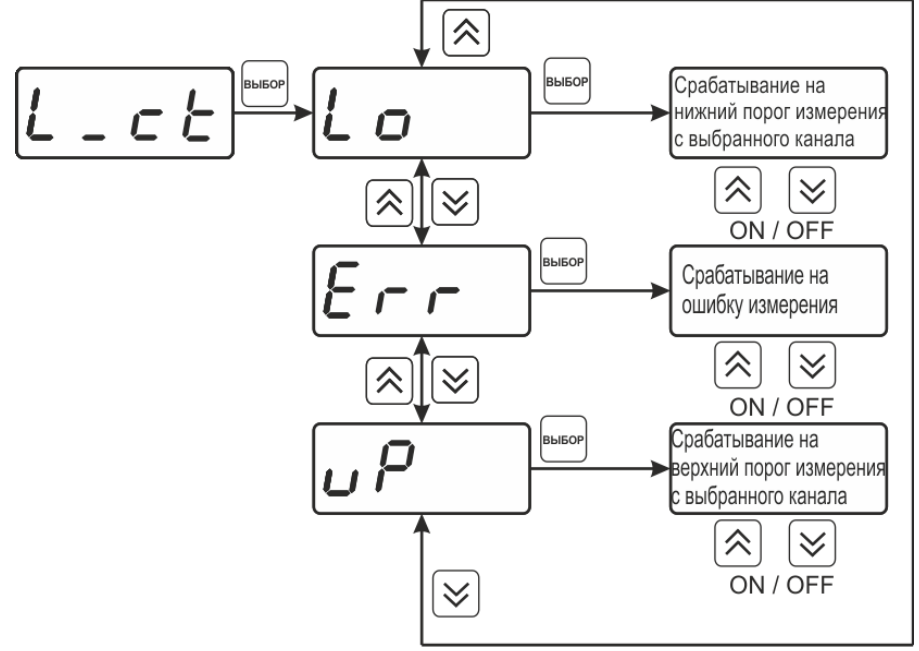

Рисунок 6.25 Настройка логического сигнализатора

# <span id="page-32-0"></span>*Стабилизация с гистерезисом (только для реле)*

При выборе *стабилизации с гистерезисом,* требуется ввод величины гистерезиса, см. [Рисунок](#page-32-1) 6.26. Задание параметра регулирования и логики его изменения производится в соответствии п. **[6.4.2.](#page-31-0)**

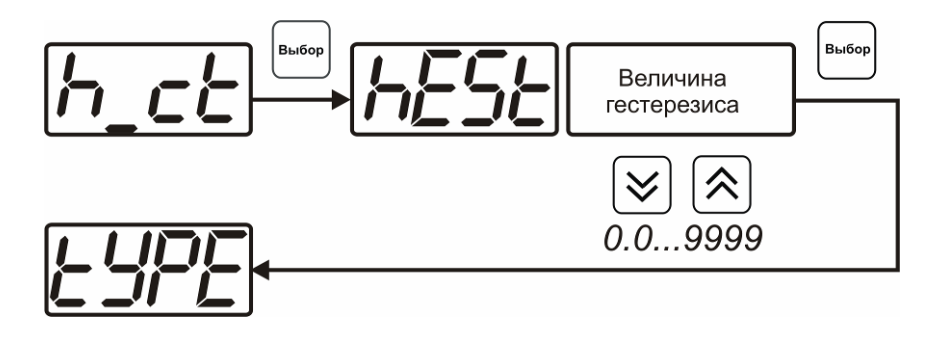

Рисунок 6.26 Настройка величины гистерезиса

# <span id="page-32-1"></span>*Линейный выход (только для токовых выходов)*

При выборе л*инейного выхода,* требуется ввод значений соответствующих минимальному току (**Lo P)** и максимальному току (**Hi P)**, см [Рисунок](#page-32-2) 6.27.

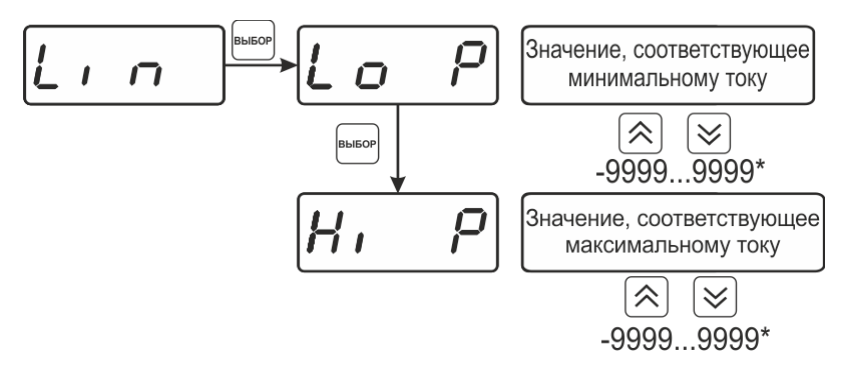

<span id="page-32-2"></span>(\*в зависимости от выбранного параметра)

Рисунок 6.27 Настройка линейного выхода

Чтобы настроить линейный выход, см [Рисунок](#page-33-0) 6.28, в **Lo P** записывают 0, в **Hi P** записывают 100.

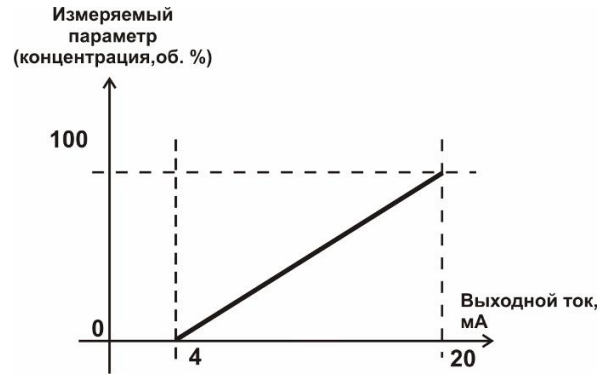

Рисунок 6.28 Пример настройки линейного выхода

#### <span id="page-33-0"></span>**6.4.3 Настройка программы управления**

Меню настройки программы управления позволяет задать следующие параметры: *постоянный параметр регулирования, признак использования программы, номер первого шага программы, номер последнего шага программы, условие окончание программы, ввод программы.* Структура меню, см [Рисунок](#page-33-1) 6.29.

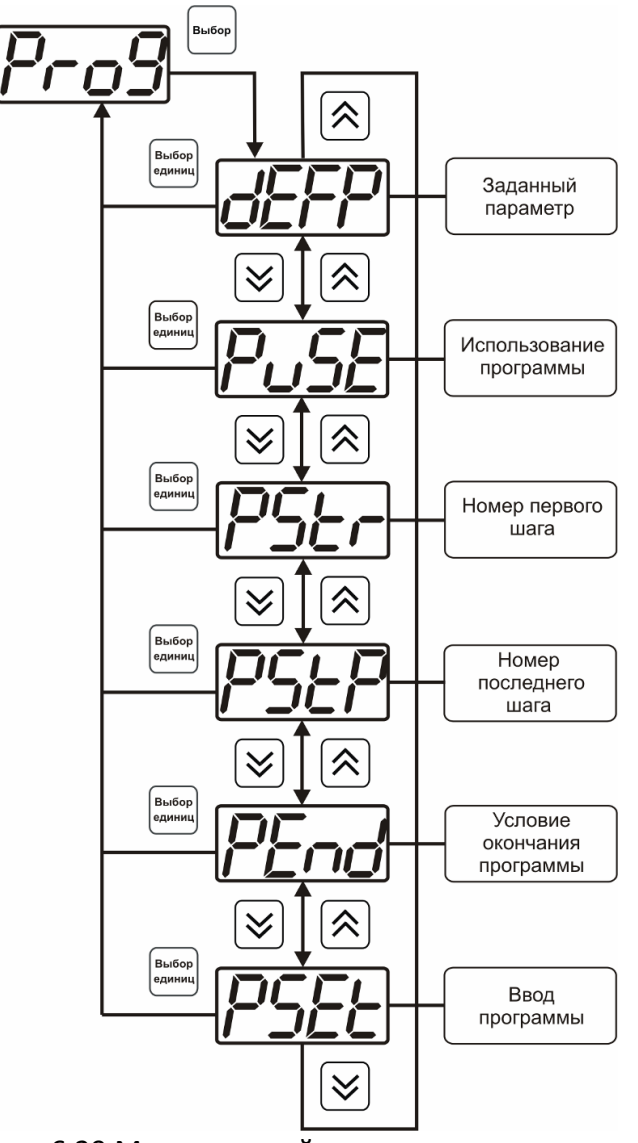

<span id="page-33-1"></span>Рисунок 6.29 Меню настройки программы управления

#### *Постоянный параметр регулирования*

Значение параметра управления, применяется при регулировании без программы управления.

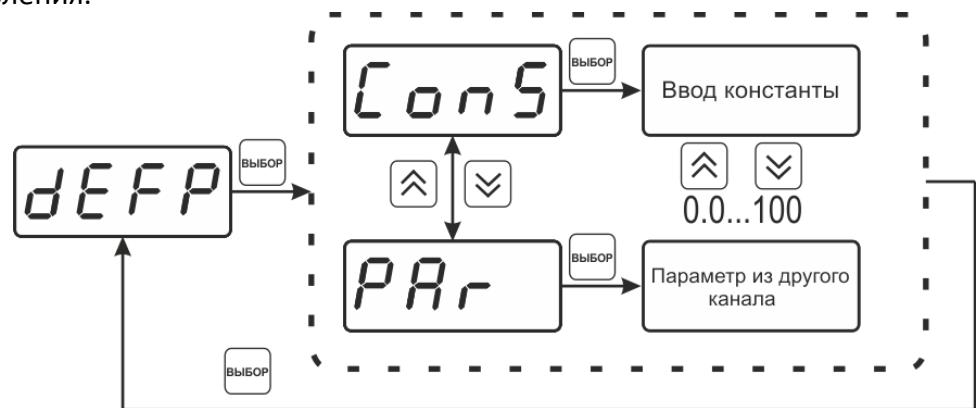

Рисунок 6.30 Введение постоянного параметра регулирования

#### *Использование программы*

Разрешает/запрещает использование программы регулирования. При разрешении (**on**) используется параметр регулирования из программы регулирования и изменяется в соответствии с ней. При запрете (**oFF**) используется *постоянный* параметр регулирования.

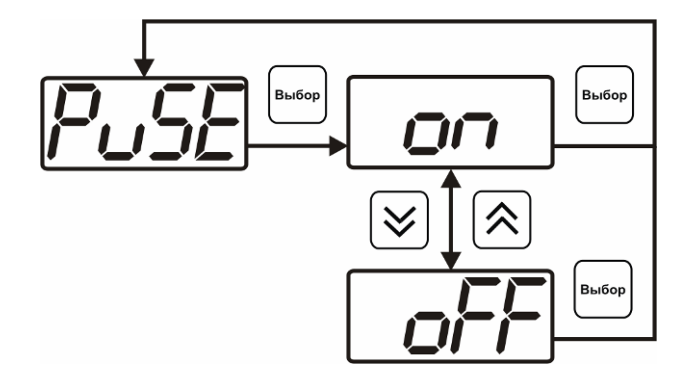

Рисунок 6.31 Включение/выключение регулирования по программе

#### *Номер первого (стартового) шага/номер последнего шага*

Программа регулирования представляет собой массив из 512 ячеек, которые пользователь может свободно определять. При использовании программы газоанализатор начинает выполнение программы с первого шага (**PStr**) последовательно до последнего шага (**PStP**), для каждого канала управления первый и последний шаги индивидуальные, а массив 512 ячеек – общий.

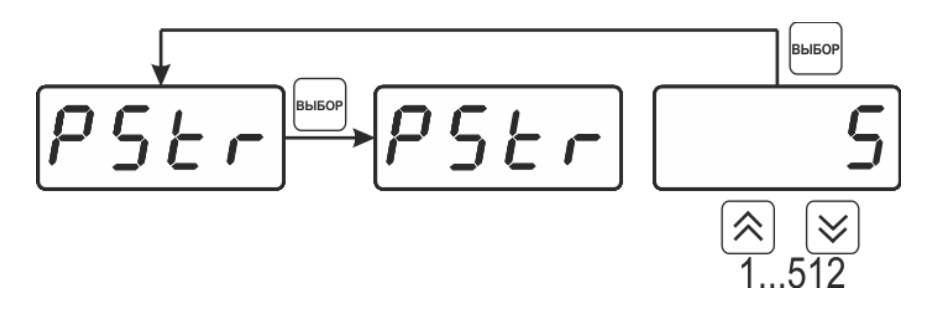

Рисунок 6.32 Задание стартового шага программы

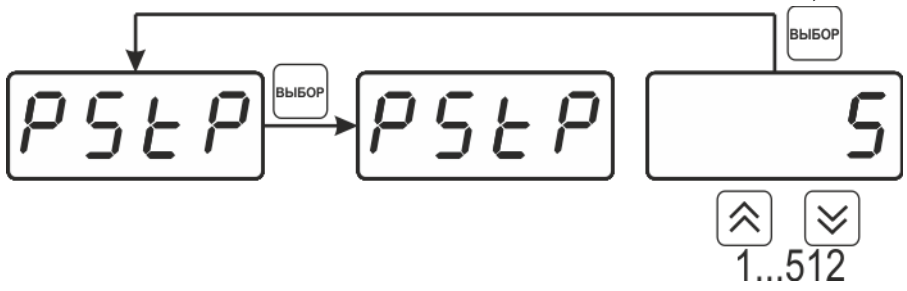

Рисунок 6.33 Задание последнего шага программы

#### *Условие окончания программы*

По достижению программой последнего шага пользователь может настроить работу канала управления следующим образом: остановка программы (на индикаторе "**ПАРАМЕТР**" индицируется **StoP**, регулирование выключено); продолжение регулирования по параметру последнего шага программы; перезапуск программы регулирования; в параметр регулирования загружается значение *постоянного* параметра, по которому продолжается регулирование. Меню задания условий окончания программы, см [Рисунок](#page-35-0) 6.34.

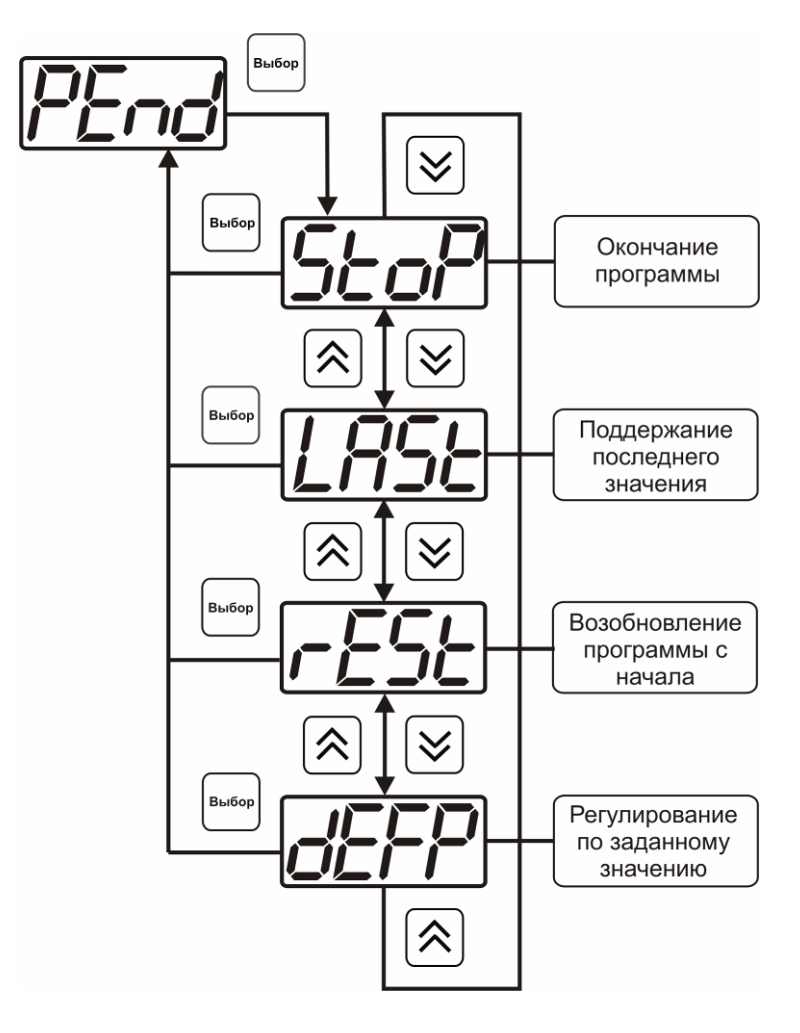

<span id="page-35-0"></span>Рисунок 6.34 Меню настройки условий окончания программы

#### *Ввод программы*

Программа регулирования представляет собой массив из 508 ячеек, которые пользователь может свободно определять. Один шаг (ячейка) программы представляет собой структуру из трех параметров: параметр регулирования (**Par**), время выхода на параметр (**SEtL**), время удержания параметра (**HoLd**), см. [Рисунок](#page-36-0) 6.35. За время выхода на параметр текущее значение параметра регулировании линейно меняется от значения параметра предыдущего шага к значению параметра текущего шага. Меню настройки программы, см. [Рисунок](#page-36-1) 6.36.

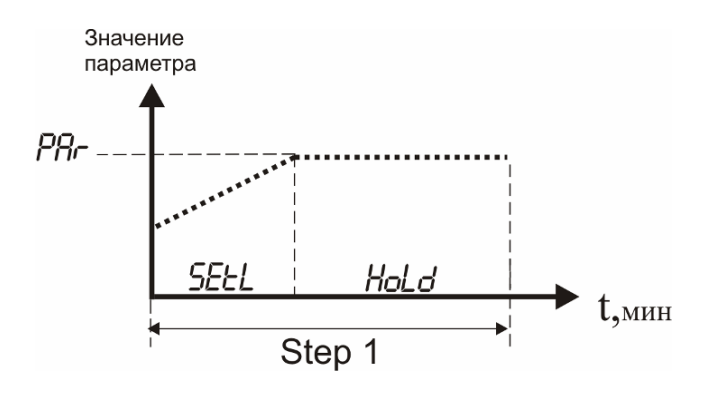

Рисунок 6.35 Графическое представление шага программы

<span id="page-36-0"></span>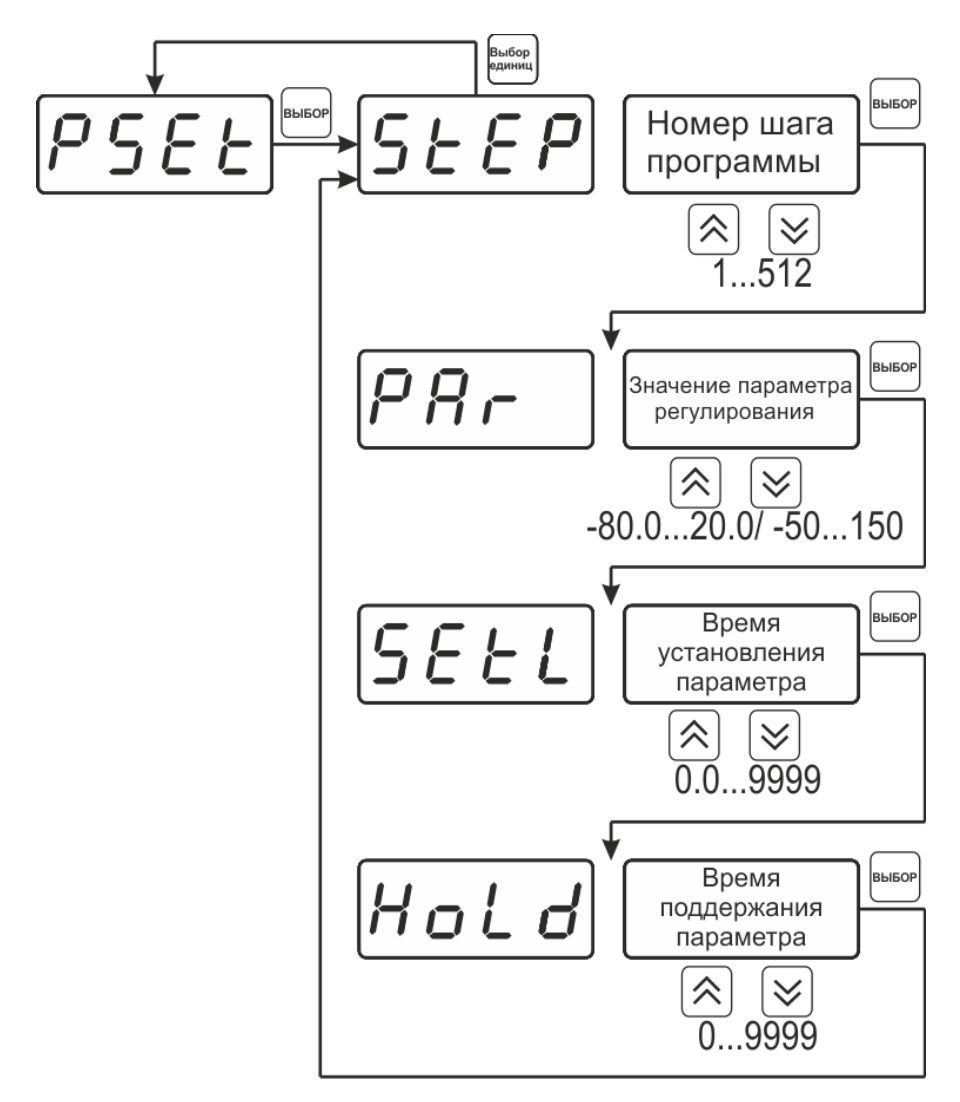

<span id="page-36-1"></span>Рисунок 6.36 Меню настройки программы

*Таблица 6.1*

#### **6.5 Программное обеспечение**

Для связи измерительного газоанализатора с компьютером необходимо программное обеспечение Eksis Visual Lab (EVL) и соединительный кабель, поставляемые в комплекте (см. пункт **9**).

Подключение газоанализатора и установка связи с ним осуществляется следующей последовательностью действий:

- запуск файла **setup.exe** (**setup\_x64.exe** для 64-битной версии Windows) из корневой папки на компакт-диске или USB-накопителе;
- установка программного обеспечения Eksis Visual Lab с компакт-диска или USB-накопителя, руководствуясь инструкцией по установке **setup.pdf** (находится на компакт-диске или USBнакопителе в корневой папке);
- запуск Eksis Visual Lab (Пуск  $\rightarrow$  Все программы  $\rightarrow$  Эксис  $\rightarrow$  Eksis Visual Lab);
- подключение газоанализатора к компьютеру с помощью кабеля;
- добавление газоанализатора в список устройств (кнопка <sup>3</sup>), задание технологического номера, настройка интерфейса связи (номер порта, скорость связи и сетевой адрес), запуск обмена (кнопка $\left( \begin{matrix} \bullet \\ \bullet \end{matrix} \right)$ ):

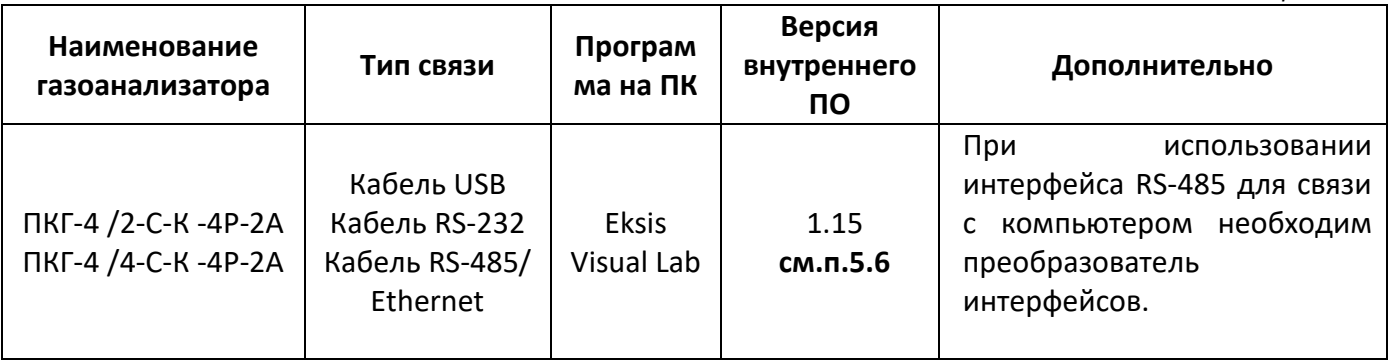

#### **6.5.1 Внутреннее программное обеспечение**

Влияние встроенного программного обеспечения учтено при нормировании метрологических характеристик газоанализаторов.

Газоанализаторы имеют защиту встроенного программного обеспечения от преднамеренных или непреднамеренных изменений. Уровень защиты по Р 50.2.077—2014 встроенного программного обеспечения соответствует уровню «средний», автономного ПО – «низкий».

Идентификационные данные встроенного ПО газоанализаторов приведены в таблице 6.2.

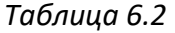

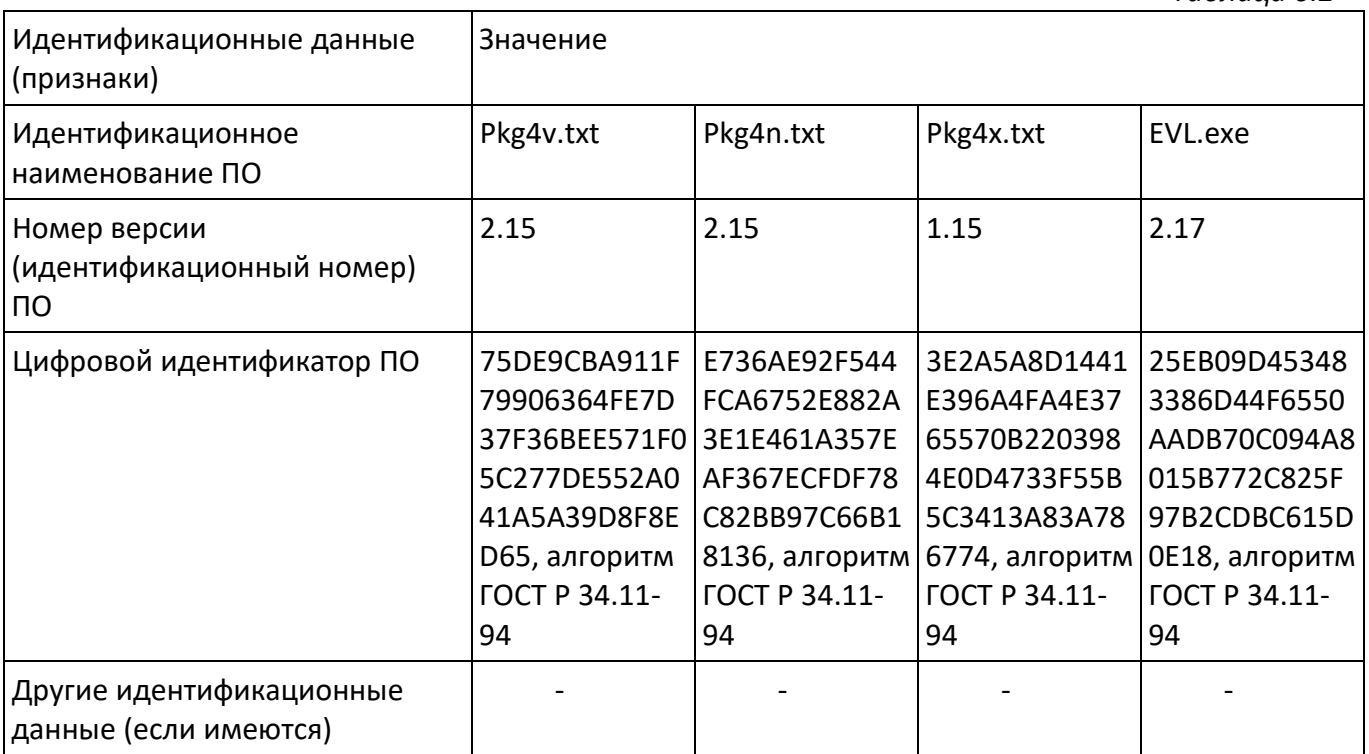

Примечание – номер версии ПО должен быть не ниже указанного в таблице. Значения контрольных сумм, указанные в таблице, относятся только к файлам встроенного ПО (firmware) указанных версий.

#### <span id="page-39-0"></span>ВОЗМОЖНЫЕ НЕИСПРАВНОСТИ И СПОСОБЫ ИХ УСТРАНЕНИЯ  $\overline{7}$

#### 7.1 Список возможных неисправностей и способов их устранения приведен в таблице 7.1.

Таблица 7.1

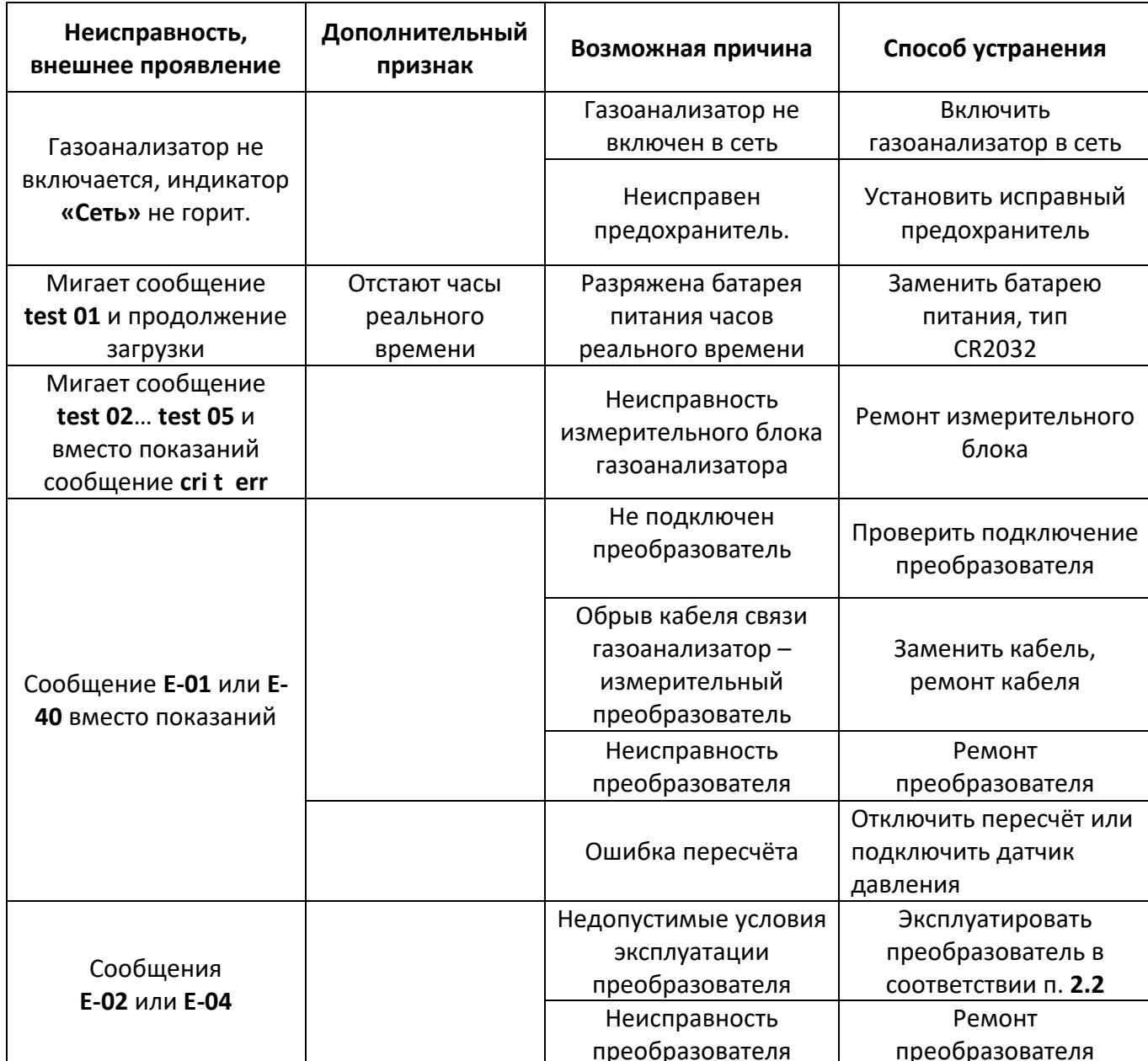

### <span id="page-40-0"></span>**8 МАРКИРОВАНИЕ, ПЛОМБИРОВАНИЕ, УПАКОВКА**

- **8.1** На передней панели измерительного блока нанесена следующая информация:
	- наименование газоанализатора
	- товарный знак предприятия-изготовителя
	- знак утверждения типа
- **8.2** На задней панели измерительного блока указывается:
	- заводской номер и дата выпуска
- **8.3** Пломбирование газоанализатора выполняется:
	- у измерительного блока газоанализатора с нижней стороны корпуса в одном, либо в двух крепежных саморезах.
	- у измерительного преобразователя место стопорных винтов.
- **8.4** Газоанализатор и его составные части упаковываются в упаковочную тару картонную коробку, ящик, чехол или полиэтиленовый пакет.

### <span id="page-40-1"></span>**9 ХРАНЕНИЕ, ТРАНСПОРТИРОВАНИЕ**

- **9.1** Газоанализаторы хранят в картонной коробке, в специальном упаковочном чехле или в полиэтиленовом пакете в сухом проветриваемом помещении, при отсутствии паров кислот и других едких летучих веществ, вызывающих коррозию, при температуре от плюс 5 до плюс 40 <sup>0</sup>С и относительной влажности от 30 до 80 %.
- **9.2** Транспортирование допускается всеми видами транспорта в закрытых транспортных средствах, обеспечивающих сохранность упаковки, при температуре от минус 35 <sup>о</sup>С до плюс 50 <sup>о</sup>С и относительной влажности до 95 % при температуре 35 <sup>о</sup>С (без конденсации влаги).

*Таблица 10.1*

# <span id="page-41-0"></span>**10 КОМПЛЕКТНОСТЬ**

**10.1** Комплектность поставки газоанализатора приведена в таблице 10.1.

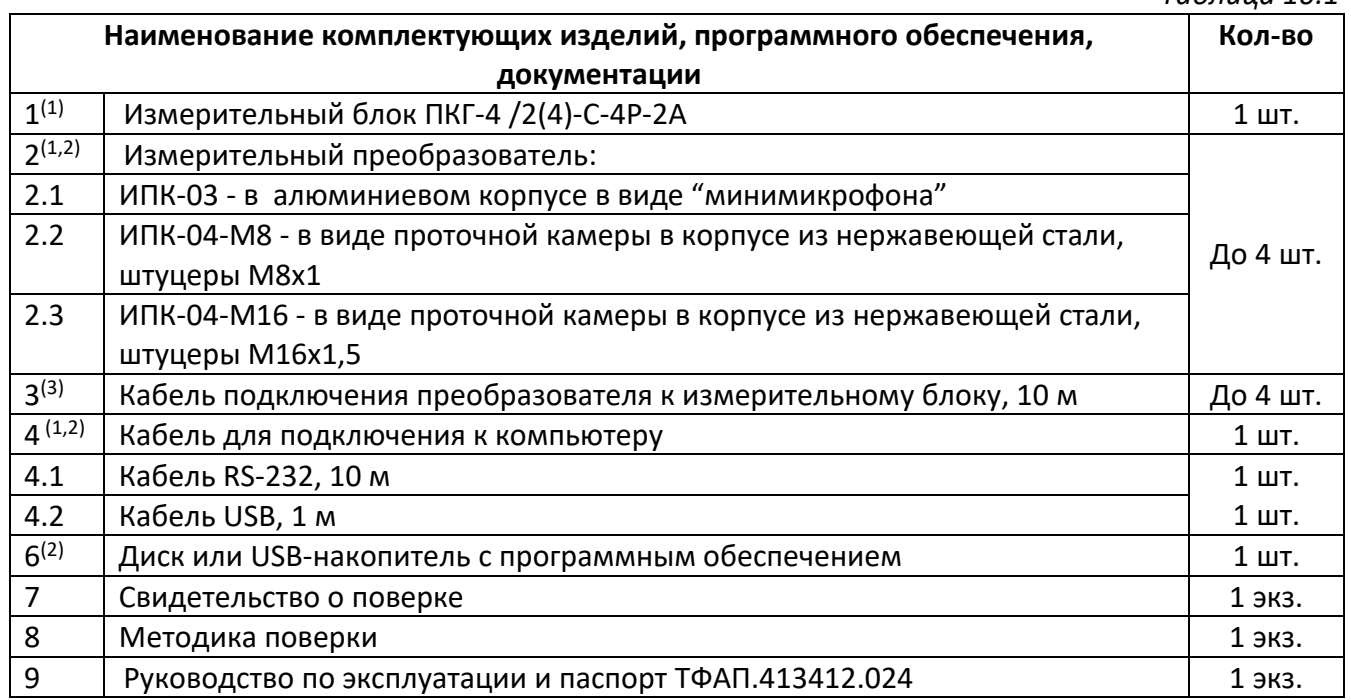

 $(1)$  – вариант определяется при заказе;

(2) – позиции поставляются по специальному заказу;

 $(3)$  – длина кабеля может быть изменена по заказу до 1000 м.

### <span id="page-42-0"></span>**11 СВИДЕТЕЛЬСТВО О ПРИЕМКЕ**

**11.1** Газоанализатор ПКГ-4 /\_\_\_-С-К-4Р-2А \_\_\_\_\_зав. № \_\_\_\_\_\_\_\_\_\_ изготовлен в соответствии с ТУ 4215-004-70203816-2015 и комплектом конструкторской документации ТФАП.413412.024 и признан годным для эксплуатации.

### **11.2** Поставляемая конфигурация:

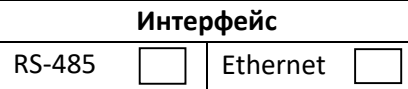

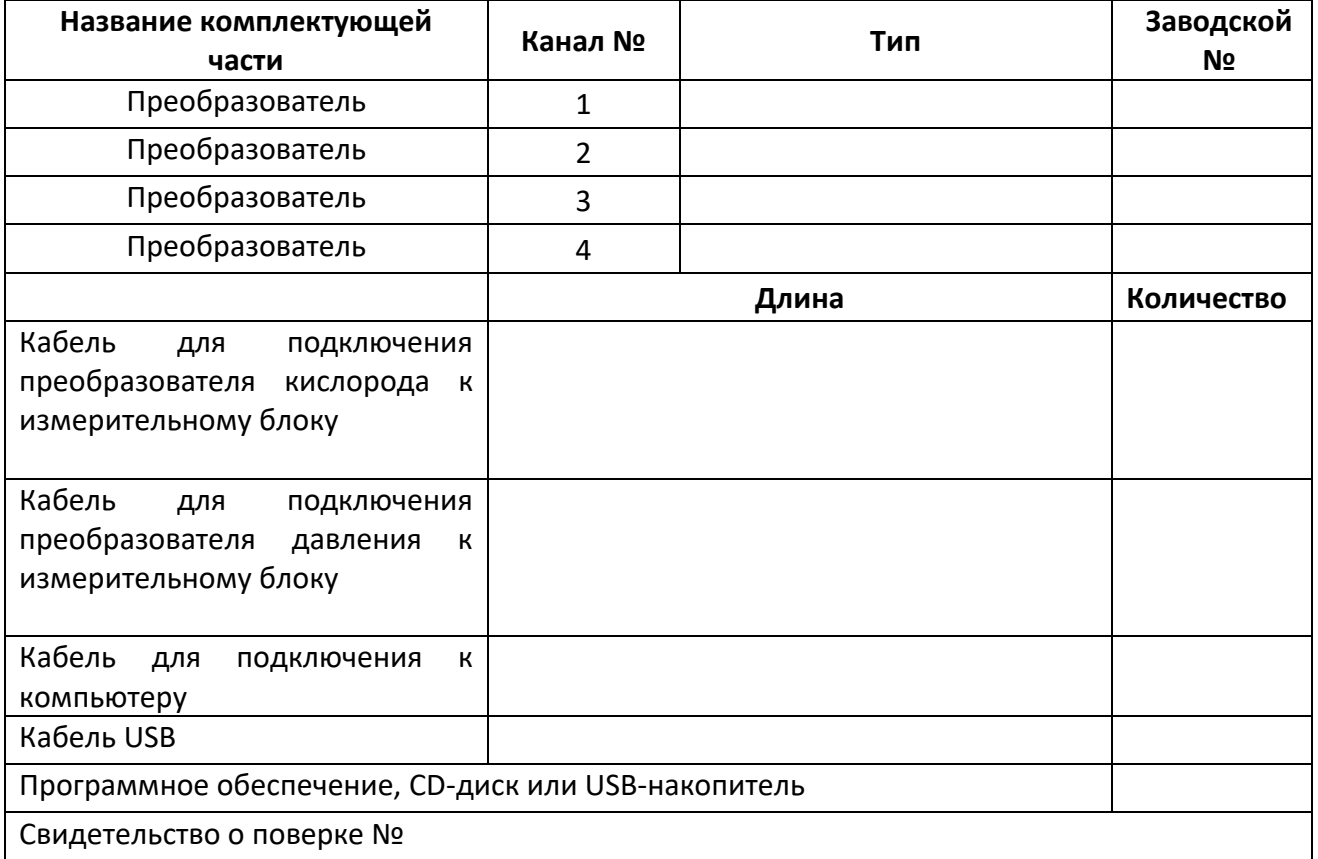

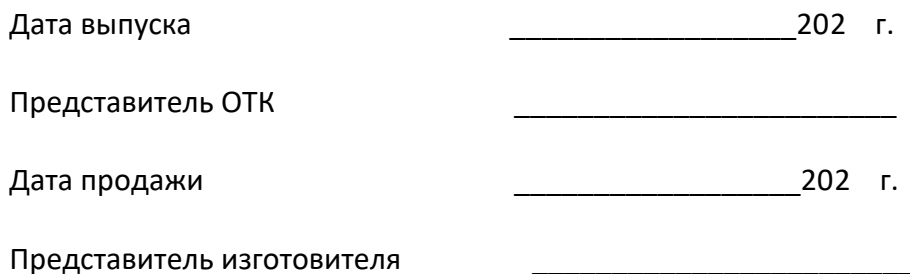

МП.

**АО "ЭКСИС" 124460 Москва, Зеленоград, а/я 146 Тел/Факс (499) 731-10-00, (499) 731-77-00 (495) 651-06-22, (495) 506-58-35 Е-mail:eksis@eksis.гu Web:www. eksis.гu**

#### <span id="page-43-0"></span>**12 ГАРАНТИИ ИЗГОТОВИТЕЛЯ**

- **12.1** Изготовитель гарантирует соответствие газоанализатора требованиям ТУ 4215-004- 70203816-2015 при соблюдении потребителем условий эксплуатации, хранения и транспортирования.
- **12.2** Гарантийный срок эксплуатации газоанализатора 12 месяцев со дня продажи.
- **12.3** В случае выхода газоанализатора из строя в течение гарантийного срока при условии соблюдения потребителем условий эксплуатации, хранения и транспортирования изготовитель обязуется осуществить его бесплатный ремонт.
- **12.4** В случае проведения гарантийного ремонта гарантия на газоанализатор продлевается на время ремонта, которое отмечается в листе данных о ремонте газоанализатора.
- **12.5** Доставка прибора изготовителю осуществляется за счет потребителя. Для отправки прибора в ремонт необходимо: упаковать прибор надлежащим образом во избежание повреждений при его транспортировке; **вместе с сопроводительным письмом, оформленным на фирменном бланке, с указанием полных реквизитов, контактной информацией** (контактный телефон, e-mail, контактное лицо), целей отправления прибора и описанием неисправностей (при их наличии) привезти лично либо отправить любой транспортной компанией в офис предприятия-изготовителя по адресу: *124460, г. Москва, г. Зеленоград, проезд 4922, строение 2, комната 325.* Адрес для отправлений ФГУП «Почта России»: *124460, г. Москва, г. Зеленоград, а/я 146.*

### **12.6** Гарантия изготовителя не распространяется и бесплатный ремонт не осуществляется:

- 1. в случаях если в документе «Руководство по эксплуатации и паспорт» отсутствуют или содержатся изменения (исправления) сведений в разделе «Сведения о приемке»;
	- 2. в случаях внешних или внутренних повреждений (механических, термических и прочих) прибора, разъемов, кабелей, сенсоров;
	- 3. в случаях нарушений пломбирования прибора, при наличии следов несанкционированного вскрытия и изменения конструкции;
	- 4. в случаях загрязнений корпуса прибора или датчиков;
	- 5. в случаях выхода из строя прибора или датчиков в результате работы в среде недопустимо высоких концентраций активных газов;
- **12.7** Периодическая поверка газоанализатора не входит в гарантийные обязательства изготовителя.
- **12.8** Изготовитель осуществляет платный послегарантийный ремонт и сервисное обслуживание газоанализатора.
- **12.9** Гарантия изготовителя на выполненные работы послегарантийного ремонта, составляет шесть месяцев со дня отгрузки газоанализатора. Гарантия распространяется на замененные/отремонтированные при послегарантийном ремонте детали.
- **12.10** Рекомендуется ежегодно проводить сервисное обслуживание газоанализатора на заводе-изготовителе.
- **12.11** Изготовитель не несет гарантийных обязательств на поставленное оборудование, если оно подвергалось ремонту или обслуживанию в не сертифицированных изготовителем сервисных структурах.

# <span id="page-44-0"></span>**13 ДАННЫЕ О ПОВЕРКЕ ГАЗОАНАЛИЗАТОРА**

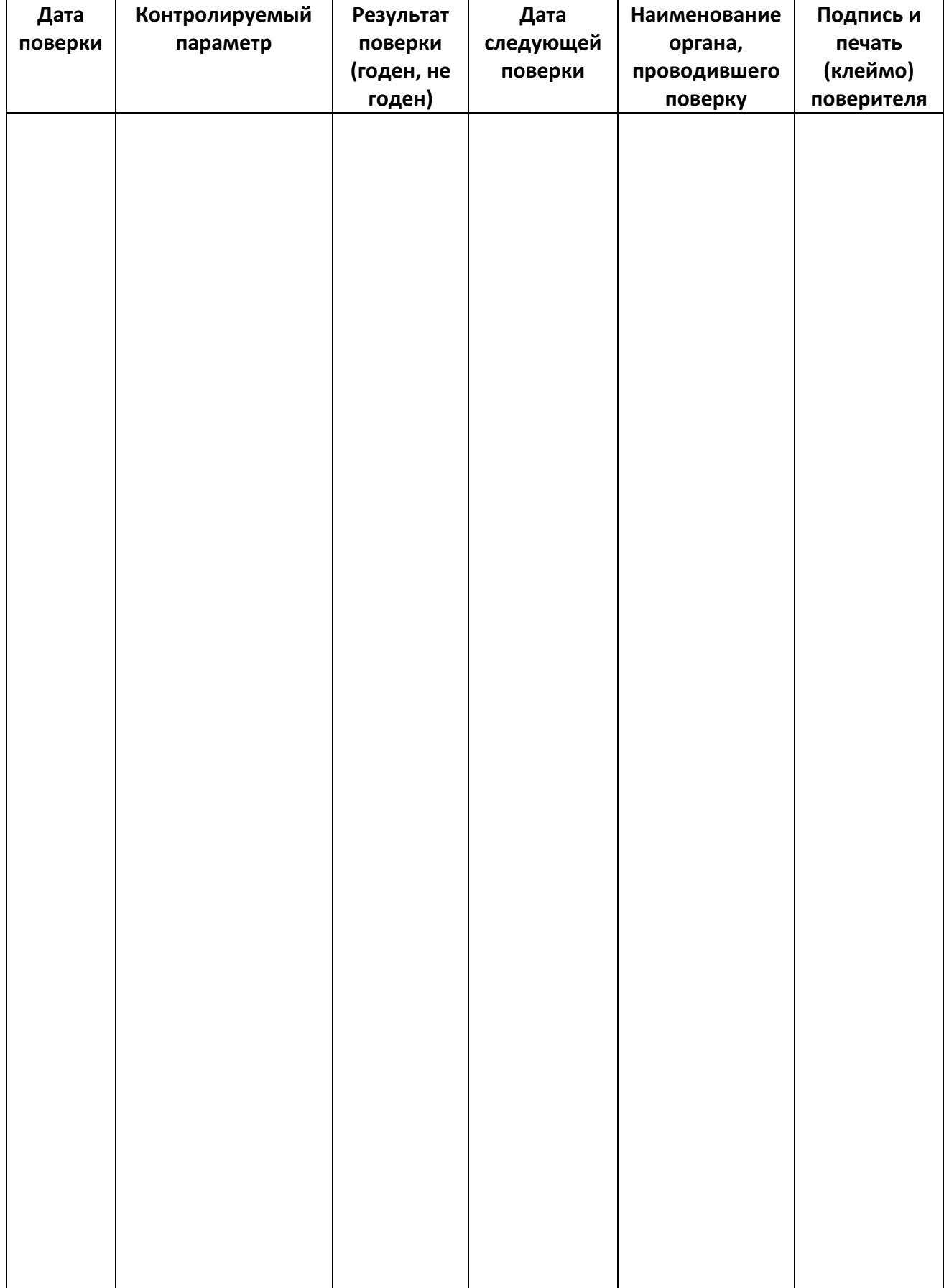

# <span id="page-45-0"></span>**14 ДАННЫЕ О РЕМОНТЕ ГАЗОАНАЛИЗАТОРА**

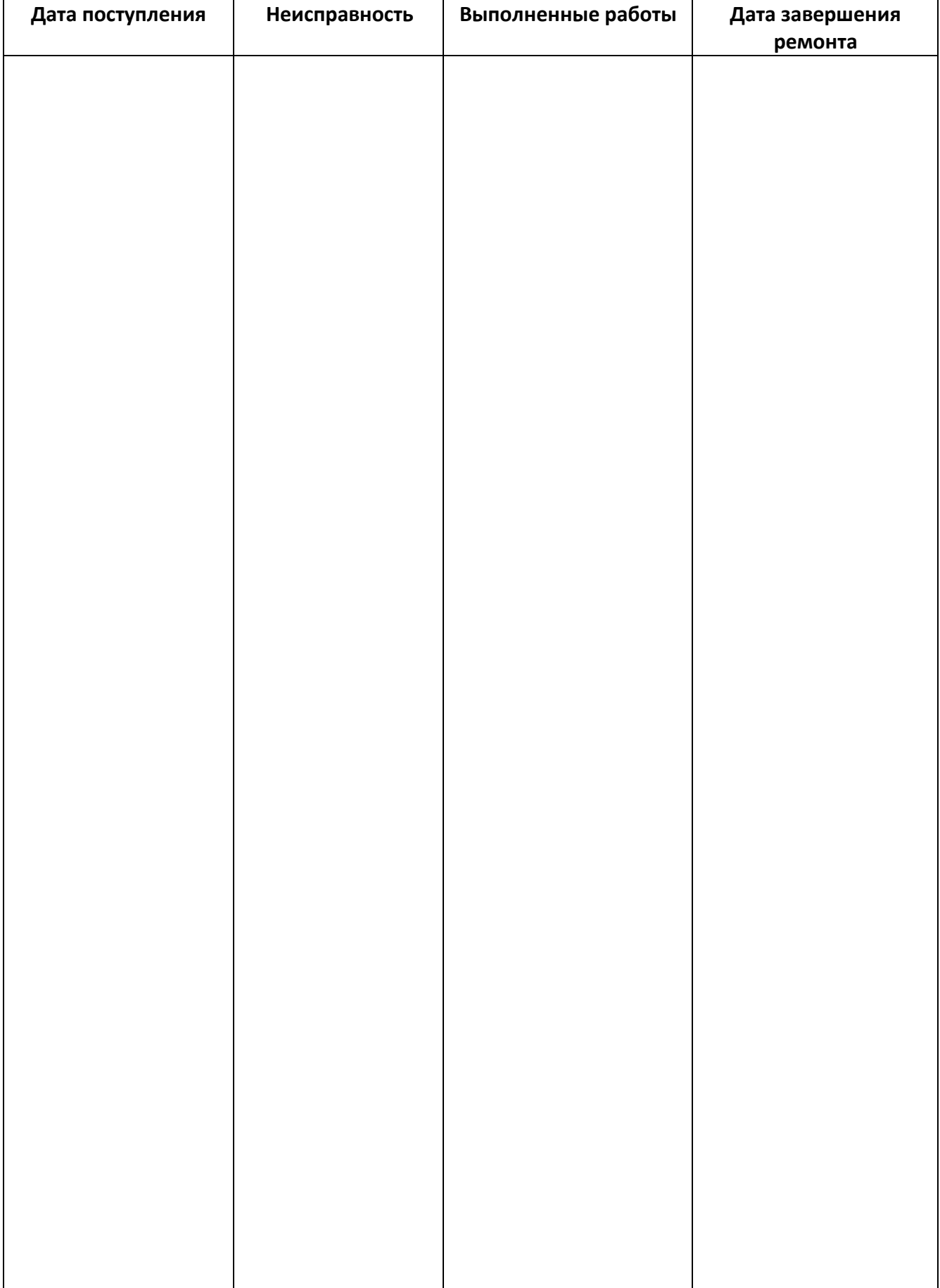

■ Тел/Факс (800) 707-75-45 (495) 651-06-22, (495) 506-58-35 www.eksis.ru, e-mail.eksis@eksis.ru

#### ПРИЛОЖЕНИЕ А

#### <span id="page-46-1"></span><span id="page-46-0"></span>Свидетельство об утверждении типа средств измерений

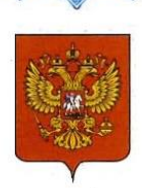

#### ФЕДЕРАЛЬНОЕ АГЕНТСТВО ПО ТЕХНИЧЕСКОМУ РЕГУЛИРОВАНИЮ И МЕТРОЛОГИИ

# CBZZIEMNEZISCI

об утверждении типа средств измерений

RU.C.31.001.A Nº 60864/1

Срок действия до 08 декабря 2020 г.

НАИМЕНОВАНИЕ ТИПА СРЕДСТВ ИЗМЕРЕНИЙ Газоанализаторы кислорода и оксида углерода ПКГ-4 модификаций ПКГ-4 В, ПКГ-4 Н, ПКГ-4 /Х

**ИЗГОТОВИТЕЛЬ** Акционерное общество "Экологические сенсоры и системы" ("ЭКСИС") (АО "ЭКСИС"), г. Москва, г. Зеленоград

РЕГИСТРАЦИОННЫЙ № 62615-15

ДОКУМЕНТ НА ПОВЕРКУ MN 242-1930-2015

ИНТЕРВАЛ МЕЖДУ ПОВЕРКАМИ 1 год

Свидетельство об утверждении типа переоформлено приказом Федерального агентства по техническому регулированию и метрологии от 03 октября 2018 г. No 2108

Описание типа средств измерений является обязательным приложением к настоящему свидетельству.

Заместитель Руководителя Федерального агентства

А.В.Кулешов  $10$ ......... 2018 г.

Серия СИ

№ 032801

*www.eksis.ru, e-mail:eksis@eksis.ru*

#### <span id="page-47-1"></span><span id="page-47-0"></span>**ПРИЛОЖЕНИЕ Б Методика поверки**

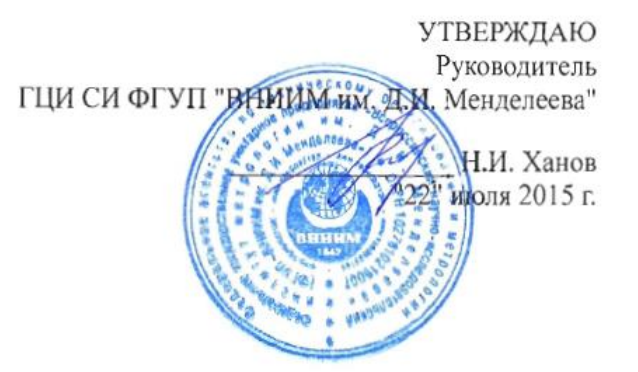

Государственная система обеспечения единства измерений Газоанализаторы кислорода и оксида углерода ПКГ-4 модификаций ПКГ-4 В, ПКГ-4 Н, ПКГ-4 / Х Методика поверки. MII-242-1930-2015

#### СОГЛАСОВАНО

Руководитель научно-исследовательского отдела государственных эталонов в области физико-химических измерений ГЦИ СИ ФГУП "ВНИИМ им. Д.И. Менделеева" Л.А. Конопелько 2015 г. Разработал руководитель сектора Т.Б. Соколов г. Санкт-Петербург 2015 г.

Настоящая методика поверки распространяется на газоанализаторы кислорода и оксида углерода ПКГ-4 модификаций ПКГ-4 В, ПКГ-4 Н, ПКГ-4 /Х (далее - газоанализаторы), выпускаемые ЗАО "ЭКСИС" (Москва, г. Зеленоград) и ОАО «ПРАКТИК-НЦ» (Москва, г. Зеленоград), и устанавливает методику их первичной поверки до ввода в эксплуатацию и после ремонта, а также периодической поверки в процессе эксплуатации.

Интервал между поверками - один год.

#### $\mathbf{1}$ Операции поверки

 $1.1$ При проведении поверки должны быть выполнены операции в соответствии с таблицей 1.

Таблица 1 - Операции поверки

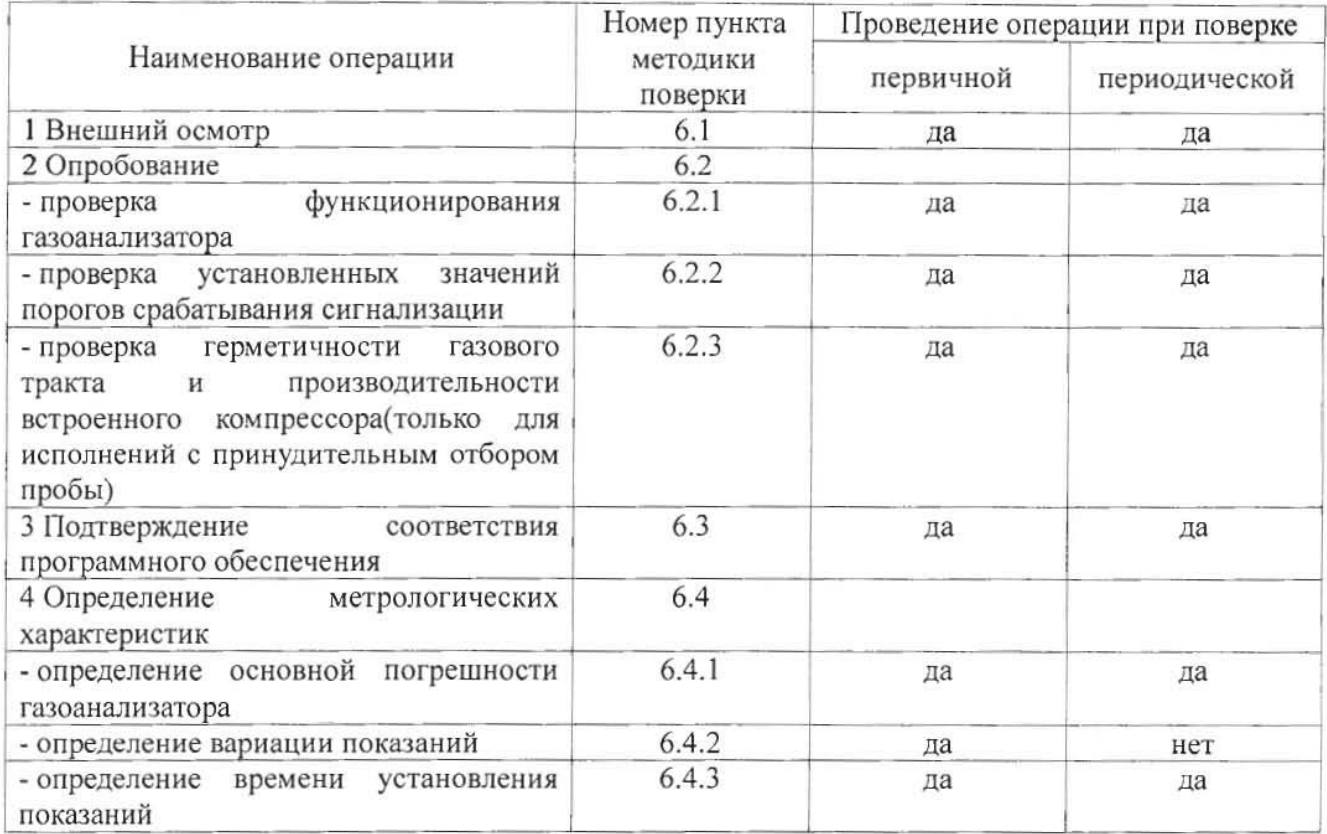

1.2 При получении отрицательных результатов при проведении той или иной операции, поверка газоанализатора прекращается.

#### $\overline{2}$ Средства поверки

T

 $2.1$ При проведении поверки должны быть применены средства, указанные в таблице 2.

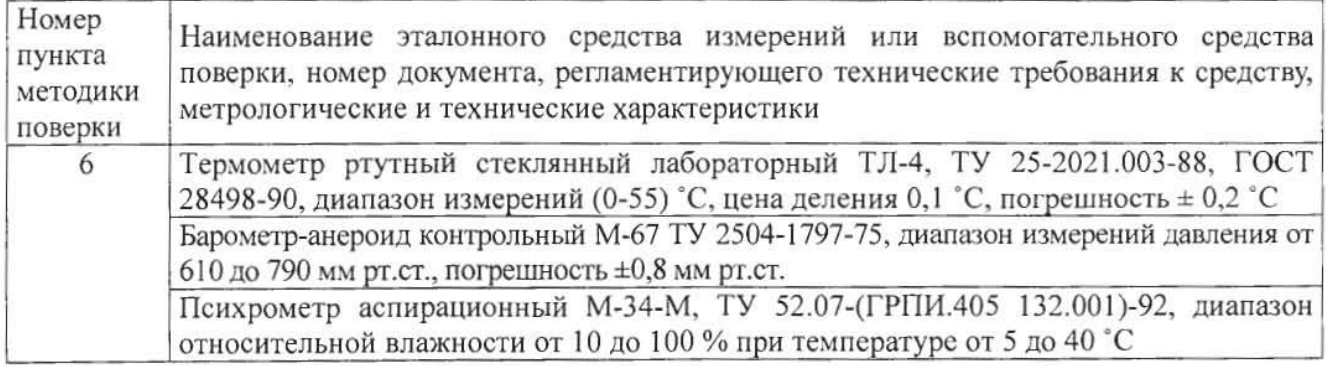

Таблица 2 - Средства поверки

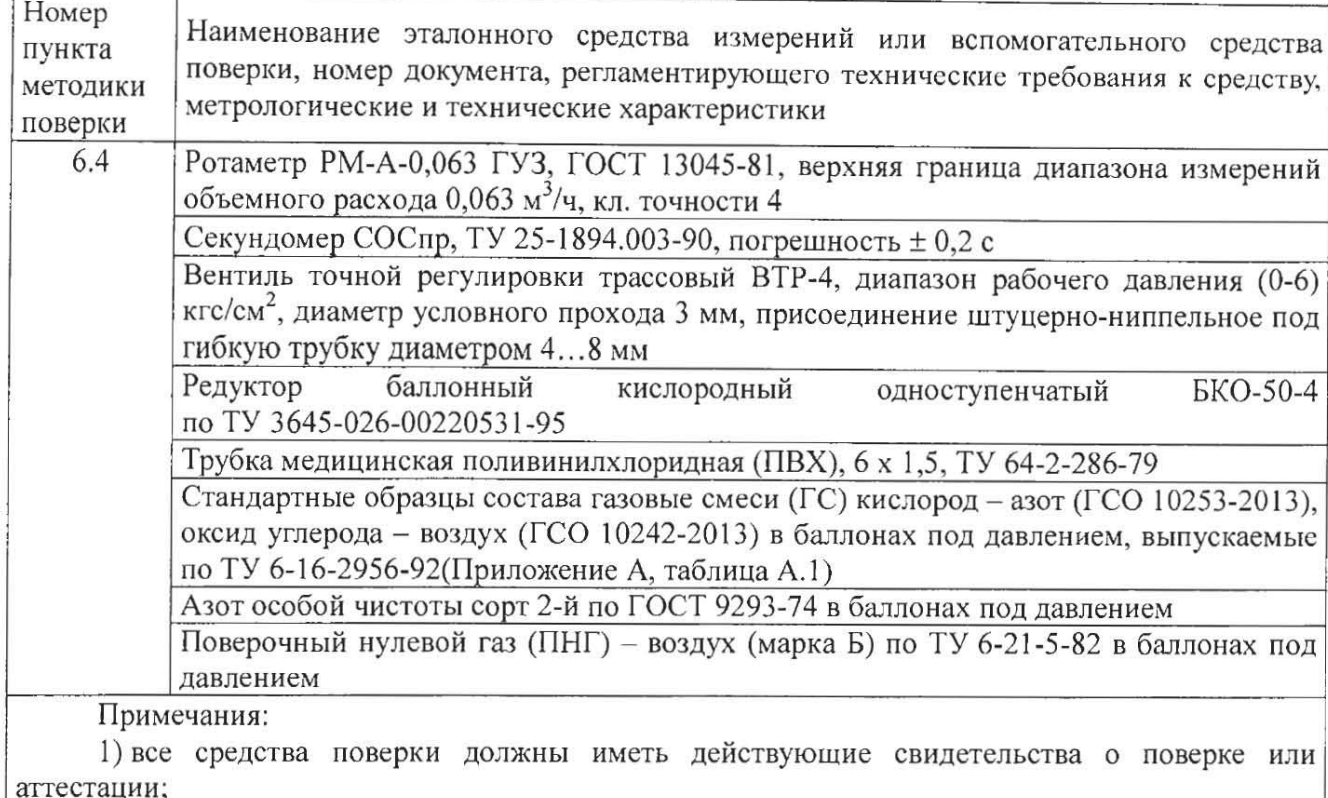

2) допускается применение других средств поверки, отличных от перечисленных, метрологические характеристики которых не хуже указанных.<sup>1)</sup>

#### $\overline{3}$ Требования безопасности

поверки  $3.1$ необходимо соблюдать требования При проведении безопасности. предусмотренные действующими "Правилами технической эксплуатации электроустановок потребителей", "Правилами техники безопасности при эксплуатации электроустановок потребителей", "Правилами устройства и безопасной эксплуатацией сосудов, работающих под давлением", и указаниями по технике безопасности, приведенными в эксплуатационной документации на средства поверки и поверяемые газоанализаторы.

Не допускается сбрасывать ГС в атмосферу рабочих помещений; помещение должно быть 3.2 оборудовано приточно-вытяжной вентиляцией.

 $3.3$ К поверке допускаются лица, изучившие эксплуатационную документацию на газоанализаторы «Руководство по эксплуатации и паспорт» ТФАП.413412.020 ... 031 РЭ и ПС(в зависимости от поверяемой модификации) и прошедшие необходимый инструктаж.

#### $\overline{\mathbf{4}}$ Условия поверки

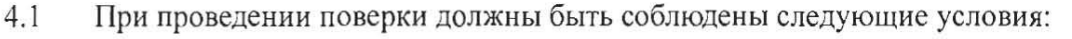

температура окружающего воздуха, °С относительная влажность окружающего воздуха, %

 $20 \pm 5$ от 30 до 80 от 84,4 до 106.7

атмосферное давление, кПа

<sup>1) -</sup> Допускается использование стандартных образцов состава газовых смесей (ГС), не указанных в Приложении А, при выполнении следующих условий:

<sup>-</sup> номинальное значение и пределы допускаемого отклонения содержания определяемого компонента в ГС лолжны соответствовать указанному для соответствующей ГС из приложения А;

<sup>-</sup> отношение погрешности, с которой устанавливается содержание компонента в ГС, к пределу допускаемой основной погрешности поверяемого газоанализатора, должно быть не более 1/3.

#### 5 Подготовка к поверке

 $5.1$ Перед проведением поверки выполняют следующие подготовительные работы:

1) проверяют комплектность газоанализатора в соответствии с его эксплуатационной документацией (при первичной поверке);

2) подготавливают газоанализатор к работе в соответствии с требованиямираздела «Подготовка прибора к использованию» документов «Руководство по эксплуатации и паспорт» ТФАП.413412.020 ... 031 РЭ и ПС(в зависимости от поверяемой модификации);

3) проверяют наличие паспортов и сроки годности ГС;

4) баллоны с ГС выдерживают в помещении, в котором проводят поверку, в течение не менее 24 ч. поверяемые газоанализаторы - 2 ч.

5) подготавливают к работе средства поверки в соответствии с требованиями их эксплуатационной документации;

6) собирают схему поверки, рекомендуемая схема соединений приведена на рисунках Б.1 и Б.2 Приложения Б.

#### 6 Проведение поверки

#### 6.1 Внешний осмотр

При внешнем осмотре должно быть установлено:

отсутствие механических повреждений (царапин, вмятин и др.), влияющих на работоспособность газоанализатора;

наличие маркировки газоанализатора согласно разделу «Маркирование, пломбирование, Упаковка»документов «Руководство по эксплуатации и паспорт» ТФАП.413412.020 ... 031 РЭ и ПС (в зависимости от поверяемой модификации);

исправность органов управления.

Газоанализатор считается выдержавшим внешний осмотр удовлетворительно, если он соответствует перечисленным выше требованиям.

#### 6.2 Опробование

Проверка функционирования газоанализатора 6.2.1

Проверку функционирования газоанализатора проводить в следующем порядке:

включить газоанализатор в соответствии с указаниями раздела «Подготовка прибора к использованию» документов «Руководство по эксплуатации и паспорт» ТФАП.413412.020 ... 031 РЭ и ПС (в зависимости от поверяемой модификации), после чего должен включиться дисплей;

на дисплее отобразится режим тестирования, после которого газоанализатор перейдёт в режим измерений.

Результат проверки функционирования газоанализатора считают положительным, если по окончании времени прогрева газоанализатор переходит в режим измерений и отсутствуют сообщения об отказах и неисправности.

6.2.2 Проверка установленных значений порогов срабатывания сигнализации

Войти в основное пользовательское меню из режима измерений в соответствии с указаниями раздела «Режимы работы и настройки прибора» документов «Руководство по эксплуатации и паспорт» ТФАП.413412.020 ... 031 РЭ и ПС(в зависимости от поверяемой модификации).

Перейти в режим отображения порогов срабатывания сигнализации.

Результат проверки считают положительным, если значения порогов сигнализации соответствуют указанным в паспорте газоанализатора.

Проверка герметичности газового тракта (только для исполнений с принудительным 6.2.3 отбором пробы, кроме ПКГ-4 В-К-П, ПКГ-4 В-СО-П)

Проверку герметичности газового тракта производят в следующей последовательности:

на входной штуцер газоанализатора (измерительного преобразователя) надевают заглушку;

к выходному штуцеру подсоединяют вход ручного пробозаборного устройства типа УЗГП-3 («мех резиновый»);

сжимают резиновую грушу УЗГП-3 до предела и отпускают.

Результаты проверки считают положительными, если УЗГП-3 не восстанавливает первоначальную форму за 3 мин.

6.2.4 Проверку производительности встроенного компрессора (только для исполнений с принудительным отбором пробы)

Проверку производительности встроенного компрессора производят в следующей последовательности:

а) подсоединяют к штуцеру «вход» газоанализатора ротаметр типа РМ-А-0.063 ГУЗ или аналогичный

Примечание - для исполнений ПКГ-4 В-К-П, ПКГ-4 В-СО-П штуцер «выход» должен быть закрыт заглушкой;

б) включают прибор или встроенный побудитель расхода (в зависимости от исполнения);

в) фиксируют установившиеся показания по шкале ротаметра.

Результаты проверки считают положительными, если значение расхода анализируемой среды, обеспечиваемое газоанализатором, лежит в пределах (0.3  $\pm$  0.2) дм<sup>3</sup>/мин.

6.3 Подтверждение соответствия программного обеспечения

6.3.1 Подтверждение соответствия программного обеспечения  $(110)$ газоанализаторов проводится путем проверки соответствия ПО газоанализаторов, представленных на поверку, тому ПО, которое было зафиксировано (внесено в банк данных) при испытаниях в целях утверждения типа.

6.3.2 Для проверки соответствия ПО выполняют следующие операции:

- проводят визуализацию идентификационных данных ПО, установленного  $\mathbf{B}$ газоанализатор (в зависимости от модификации и исполнения отображается на дисплее при включении электрического питания или доступно для просмотра через меню газоанализатора);

- сравнивают полученные данные с идентификационными данными, установленными при проведении испытаний в целях утверждения типа и указанными в описании типа газоанализаторов.

 $\Pi$ <sup>O</sup> 6.3.3 Результат соответствия подтверждения считают положительным. если идентификационные данные соответствуют указанным в Описании типа газоанализаторов (приложение к Свидетельству об утверждении типа).

6.4 Определение метрологических характеристик

6.4.1 Определение основной погрешности газоанализатора

Определение основной погрешности газоанализатора производят в следующей последовательности:

а) собирают газовую схему, представленную на рисунке Б.1 или Б.2 (Приложение Б) в зависимости от способа отбора пробы (диффузионный или принудительный);

газоанализатора (или измерительного преобразователя) подают  $6)$  на ВХОД ГС(Приложение А, в зависимости от диапазона измерений поверяемого газоанализатора) в последовательности:

-  $N_2N_2$  1 – 2 – 3 – 2 – 1 – 3 – при первичной поверке;

-  $N_2N_2$  1 – 2 – 3 при периодической поверке

Время подачи каждой ГС не менее 90 с, время подачи контролируют с помощью секундомера.

Расход ГС устанавливают вентилем точной регулировки:

- равным  $(0,3 \pm 0,1)$  дм<sup>3</sup>/миндля исполнений с диффузионным отбором пробы;

- для исполнений принудительным отбором пробы (для исполнений ПКГ-4 В-К-П, ПКГ-4 В-СО-П штуцер «выход» должен быть закрыт заглушкой) так, чтобы расход газа на линии сброса был на уровне  $(0.1 - 0.3)$  дм<sup>3</sup>/мин.

в) фиксируют установившиеся показания газоанализатора при подаче каждой ГС;

г) значение основной абсолютной погрешности газоанализатора  $\Delta_i$ , объемная доля

кислорода, %, или массовая концентрация оксида углерода, мг/м<sup>3</sup>, рассчитывают по формуле

$$
\Delta_i = C_i - C_i^{\mathcal{A}},\tag{1}
$$

где  $C_i$  - установившиеся показания газоанализатора при подаче i-й ГС, объемная доля кислорода, %, или массовая концентрация оксида углерода, мг/м<sup>3</sup>;

 $C_i^{\pi}$  - действительное значение содержания определяемого компонента в i-ой ГС, объемная доля кислорода, %, или массовая концентрация оксида углерода, мг/м<sup>3</sup>

д) значение основной относительной погрешности газоанализатора  $\delta_i$ , %, рассчитывают по формуле

$$
\delta_i = \frac{c_i - c_i^A}{c_i^A} \cdot 100\tag{2}
$$

д) для исполнения ПКГ-4 /Х повторить операции по пп. а) - г) для всех измерительных каналов (измерительных преобразователей) поверяемого газоанализатора.

Результаты испытания считают положительными, если основная погрешность газоанализатора по всем измерительным каналам не превышает пределов, указанных в таблице В.1 Приложения В.

#### 6.4.2 Определение вариации показаний

Определение вариации показаний допускается проводить одновременно с определением основной погрешности по п. 6.4.1 при подаче ГС № 2 (Приложение А, в зависимости от диапазона измерений поверяемого газоанализатора).

Значение вариации показаний газоанализаторов  $\vartheta_{\Delta}$ , в долях от пределов допускаемой основной абсолютной погрешности, рассчитывают по формуле

$$
\vartheta_{\Delta} = \frac{c_2^{\mathrm{B}} - c_2^{\mathrm{M}}}{4_0},\tag{3}
$$

 $C_2^5$ ,  $C_2^M$  - результат измерений содержания определяемого компонента при подходе к точке где поверки 2 со стороны больших и меньших значений, объемная доля кислорода, %, или массовая концентрация оксида углерода,  $\text{Mr/m}^3$ ;

- пределы допускаемой основной абсолютной погрешности газоанализатора по  $\Delta_0$ поверяемому измерительному каналу в точке поверки 2, объемная доля кислорода, %, или массовая концентрация оксида углерода, мг/м<sup>3</sup>.

Значение вариации показаний газоанализаторов  $\vartheta_{\delta}$ , в долях от пределов допускаемой основной относительной погрешности, рассчитывают по формуле

$$
\vartheta_{\delta} = \frac{c_2^{\mathsf{E}} - c_2^{\mathsf{M}}}{c_2^{\mathsf{E}} \cdot \delta_0} \cdot 100,\tag{4}
$$

- пределы допускаемой основной относительной погрешности газоанализатора по где  $\delta_0$ поверяемому измерительному каналу в точке поверки 2. %.

Результат испытания считают положительным, если вариация показаний газоанализатора не превышает 0,5 в долях от пределов допускаемой основной погрешности.

Определение времени установления показаний 6.4.3

Допускается проводить определение времени установления показаний одновременно с определением основной погрешности по п. 6.4.1 и в следующем порядке:

а) на вход газоанализатора подают ГС №3 (Приложение А, в зависимости от диапазона измерений поверяемого газоанализатора), фиксируют установившиеся показания газоанализатора;

б) вычисляют значение, равное 0,9 установившихся показаний газоанализатора;

в) подают на вход газоанализатора ГС № 1, фиксируют установившиеся показания газоанализатора. Отклонение от нулевых показаний должно быть не более 0,5 в долях от предела допускаемой основной абсолютной погрешности;

г) подают на вход газоанализатора ГС № 3, включают секундомер и фиксируют время достижения значения, рассчитанного в п. б).

Результаты испытания считают положительными, если время установления показаний не превышает 30 с.

#### $\overline{7}$ Оформление результатов поверки

 $7.1$ При проведении поверки газоанализаторов составляют протокол результатов поверки, рекомендуемая форма которого приведена в приложении Г.

 $7.2$ Газоанализаторы, удовлетворяющие требованиям настоящей методики, признают годными к эксплуатации.

 $7.3$ Положительные результаты поверки оформляют знаком поверки и (или) свидетельством о поверке установленной формы, и (или) записью в паспорте (формуляре), заверяемой подписью поверителя и знаком поверки согласно действующему законодательству Российской Федерации.

При отрицательных результатах поверки эксплуатацию газоанализаторов запрещают и 7.4 извещение о непригодности установленной формы согласно действующему выдают законодательству Российской Федерации с указанием причин непригодности.

# Приложение А

(обязательное)

Технические характеристики газовых смесей, используемых поверке при газоанализаторов кислорода и оксида углерода ПКГ-4 модификаций ПКГ-4 В, ПКГ-4 Н, ПКГ-4 /Х

Таблица А.1

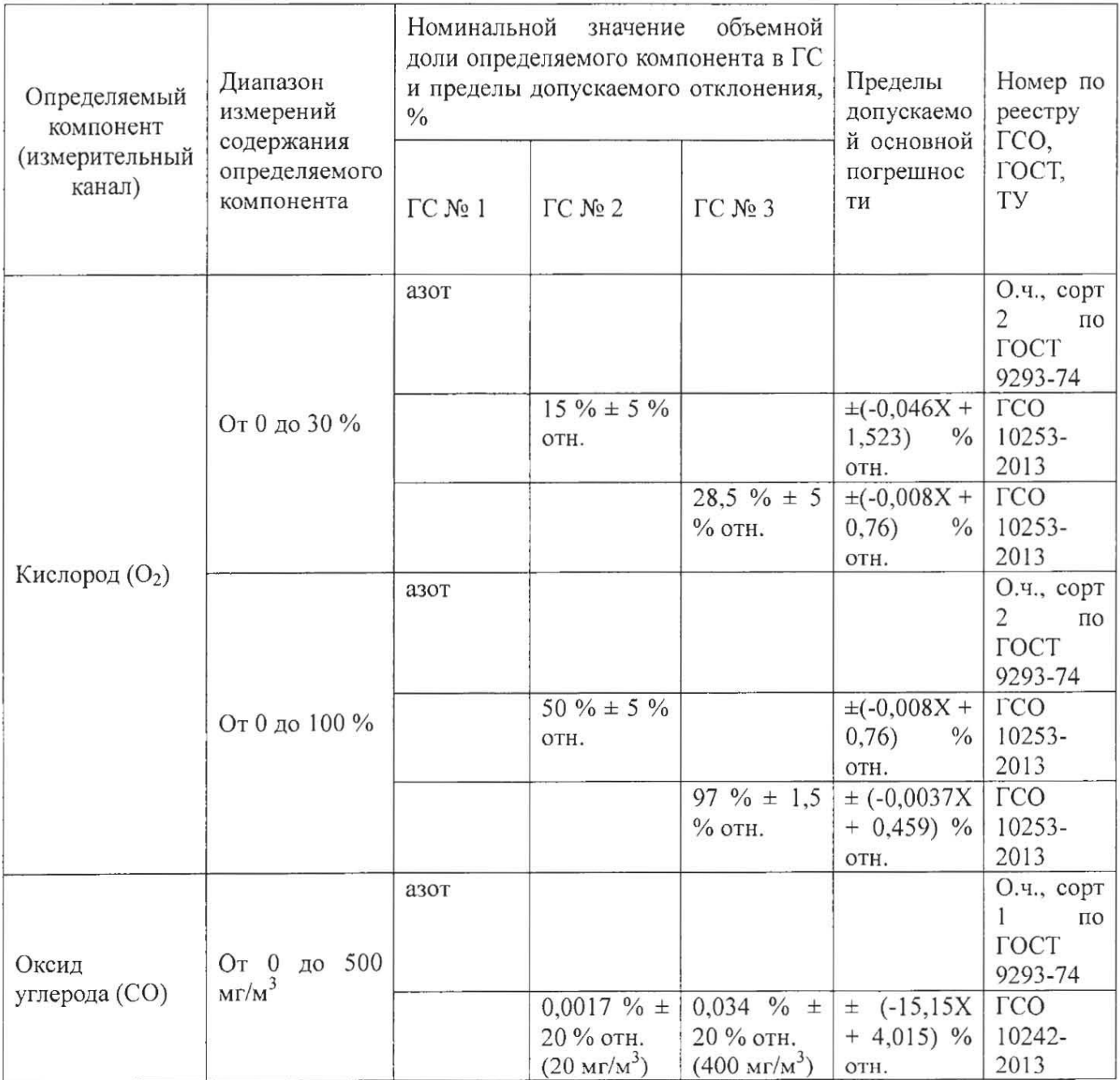

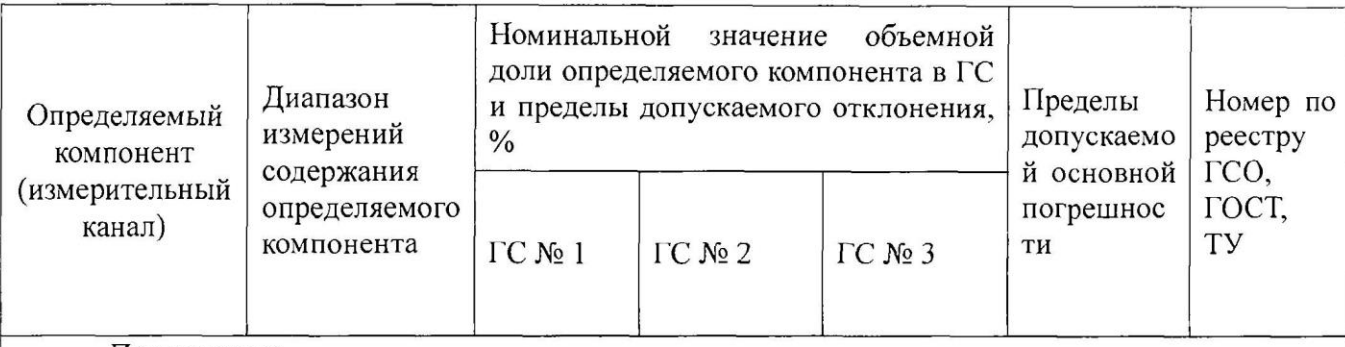

Примечания:

1) Азот газообразный особой чистоты 2-й сорт по ГОСТ 9293-74 в баллонах под давлением. Допускается использование вместо азота поверочного нулевого газа - воздуха марки Б в баллонах под давлением, выпускаемого по ТУ 6-21-5-82;

2) "Х" в формуле расчета пределов допускаемой основной погрешности - значение объемной доли определяемого компонента, указанное в паспорте ГС.

3) Изготовители и поставщики ГС - предприятия-производители стандартных образцов состава газовых смесей, прослеживаемых к государственному первичному эталону единиц молярной доли и массовой концентрации компонентов в газовых средах ГЭТ 154-2011.

4) Пересчет значений содержания оксида углерода, выраженных в объемной доле, %, в единицы массовой концентрации, мг/м<sup>3</sup>, выполнен для нормальных условий (температура 20 °С, атмосферное давление 101,3 кПа).

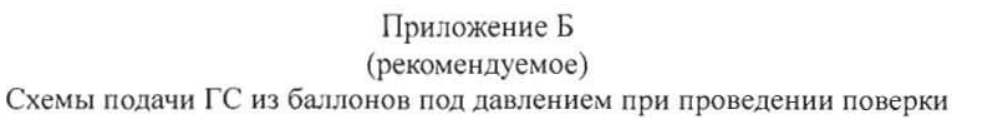

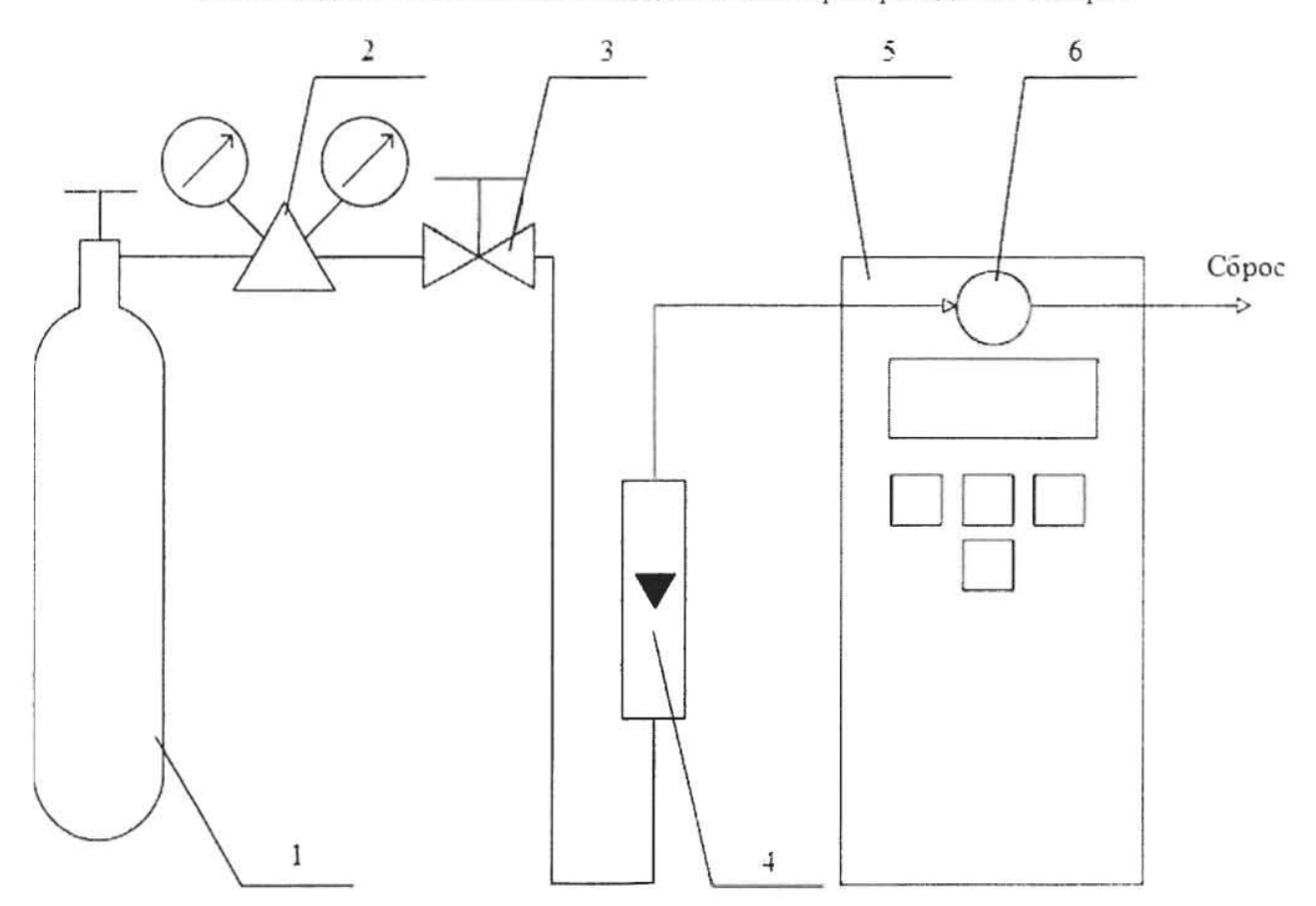

1 - баллон с ГС; 2 - редуктор баллонный; 3 - вентиль точной регулировки трассовый; 4 - ротаметр (индикатор расхода); 5 - поверяемый газоанализатор (показан условно); 6 - насадка для подачи ГС

Рисунок Б.1 - Схема подачи ГС из баллонов под давлением на газоанализаторы с диффузионным отбором пробы

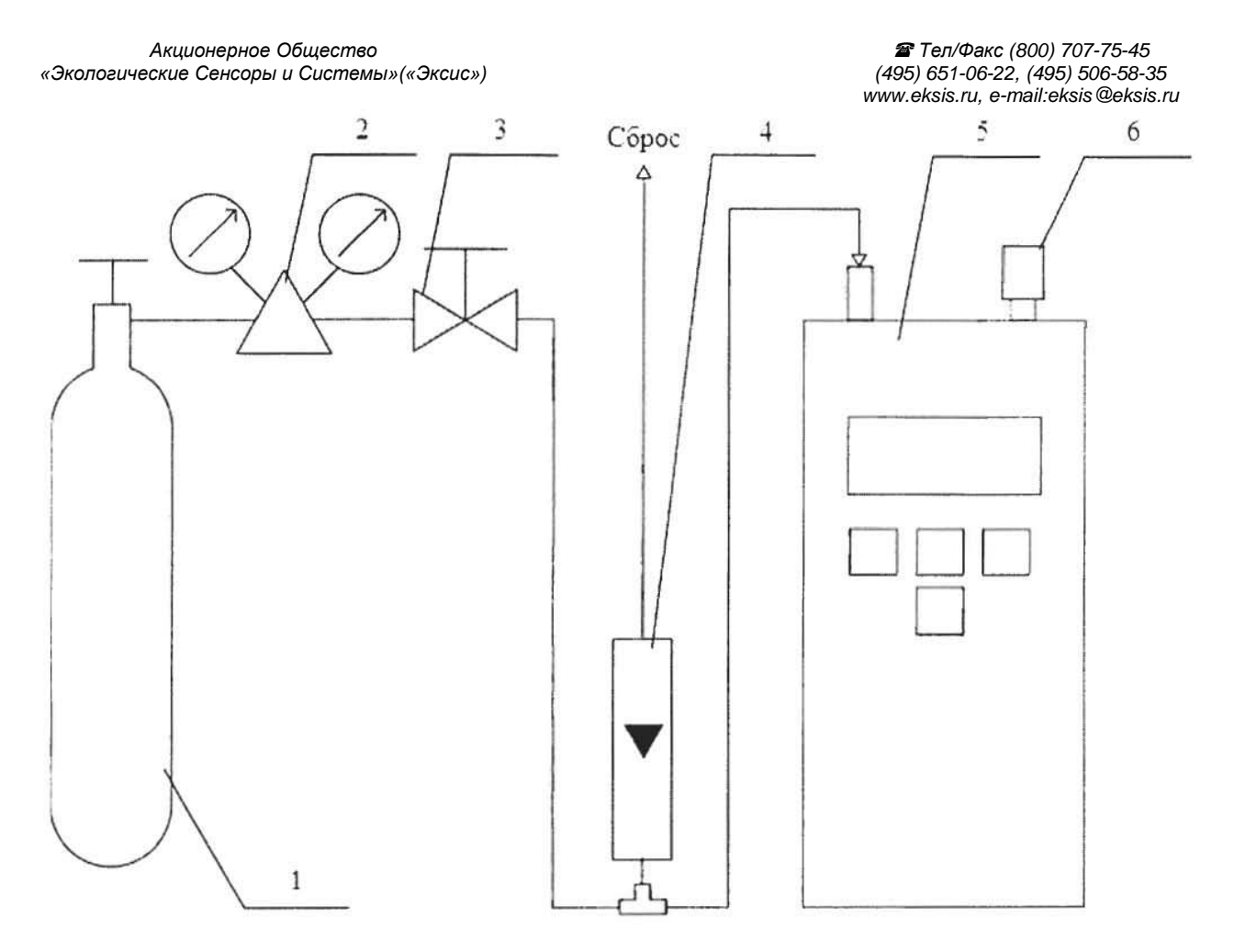

- 1 баллон с ГС; 2 редуктор баллонный; 3 вентиль точной регулировки трассовый; 4 ротаметр (индикатор расхода); 5 - поверяемый газоанализатор (показан условно); 6 - заглушка штуцера «выход» (только для ПКГ-4 В-К-П, ПКГ-4 В-СО-П).
- Рисунок Б.2 Схема подачи ГС из баллонов под давлением на газоанализаторы с принудительным отбором пробы

### Приложение В (рекомендуемое) Диапазоны измерений и пределы допускаемой основной абсолютной погрешностигазоанализаторов кислорода и оксида углерода ПКГ-4 модификаций ПКГ-4 В, ПКГ-4 Н, ПКГ-4 /Х

# Таблица В.1

 $\overline{\mathcal{S}}$ 

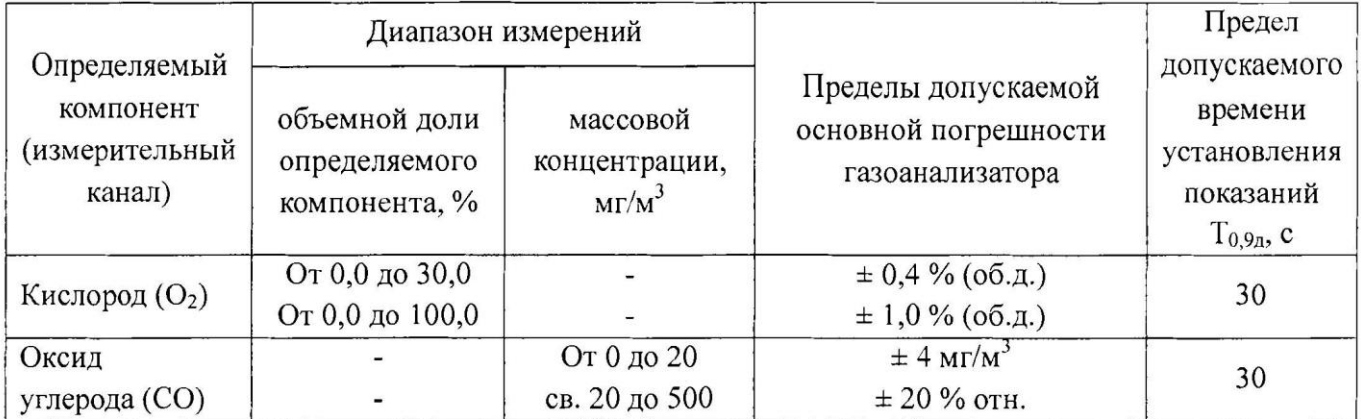

#### Приложение Г (рекомендуемое) Форма протокола поверки Протокол поверки

 $N<sub>2</sub>$  or  $T$  and  $T$  and  $T$  and  $T$  and  $T$  and  $T$  and  $T$  and  $T$  and  $T$  and  $T$  and  $T$  and  $T$  and  $T$  and  $T$  and  $T$  and  $T$  and  $T$  and  $T$  and  $T$  and  $T$  and  $T$  and  $T$  and  $T$  and  $T$  and  $T$  and  $T$  and

 $(\text{tHH CH})$ 

Модификация СИ Последний по последний политический политический политический политический политический политический политический политический политический политический политический политический политический политический по

2) Принадлежит

4) Дата выпуска

5) Наименование нормативного документа по поверке

6) Наименование, обозначение, заводские номера применяемых средств поверки/номера паснортов ГС Постании по принятие с постании по принятие с постании по принятие с постании по принятие с поста

7) Вид поверки (первичная, периодическая) (нужное подчеркнуть)

8) Условия поверки:

9) Результаты проведения поверки

Внешний осмотр по последний при подразника и при подразника и при подразника и при подразника и при подразник

Опробование

Подтверждение соответствия программного обеспечения

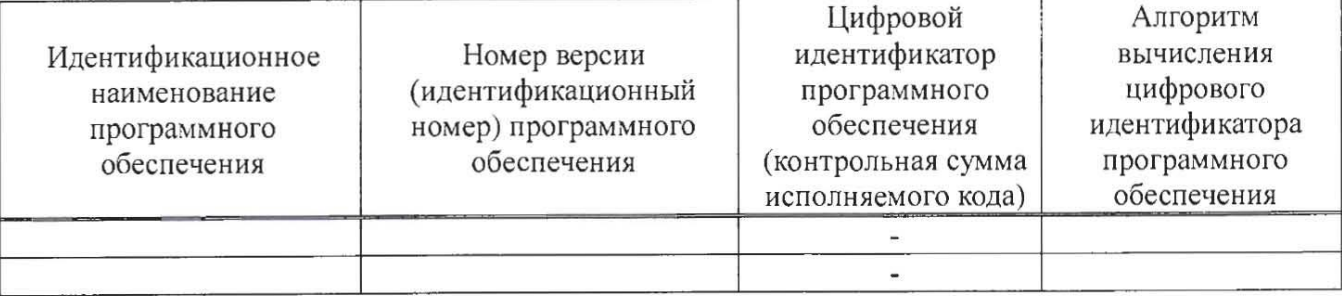

Определение метрологических характеристик

Определение основной погрешности газоанализаторов

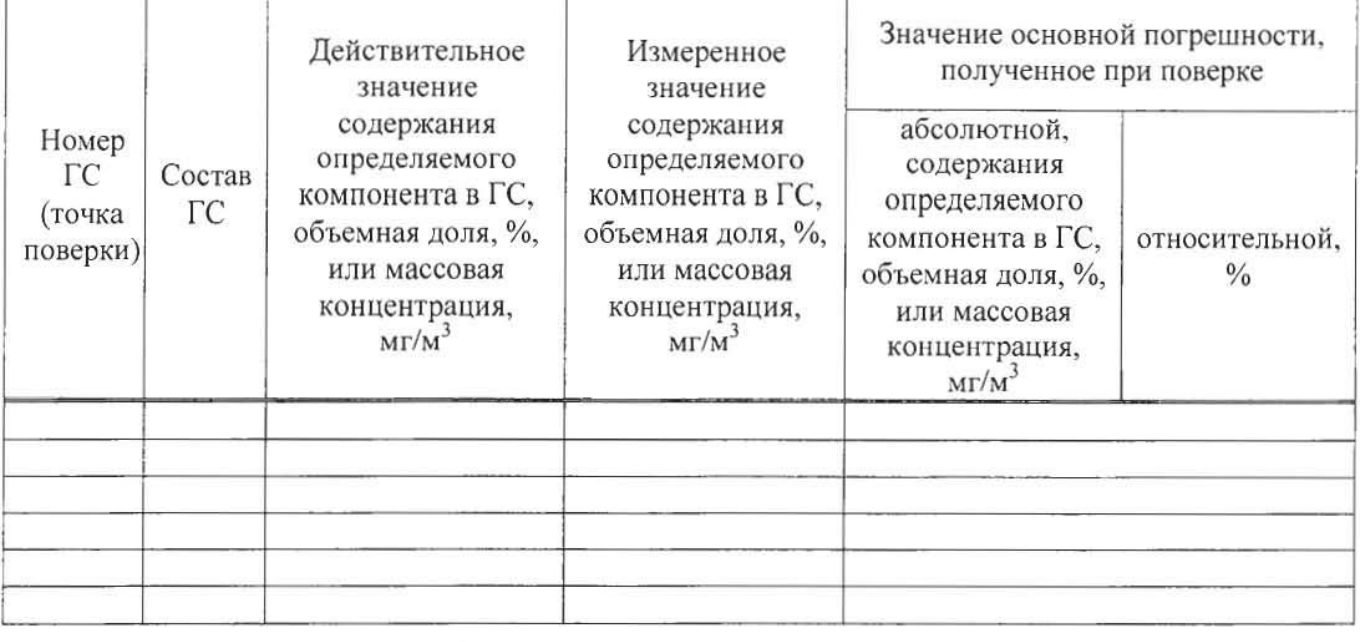

Определение вариации показаний

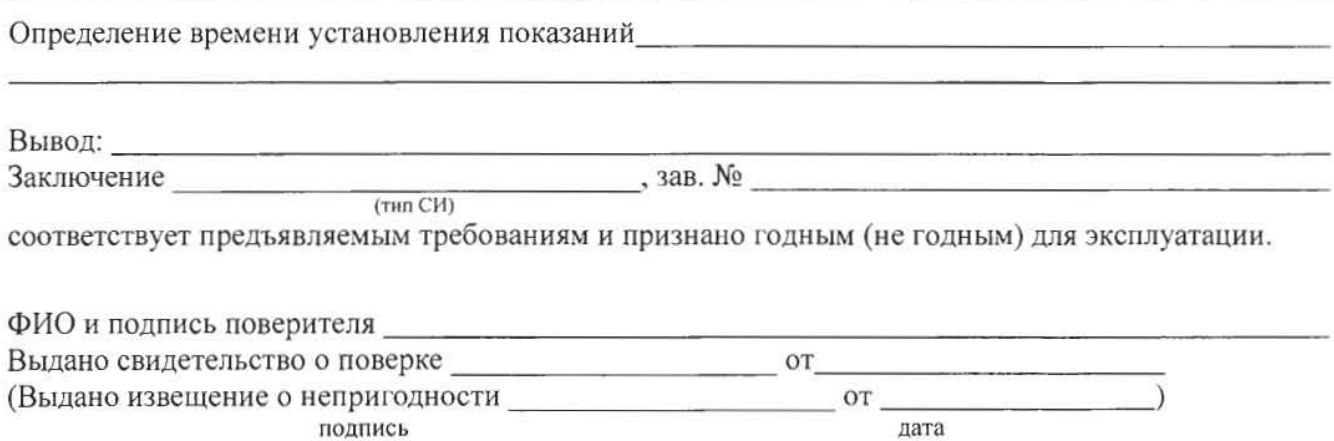

#### **ПРИЛОЖЕНИЕ В**

#### **Обмен данными по протоколам Modbus RTU и Modbus TCP**

<span id="page-61-0"></span>Особенности реализации Modbus RTU:

<span id="page-61-1"></span>Интерфейсы RS-232-485. 8 бит данных без контроля чётности, 2 стоп бита. Максимальный таймаут ответа 100 мс.

Особенности реализации Modbus TCP:

Интерфейс Ethernet. Максимальное количество соединений - одно. Таймаут соединения – 5 секунд.

Данные измерений и состояния находятся во входных регистрах (Input Registers), читаемых функцией 0x04. Другие функции прибор не поддерживает и при их использовании вернёт ошибку с кодом 0x01 (Illegal Function).

Максимальное количество единовременно запрашиваемых регистров - 32. Если запрошено больше, прибор вернёт ошибку с кодом 0x02 (Illegal Data Address).

Адресные данные

На один измерительный канал выделено 32 регистра. Измерительные данные в первых 16 регистрах. Данные состояния – в последующих 16 регистрах

Номер регистра данных измерений рассчитывается по формуле:

$$
N_{perucropa
$$
данных измерений = (N<sub>канала</sub> – 1) \* 32 + (N<sub>парам</sub> – 1) \* 2 (1)

Где Nканала – номер измерительного канала, Nпарам – номер параметра измерения

Номер регистра состояния (ошибок) рассчитывается по формуле:

 $N_{\text{peruCPDA A}$ анных состояния =  $(N_{\text{kalH}a} - 1) * 32 + (N_{\text{hapam}} - 1) * 2 + 16$  (2)

Где Nканала – номер измерительного канала, Nпарам – номер параметра измерения

Нумерация регистров осуществляется с 0. Некоторые программные комплексы нумеруют входные регистры с 1. В этом случае следует добавлять к формулам расчёта, единицу.

### $T_K - 4 / X$

Нумерация параметров измерения осуществляется в соответствии с таблицей 1

#### Таблица 1

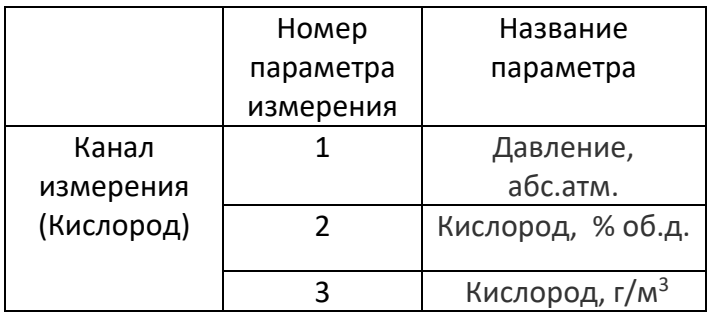

Данные измерений имеют формат float IEEE 754. Одно измерение занимает два идущих подряд регистра, при этом в младшем регистре находится младшая часть числа. Например, значение температуры 23.0 (0x41B8162D) ложится в регистры n-1 и n как 0x162D и 0x41B8.

Данные состояния (ошибок) имеют формат двухбайтого беззнакового целого. Оба байта этого целого всегда одинаковые. Например, значением регистра ошибки 0х0101 следует считать  $0x01.$ 

Байт состояния представляет собой битовое поле со значениями:

- 1. Бит 0 ошибка связи с преобразователем;
- 2. Бит 1 нарушение нижней границы измерения;
- 3. Бит 2 нарушение верхней границы измерения;
- 4. Бит 4 внутренняя ошибка преобразователя;
- 5. Бит 5 ошибка пересчёта;
- 6. Бит 6 комплексная ошибка;
- 7. Бит 7 ошибка вычисляемого параметра.

Нормальное значение байта ошибок - 0 (ни один бит не выставлен).

Пример 1. Объёмная доля кислорода, % второго канала: N<sub>канала</sub> =2, N<sub>парам</sub> =1, тогда:

ND ОРГИСТО А ДАННЫХ ИЗМЕРЕНИЙ =  $(2-1) * 32 + (1-1) * 2 = 32$  $(3)$ 

Адрес регистра состояния вычисляется по формуле

$$
N_{perucrpa \text{ A}^{a HHLIX \text{ COCTO} H H H B}} = (2-1) * 32 + (1-1) * 2 + 16 = 48
$$
 (4)